# 極める! KVM 浅間 正和 有限会社 銀座堂

## 今日のおはなし

- 物理 NIC と仮想 NIC を接続する方法として以下の 3 つを説明します
	- $\sqrt{}$  bridge 㾎openvswitch
	- $\sqrt{m}$ acvtap
- 仮想 NIC の実装として以下の 3 つを説明しそれぞ れでの性能計測の結果を示します  $\sqrt{e1000}$ 
	- 㾎virtio-net
	- 㾎vhost-net(virtio-net w/ vhost-net)
- 性能計測の結果からいろいろ考察したりします

#### 性能計測環境: 構成

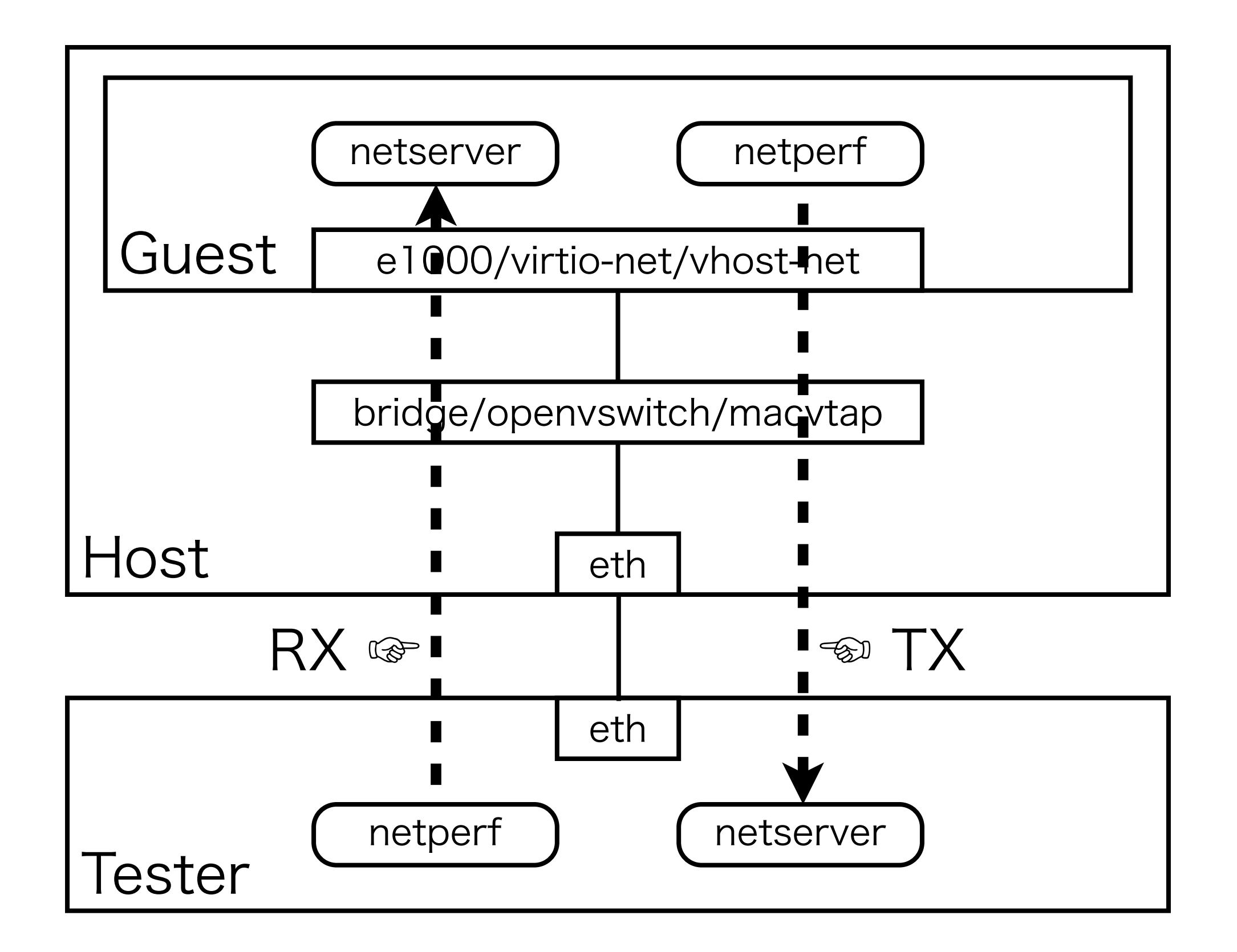

### 性能計測環境: Host と Tester

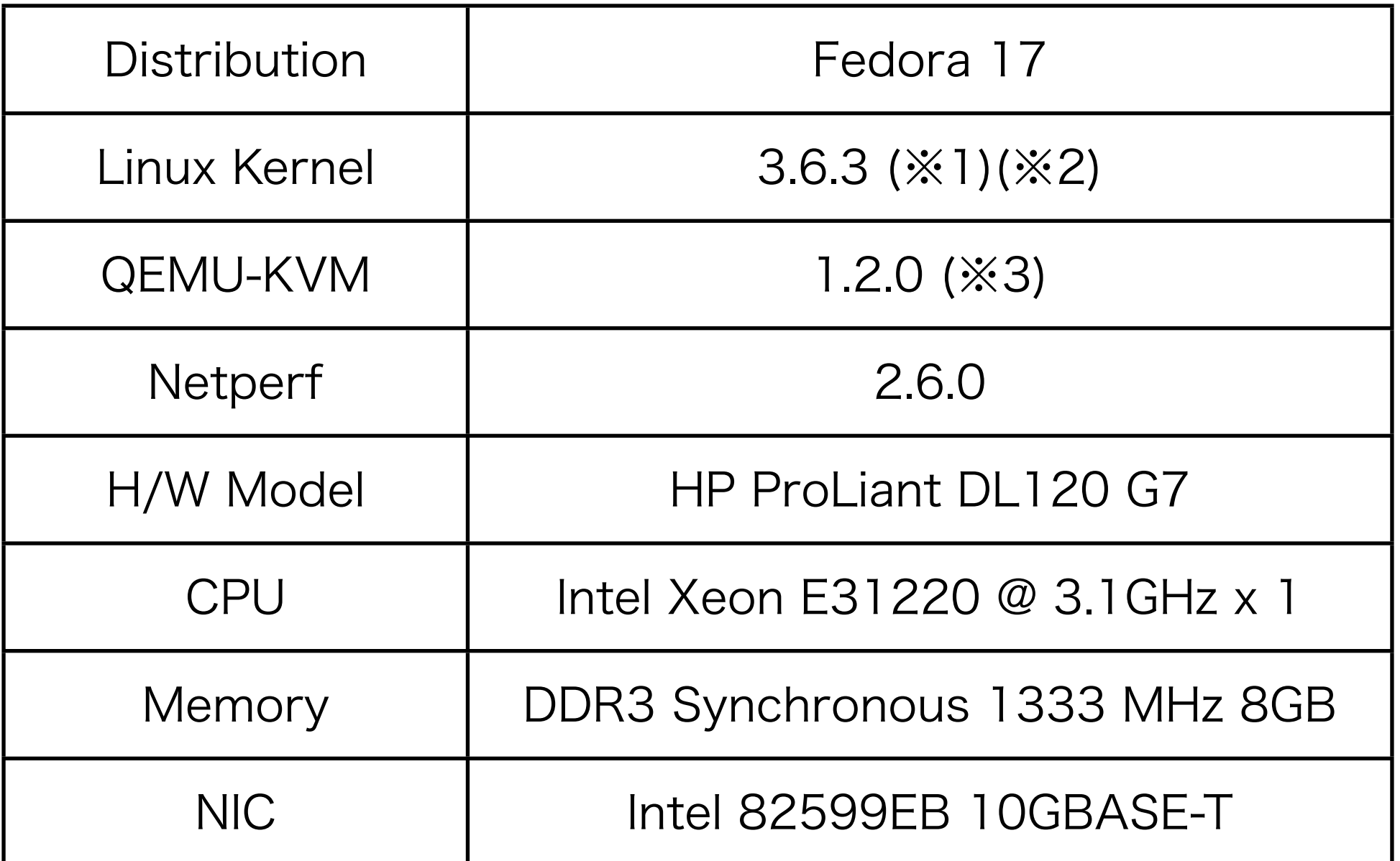

(※1) Fedora の patch を適用しない Vanilla Kernel を利用 (※2) configuration は Fedora のものから IOMMU を除外 (※3) Fedora の patch を適用しない素の QEMU-KVM を利用

## bridge

- 太古の昔から存在する bridge 実装
- brctl command で bridge 作成や port 追加を行う
- # brctl addbr br0 ........ bridge br0 を作成 # brctl addif br0 eth0 ... br0 に eth0 を追加
- # brctl addif br0 eth1 ... br0 に eth1 を追加
	- 上記の例では eth0 と eth1 が接続された br0 という bridge が作成される
	- ☞ eth0 が受信した Ethernet frame は宛先 MAC address に応じて eth1 から送信される • 基本的な機能しかもたない

#### openvswitch

- 比較的最近の bridge 実装
- Linux Kernel 3.3 から main line に merge
- ovs-vsctl command で bridge の作成や port の 追加を行う
- # ovs-vsctl add-br ovs0 ... bridge ovs0 を作成 # ovs-vsctl add-port ovs0 eth0 ... ovs0 に eth0 を追加
- # ovs-vsctl add-port ovs0 eth1 ... ovs0 に eth1 を追加
	- ☞ 上記の例では eth0 と eth1 が接続された ovs0 という bridge が作成される

## openvswitch

• Ethernet frame の宛先 MAC address、送信元 MAC address、 Ethernet type field、宛先 IP address、送信元 IP address、Protocol field、宛 先 port 番号、送信元 port 番号、といった情報を 元に内部で flow を管理する

K<sup>a</sup> datapath と呼ばれる kernel module

• 未知の flow の Ethernet frame が datapath に届 いた際は daemon に判断を仰ぐ

K& openvswitchd と呼ばれる daemon process

• packet header に基づく filter 機能や帯域制限のよ うな QoS 機能、 GRE による Ethernet over IP tunnel 機能など多彩な機能を持つ

tap

• file handler と仮想 NIC を結びつける仮想 device

```
struct ifreq ifr;
int fd;
fd = open(''/dev/net/tun'', 0 RDWR); IFF_TAP \mid IFF_N0_PI;strncpy(ifr.ifr_name, "vnet%d", IFNAMSIZ);
ioctl(fd, TUNSETIFF, (void *) &ifr);
```
- 上記 program 例の場合 vnet0 のような仮想 NIC が生成され fd に write するとそれが vnet0 から送 信され fd を read すると vnet0 が受信したものを 読むことができる
- # brctl addif br0 vnet0

#### macvtap

- 比較的最近実装された仮想 NIC が物理 NIC に直接 接続されているかのように出来る機能
- # ip link add link eth0 name mvtap0 ¥ type macvtap mode bridge # ip link set mvtap0 address 1a:46:0b:ca:bc:7b
	- 上記 command を実行すると udev が /dev/tap0 等を作成するのであとは tap と同様に利用する
	- mode には以下の 4 種類が存在
		- **☞ bridge: 親 NIC と tap の間で通常の bridging** L<br />
		vepa: 全ての frame を親 NIC から送信 <br />
		private: tap と tap の間の通信ができない passthru: 親 NIC と tap で素通し

仮想 NIC driver の説明のための準備

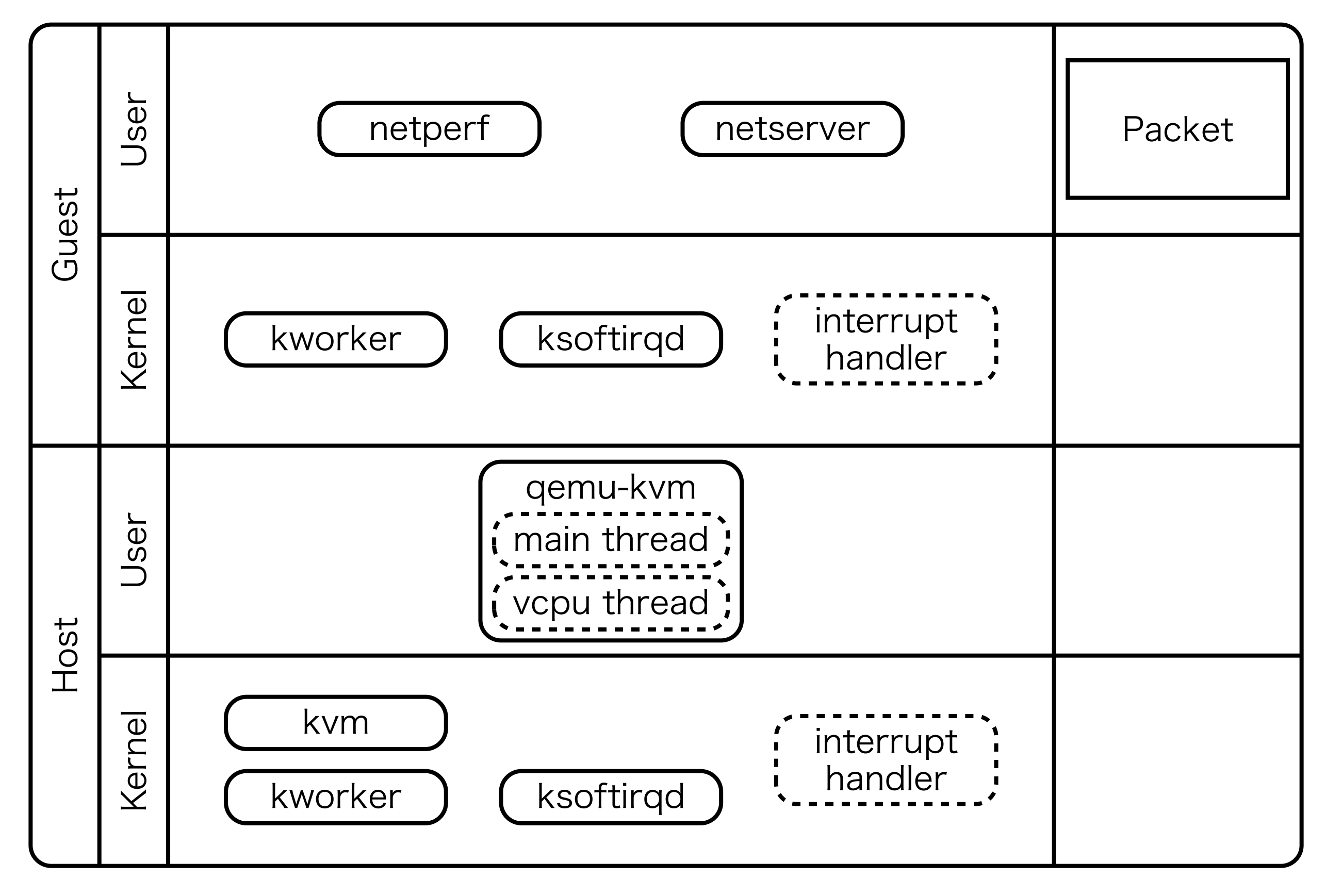

### 仮想 NIC driver の説明のための準備

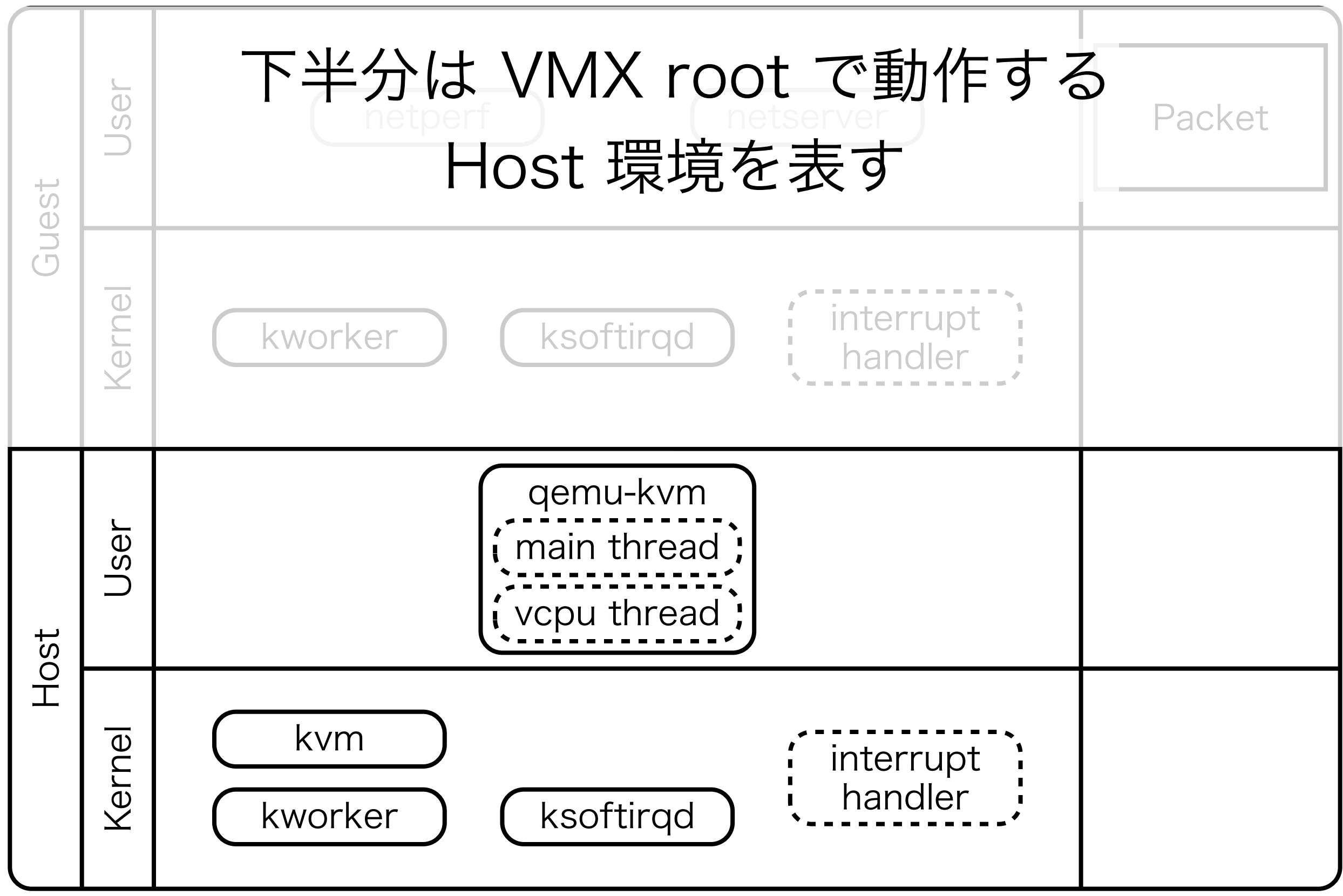

仮想 NIC driver の説明のための準備

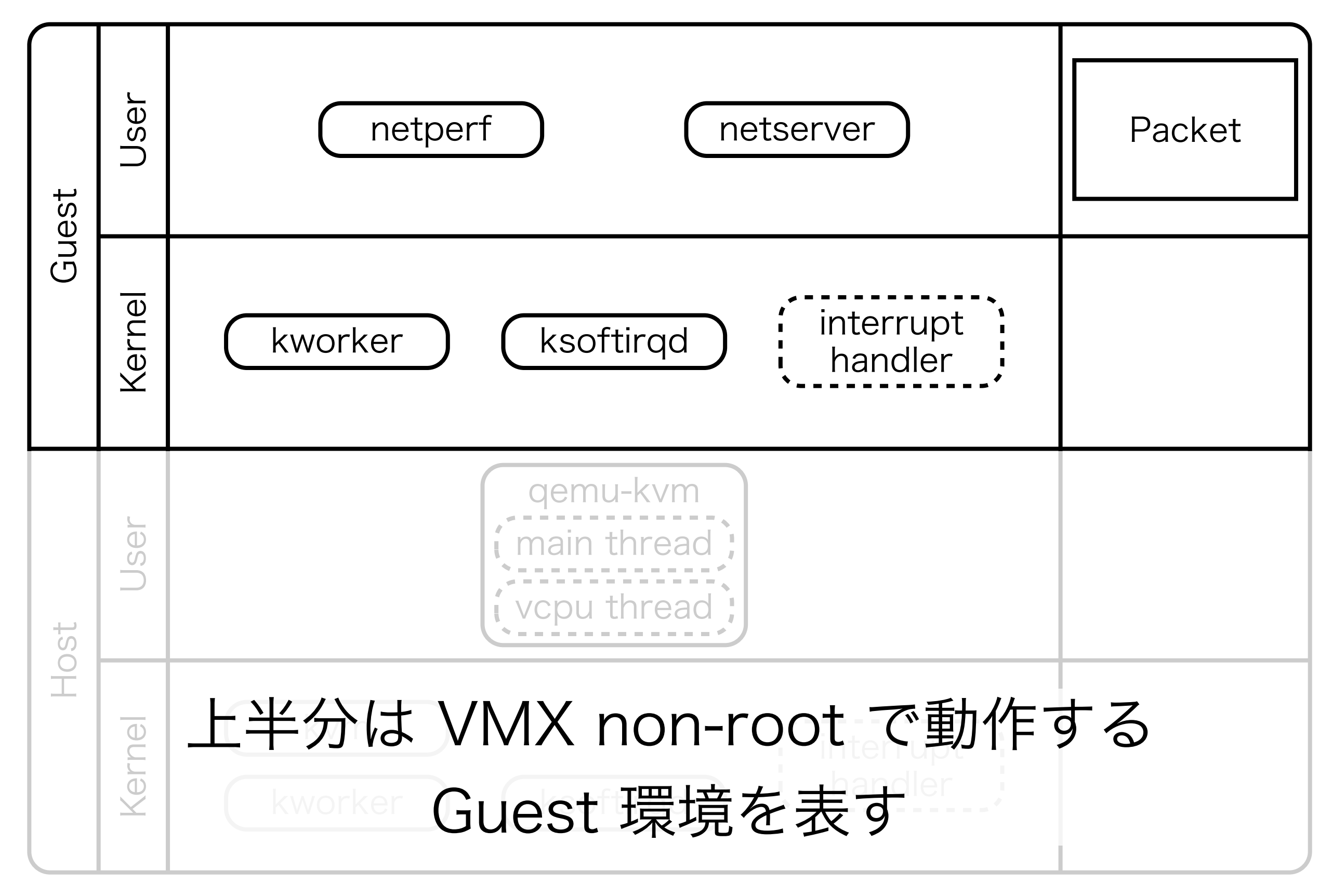

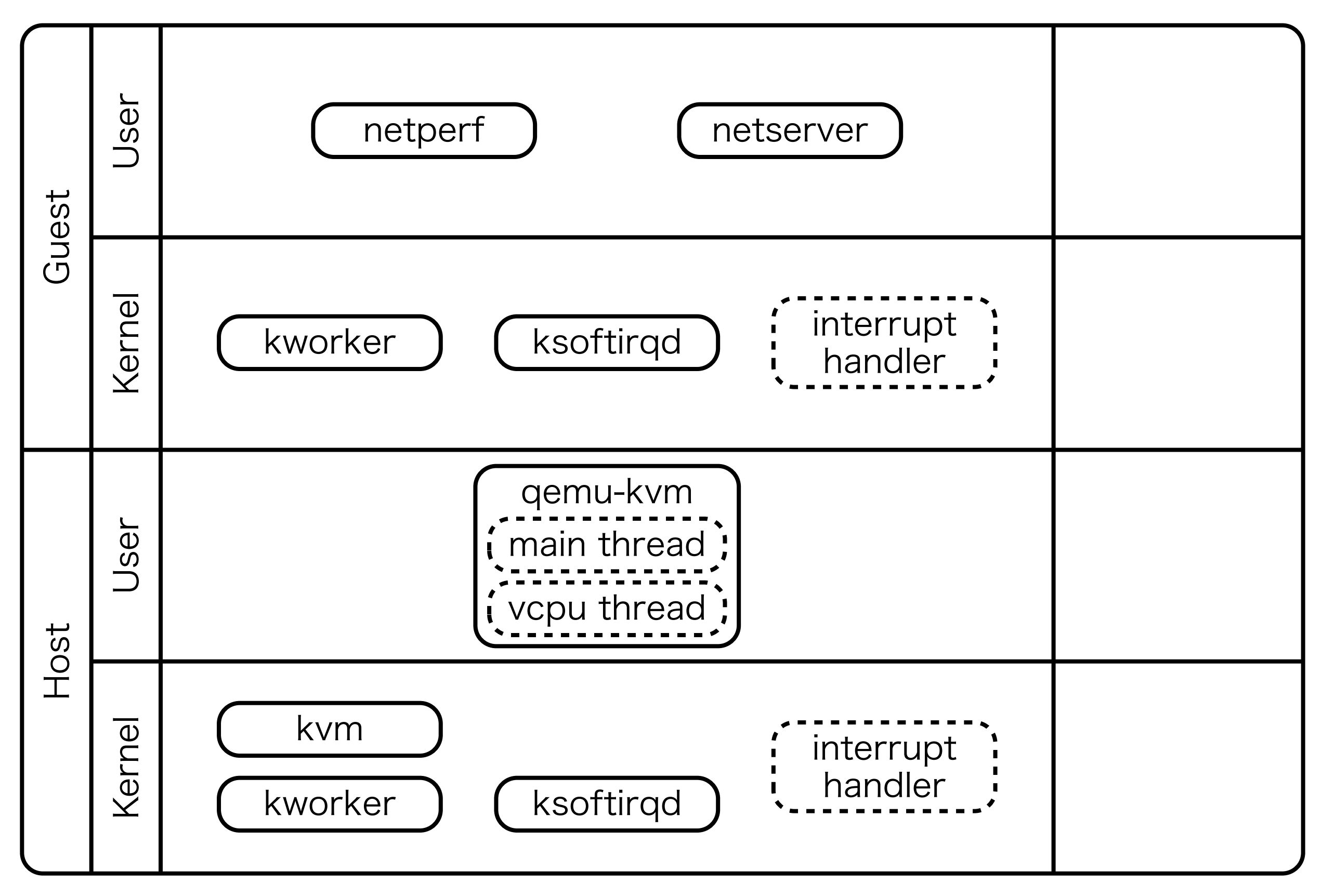

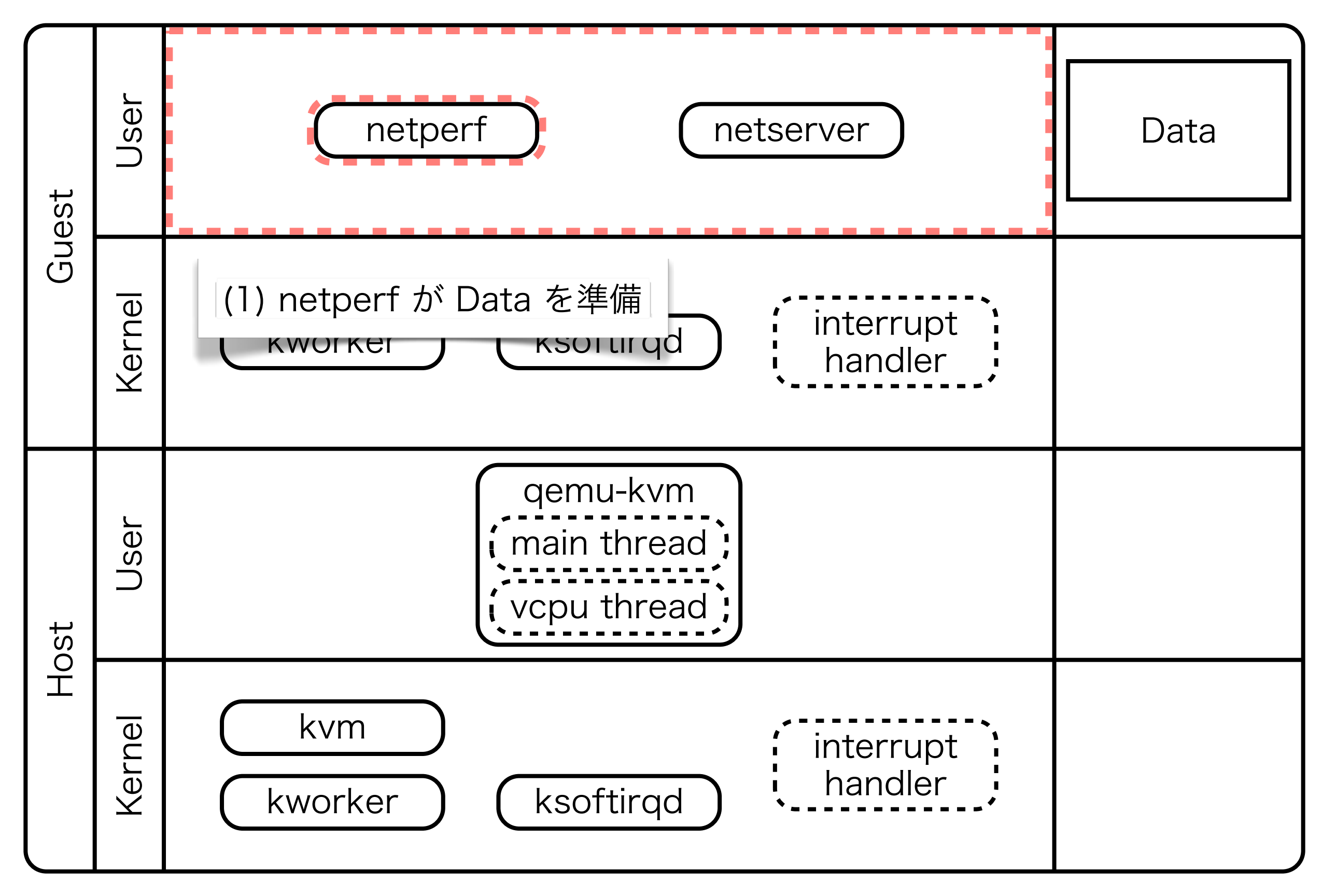

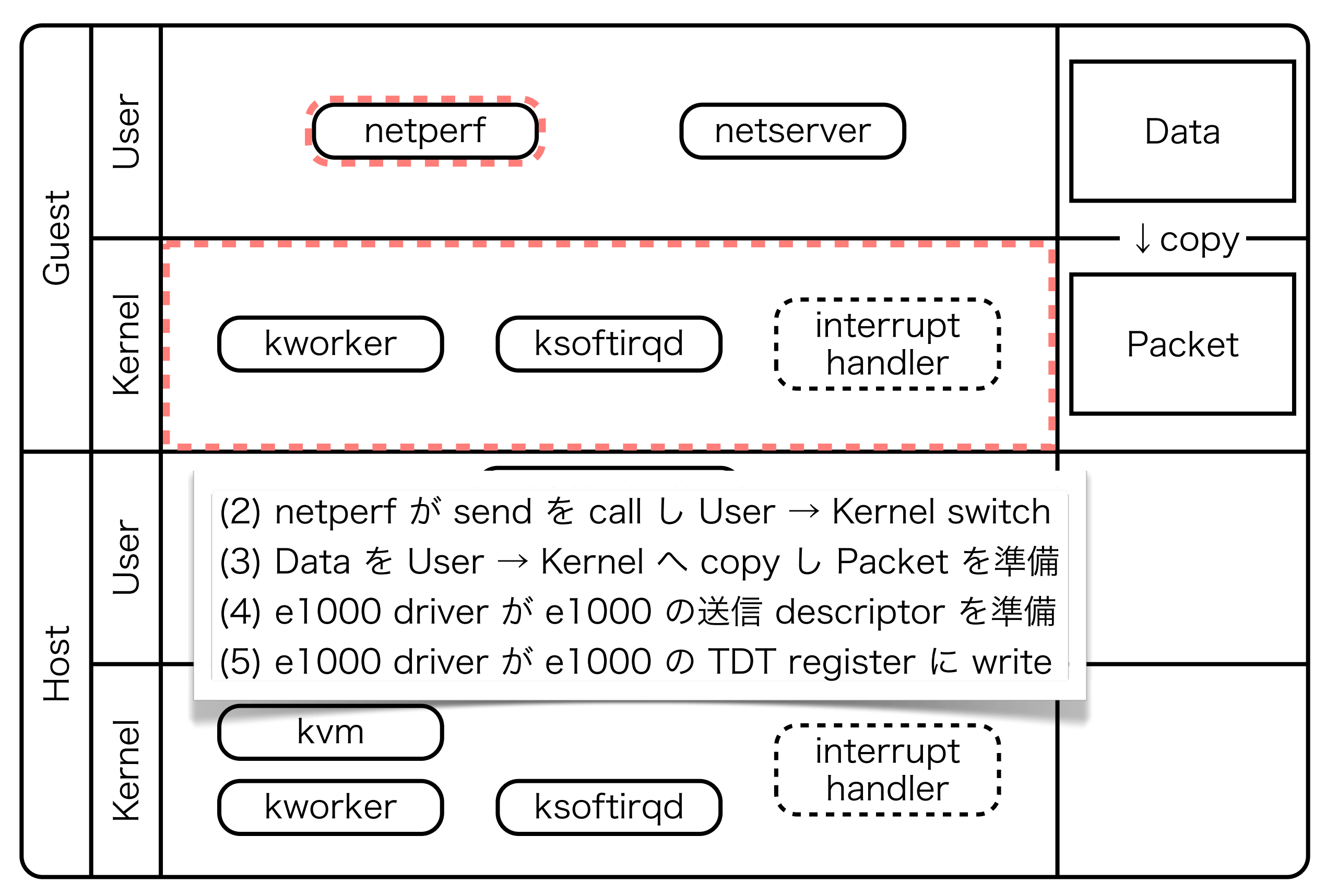

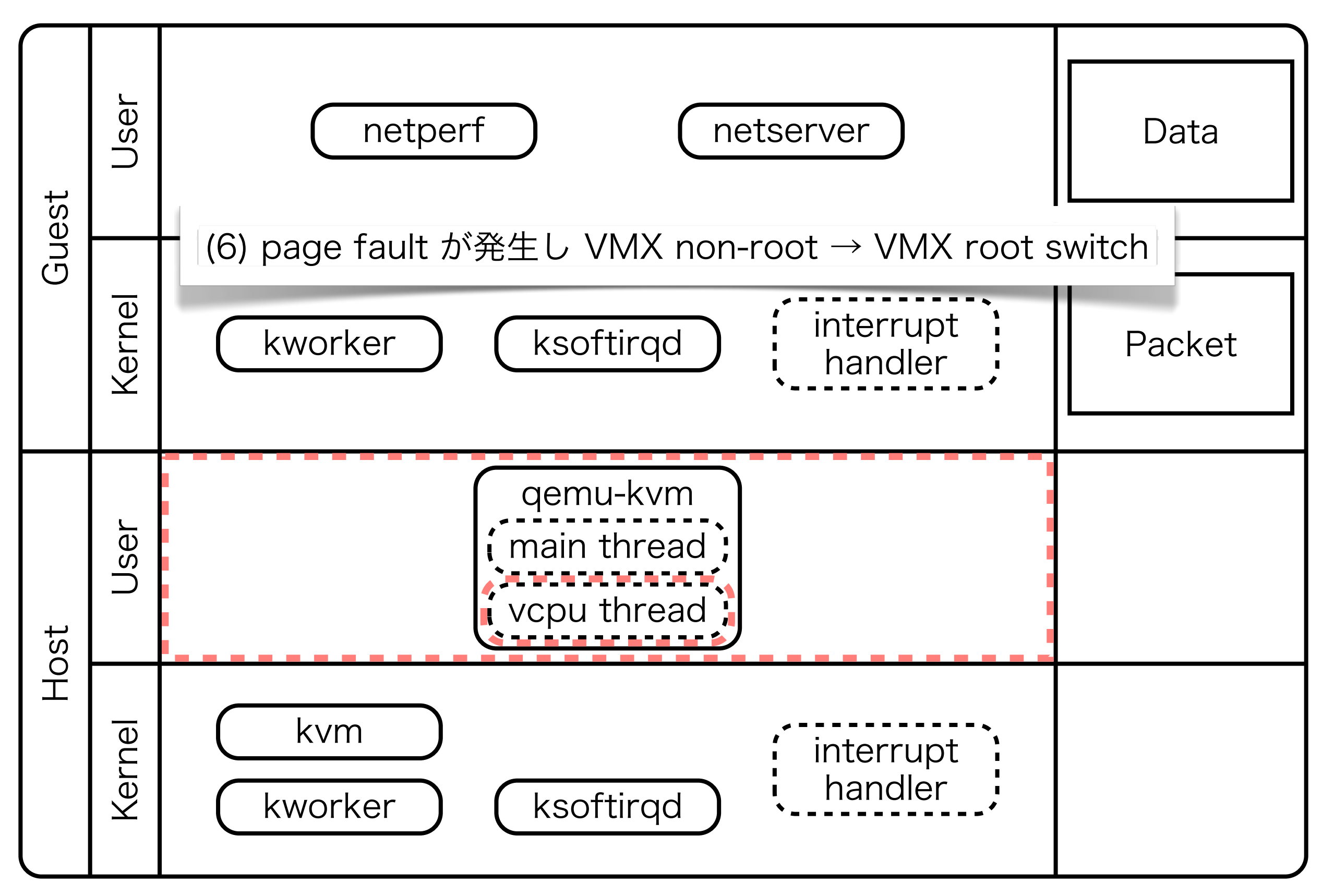

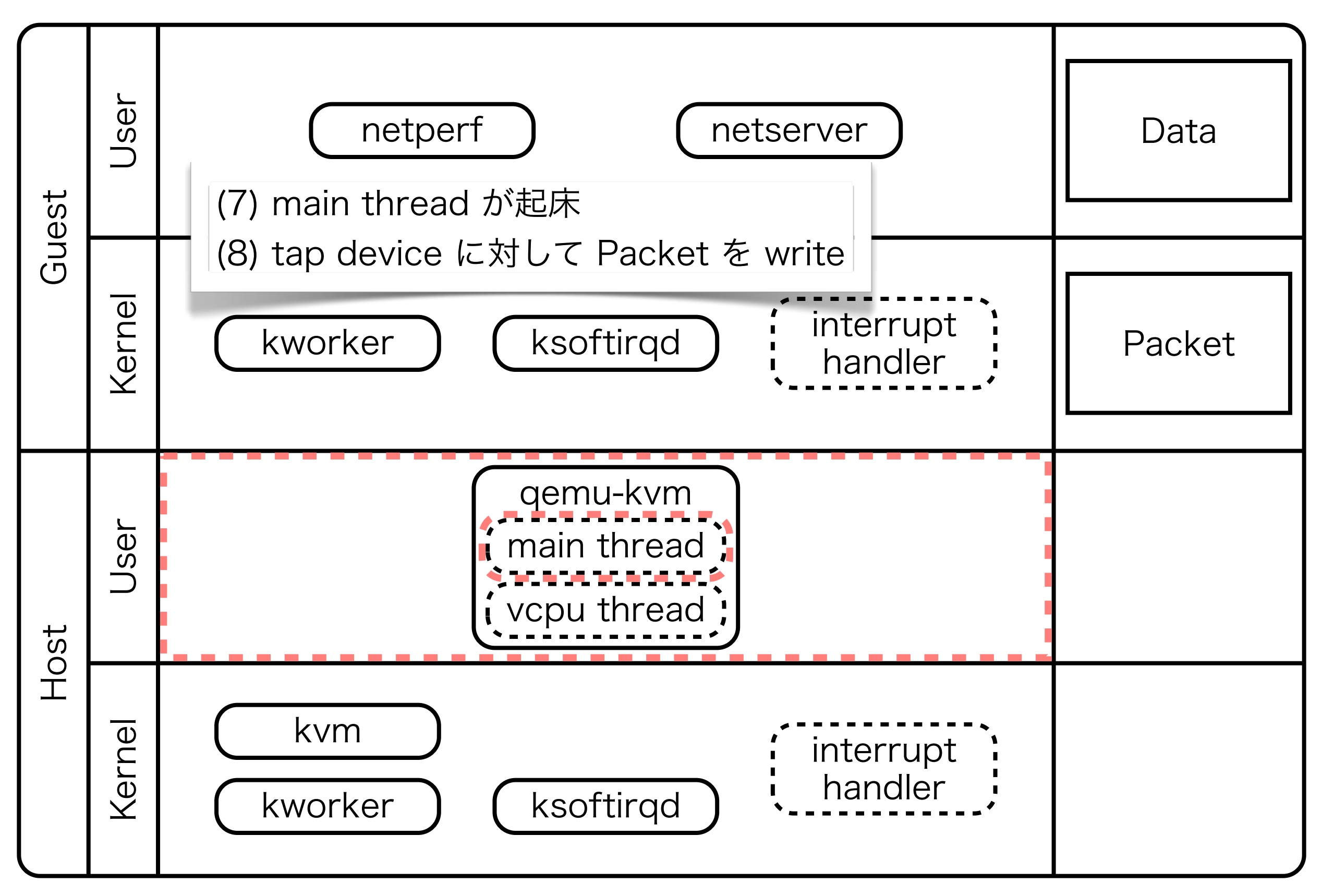

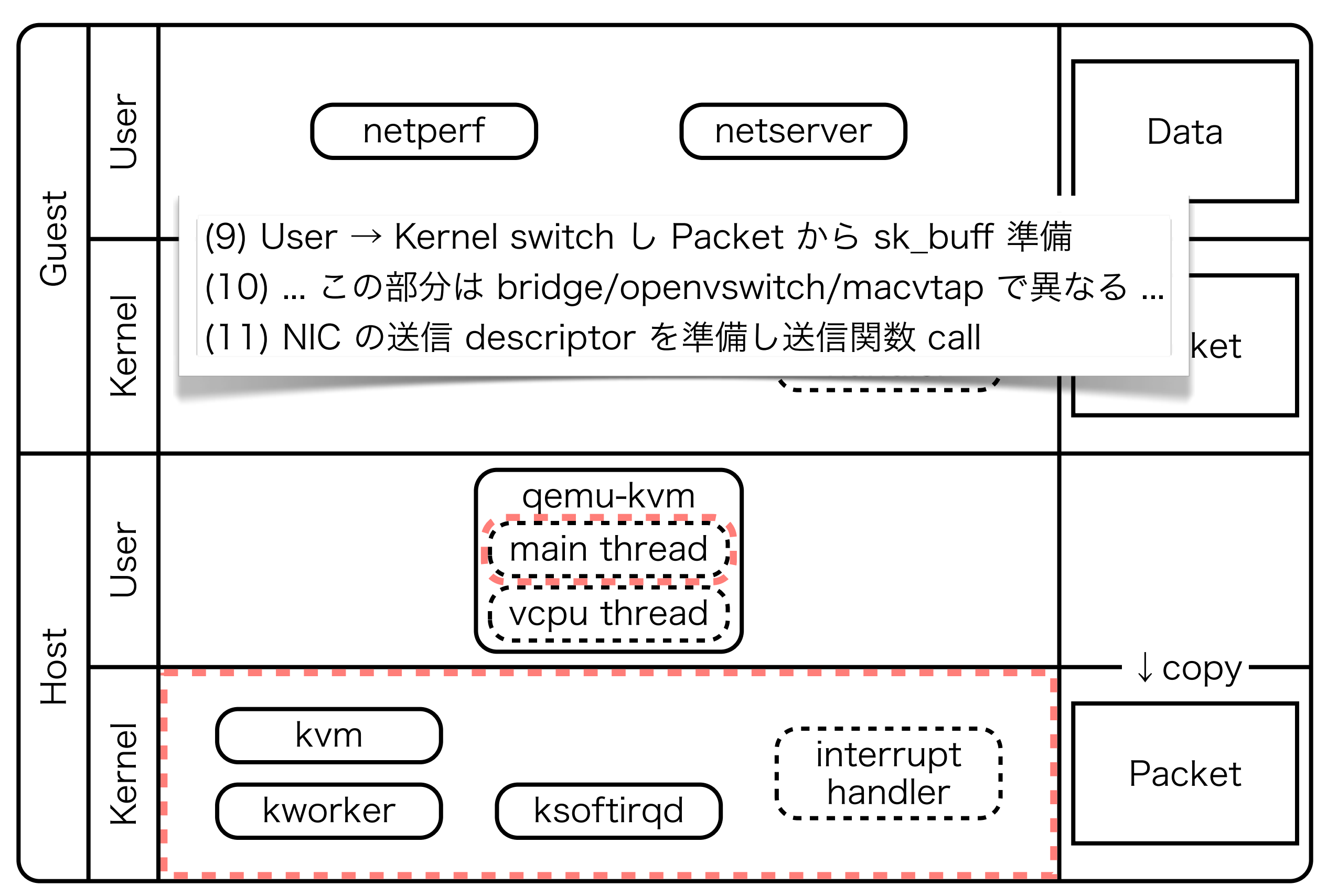

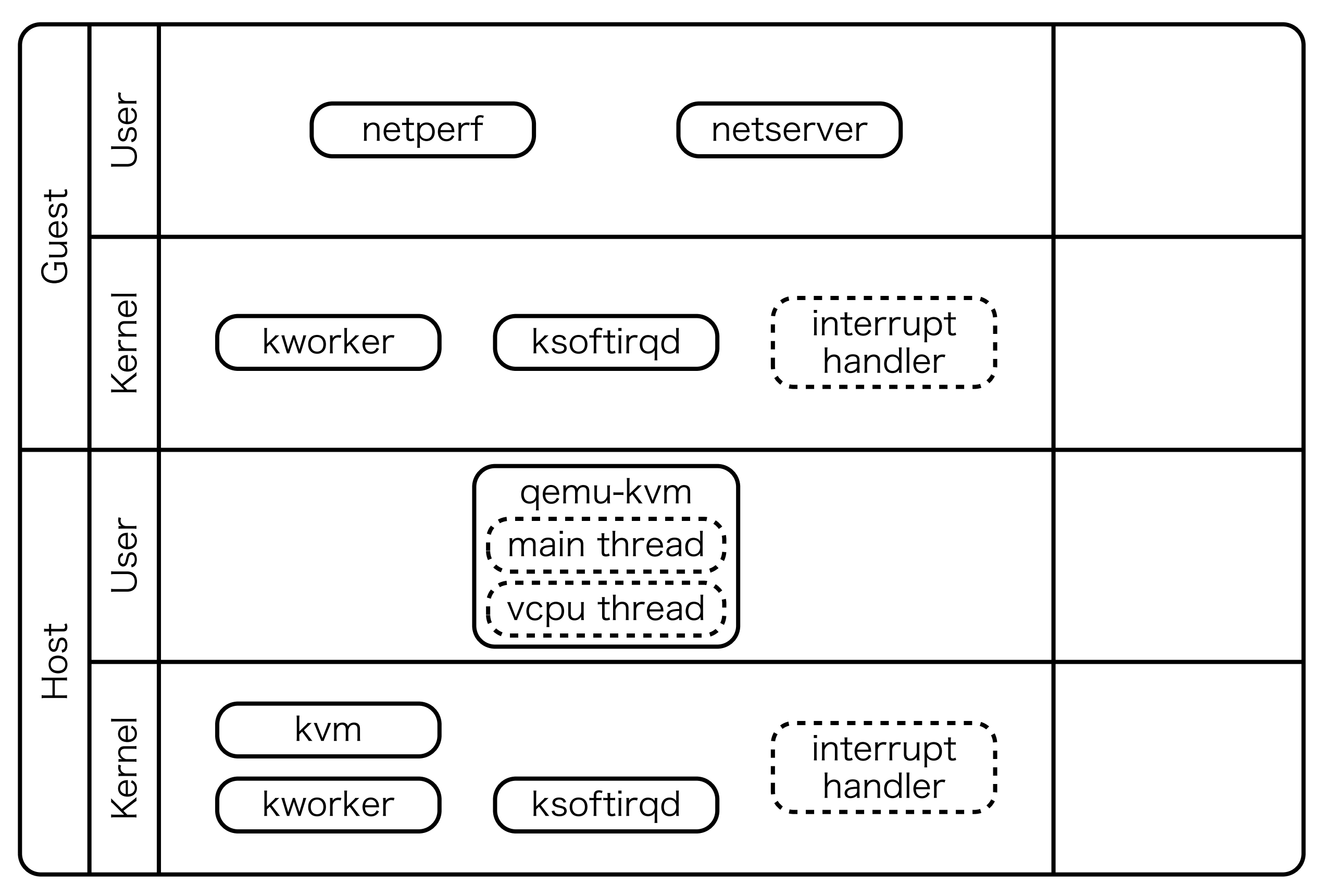

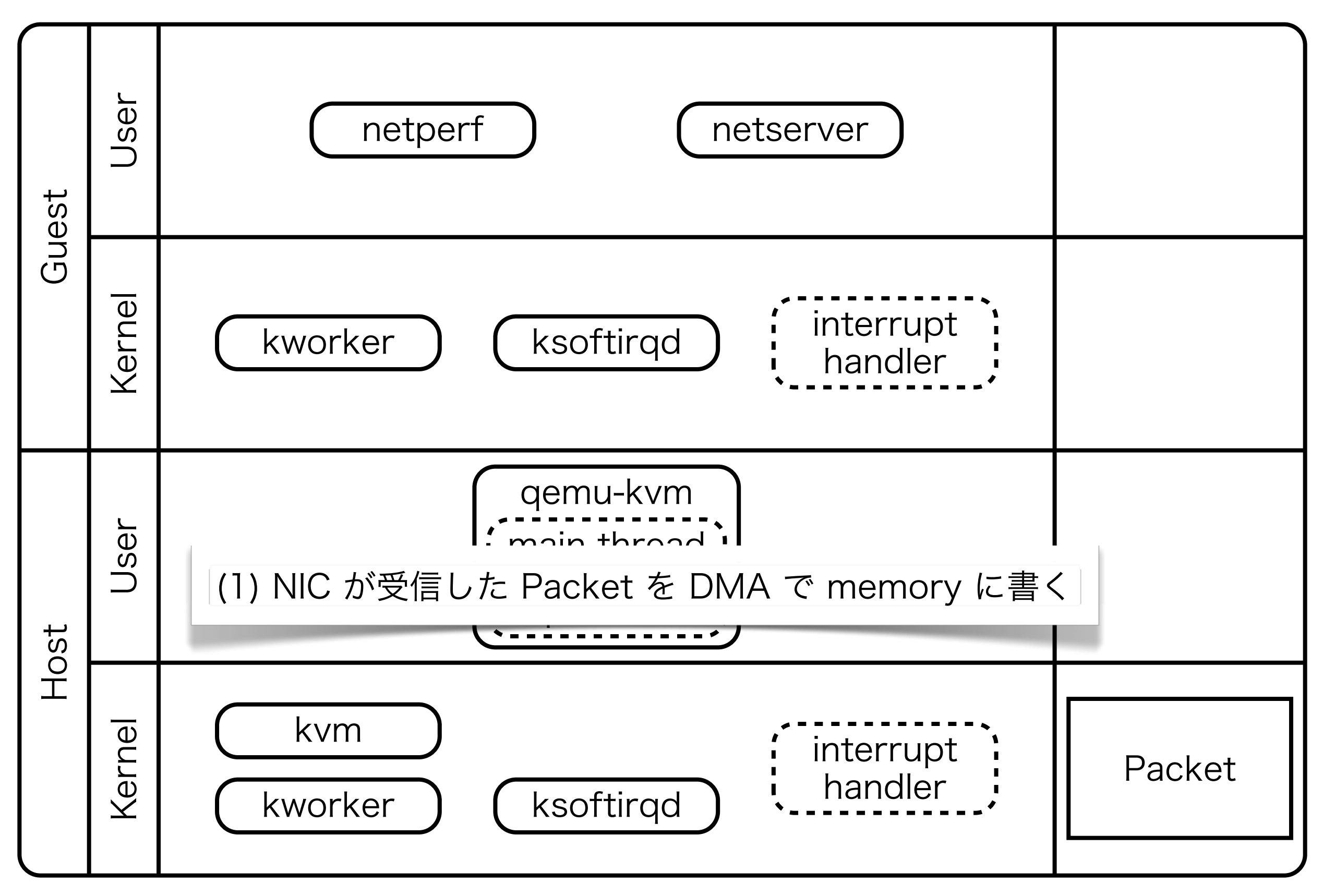

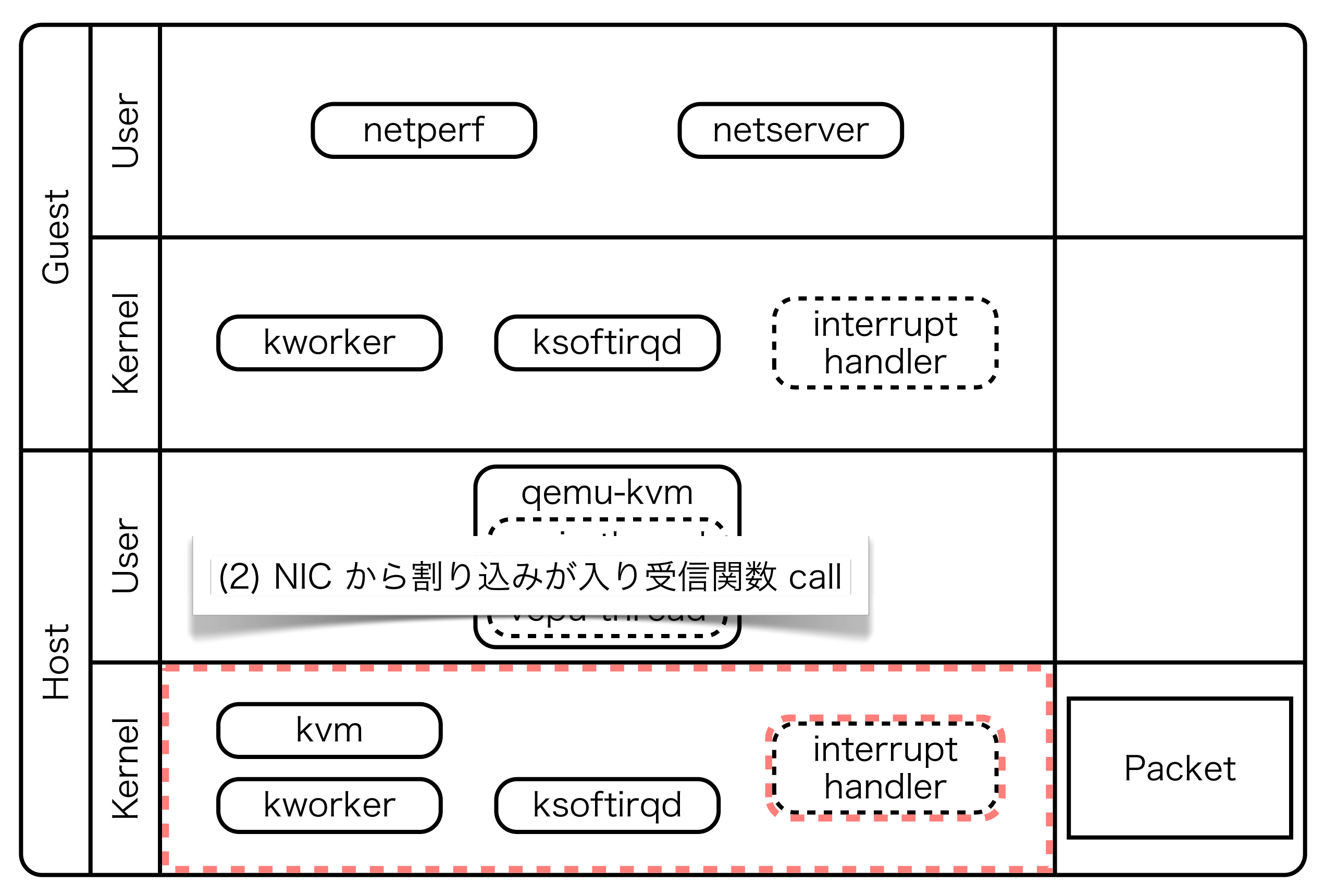

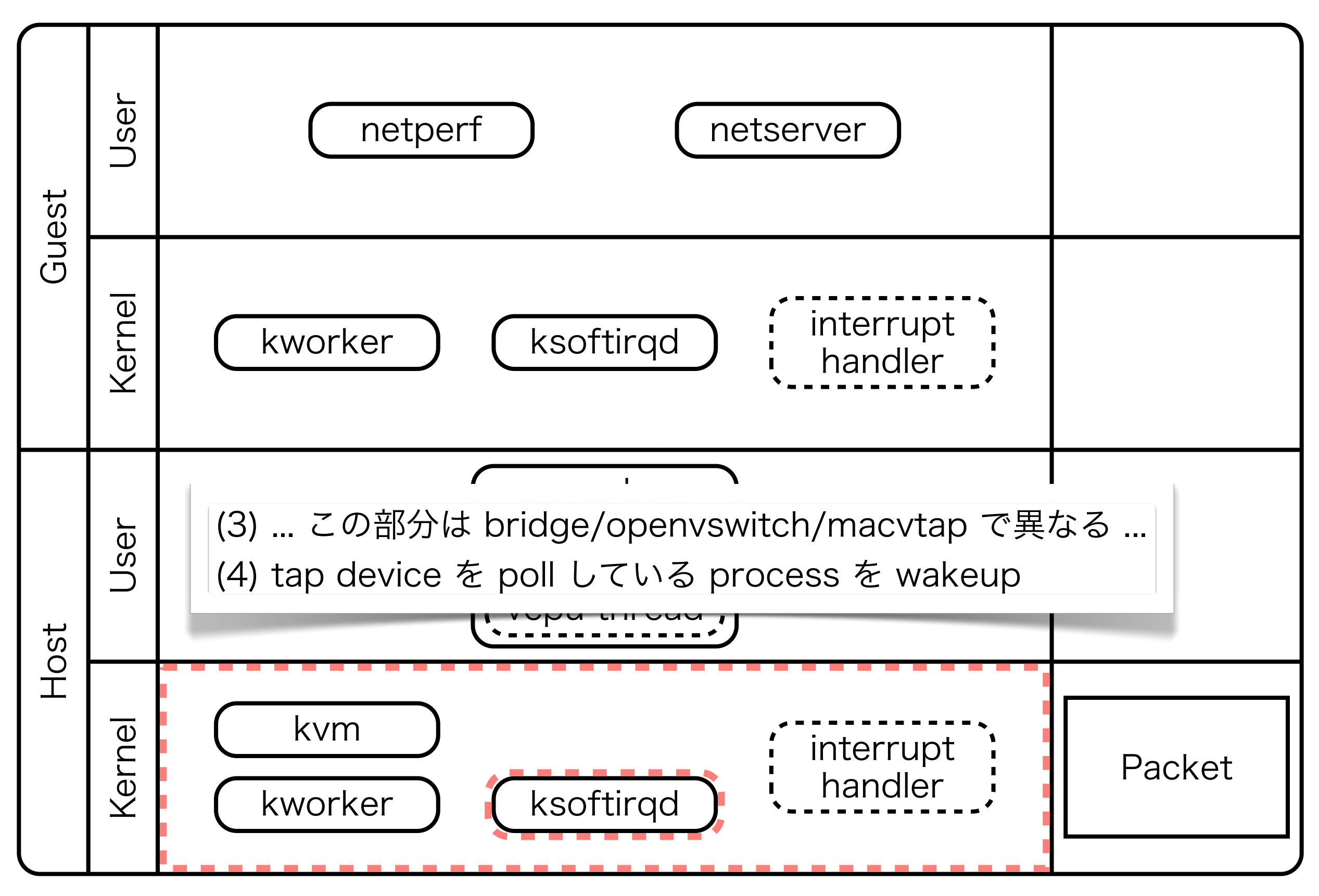

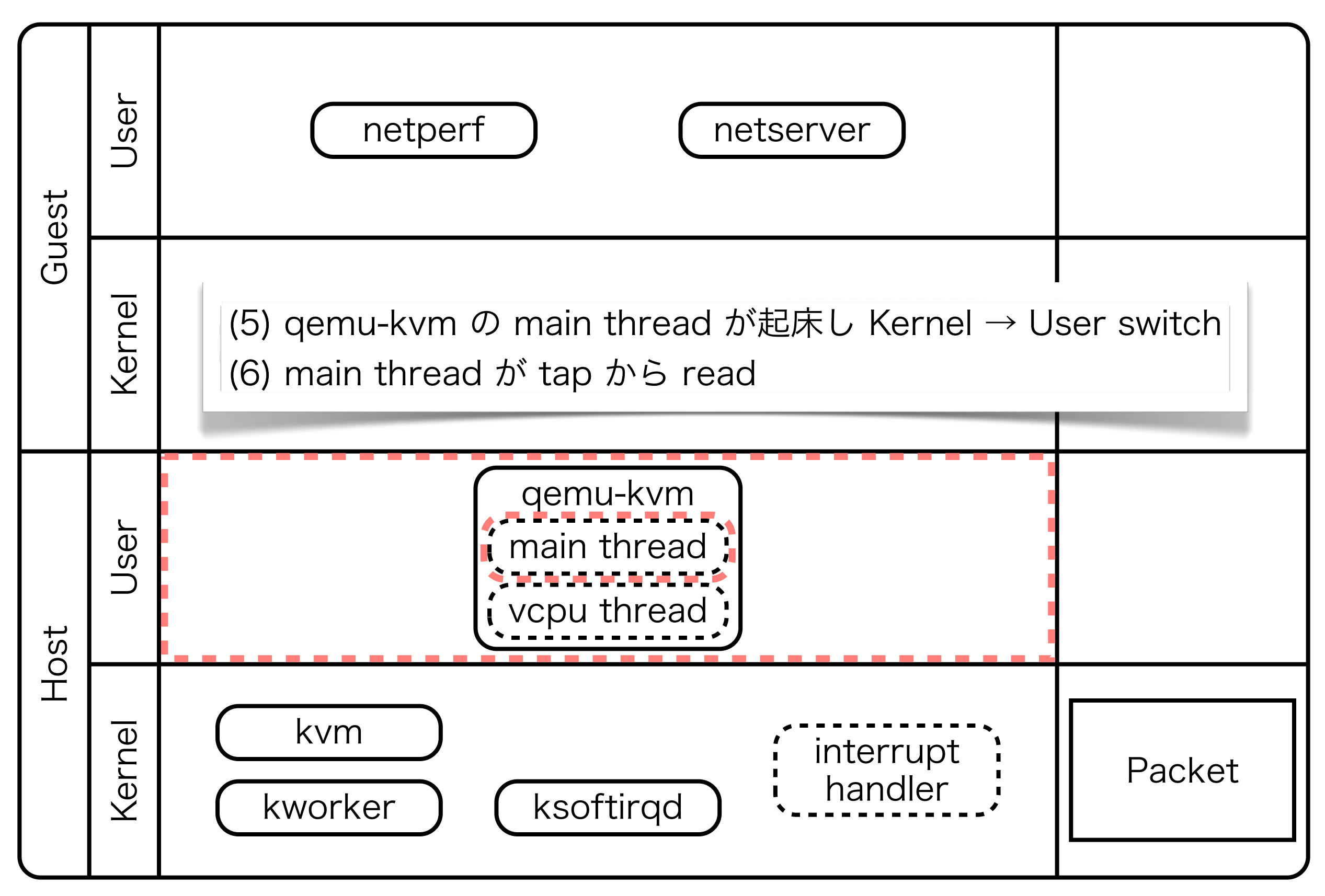

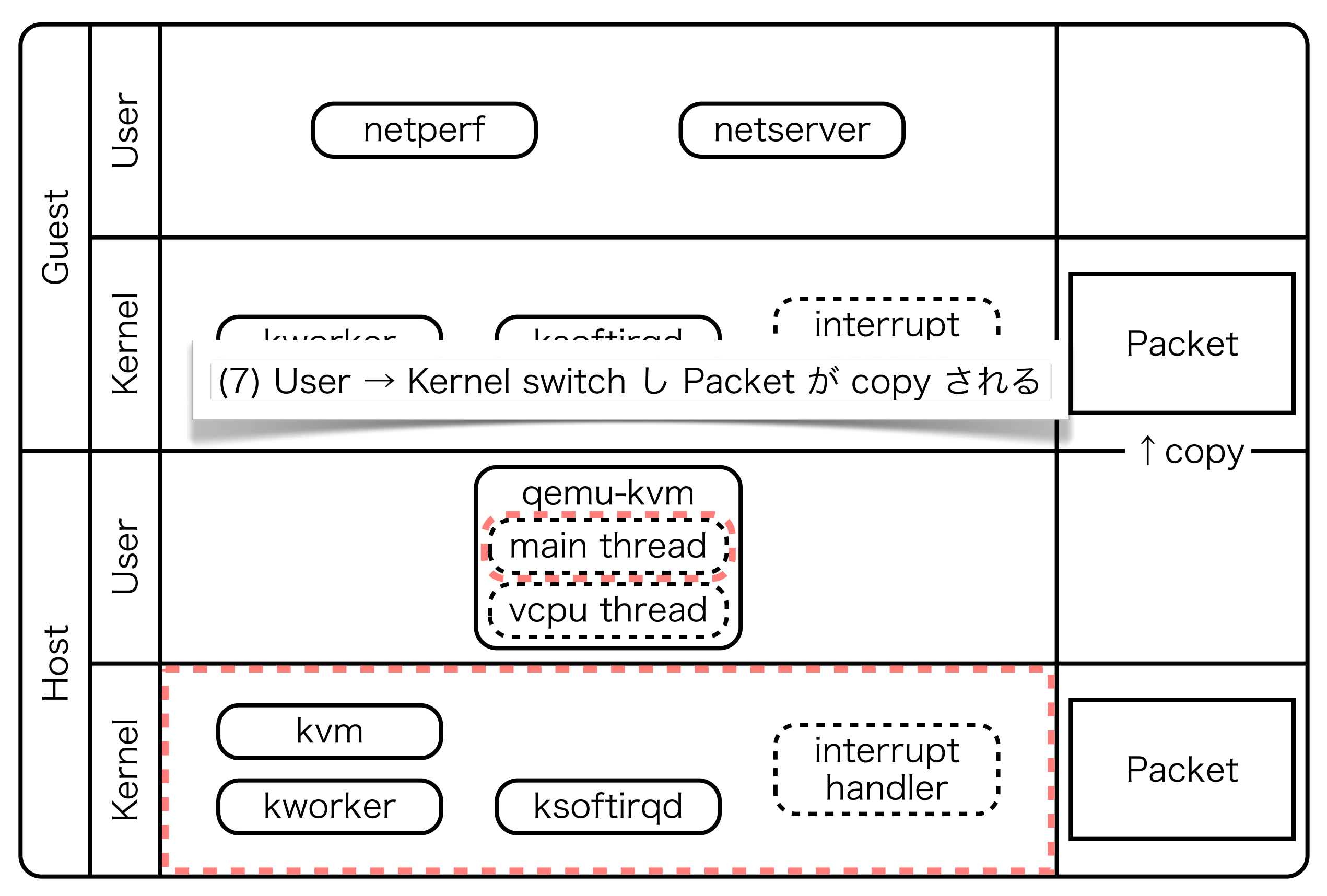

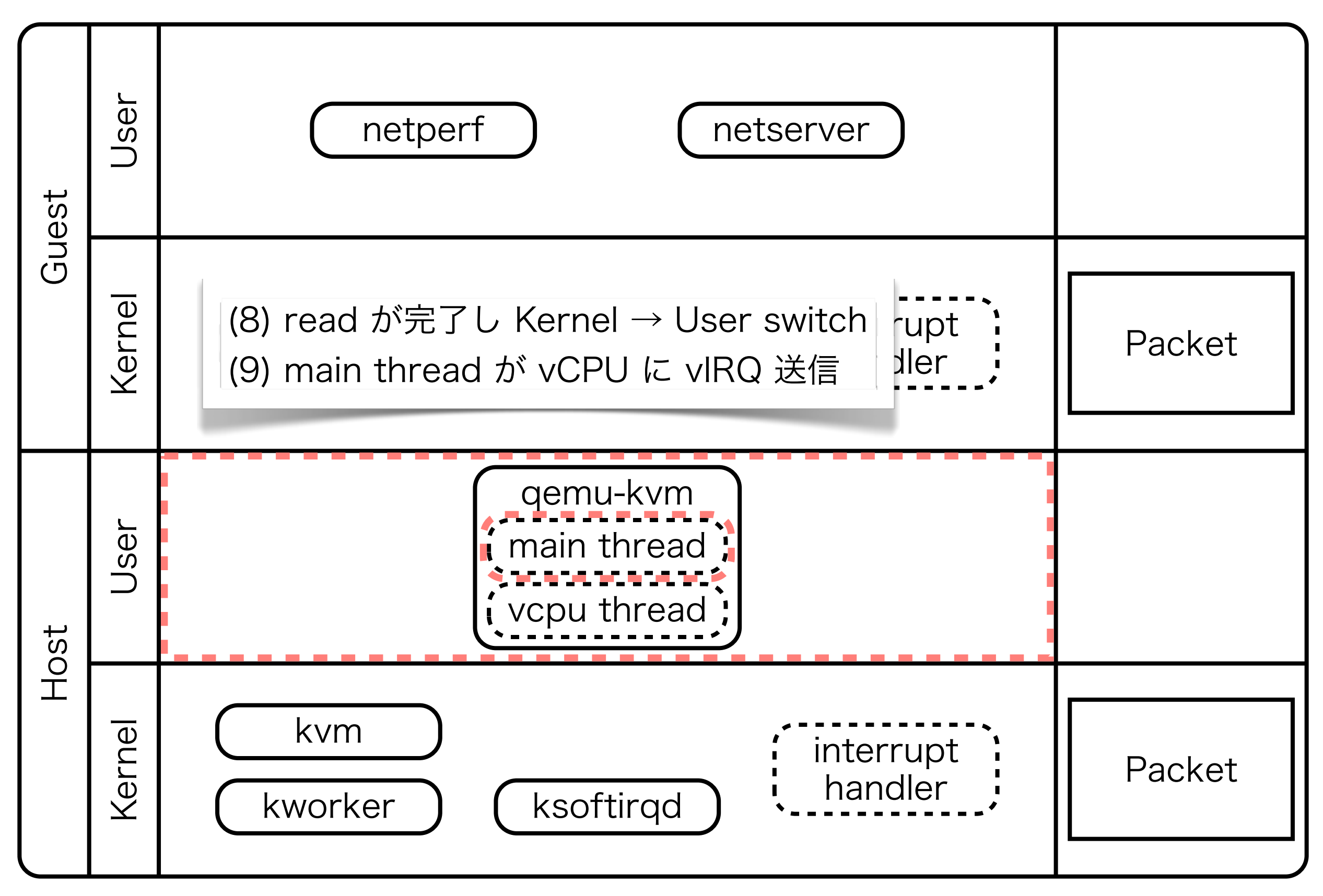

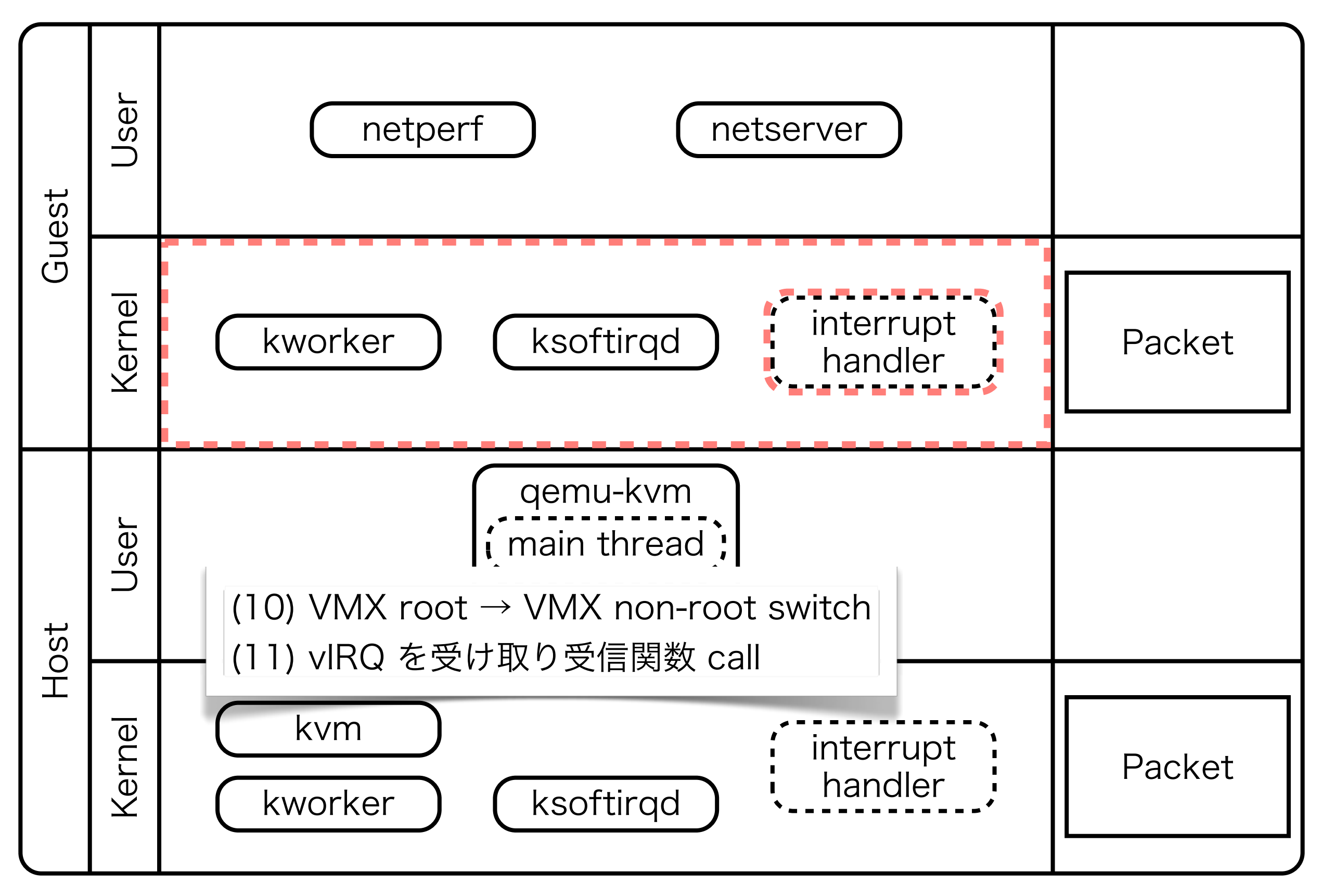

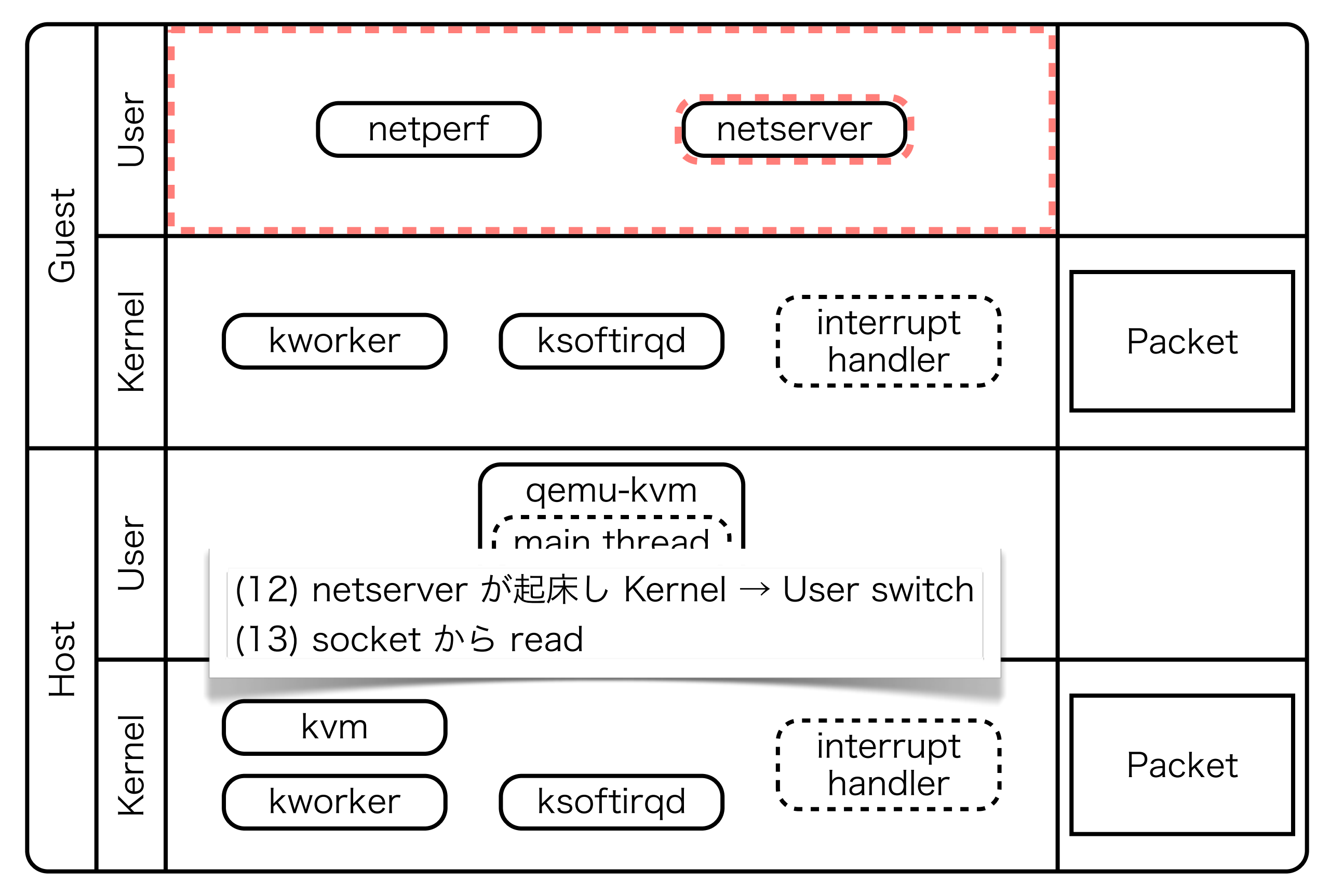

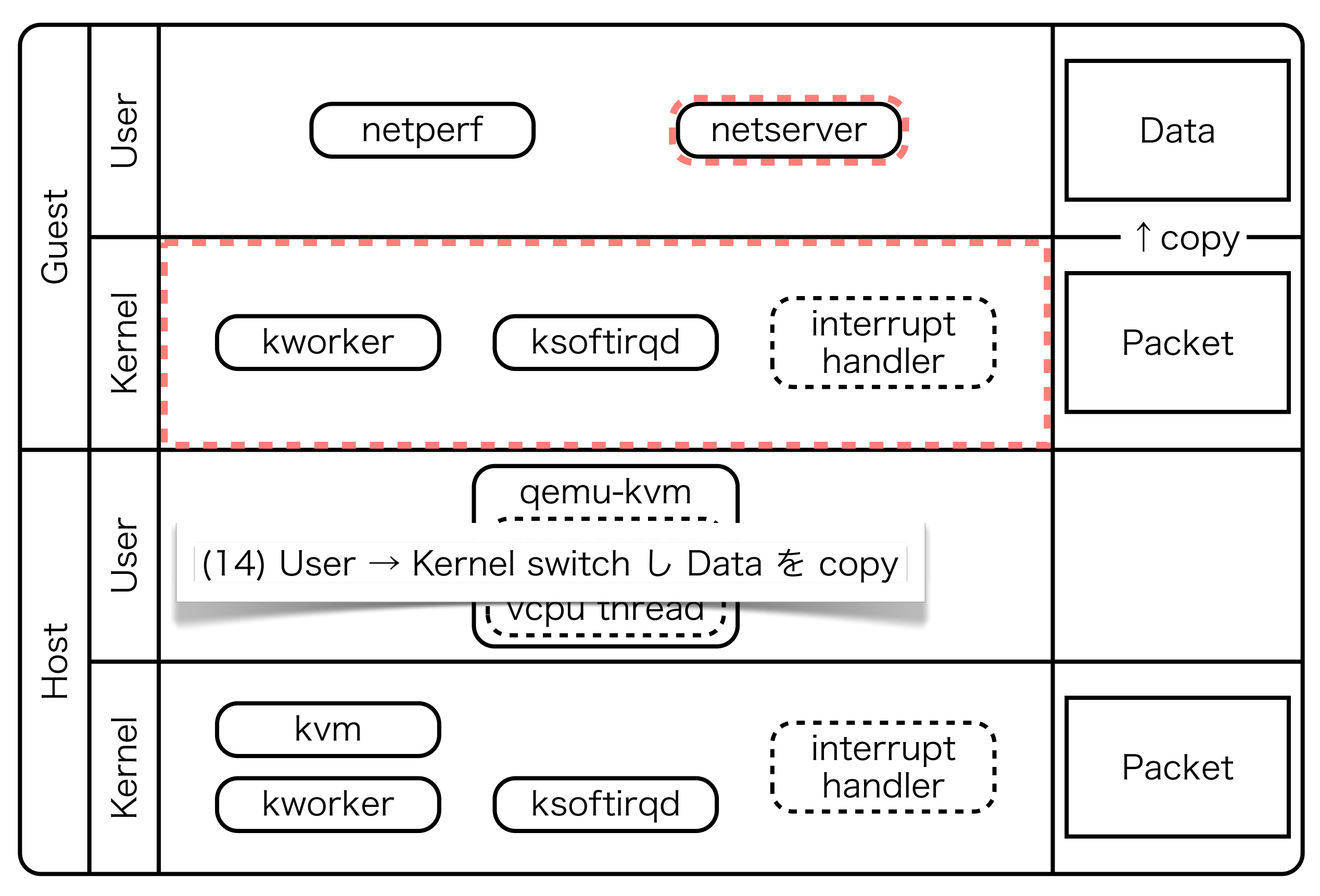

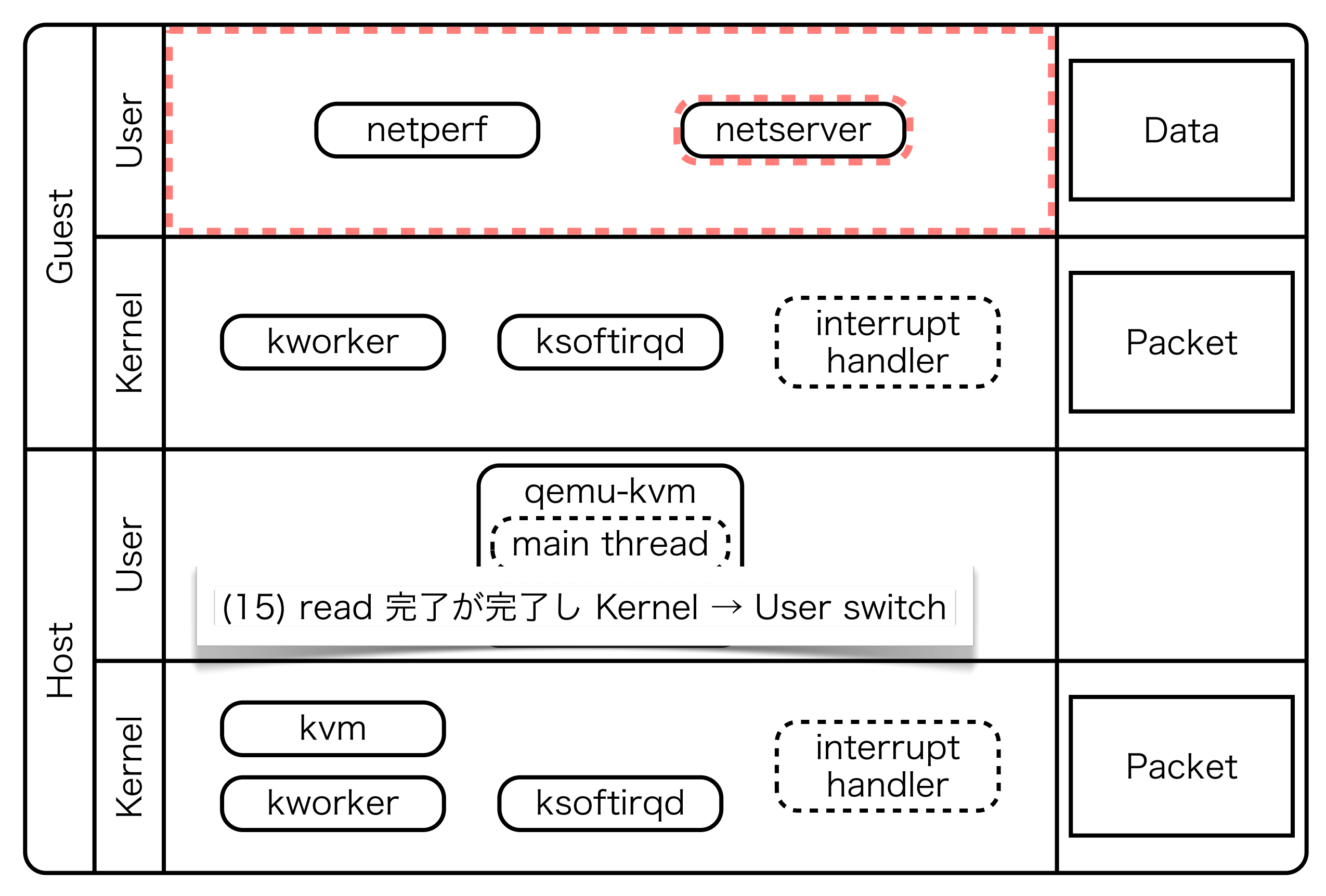

#### e1000 から virtio-net へ

- e1000 の問題点
	- register を読み書きするたびに VMX nonroot  $\rightleftarrows$  VMX root switch が発生する
	- LGP Hardware を Software で完全に仮想化する為 実装が非効率
- virtio-net で解決
	- ☞ 最低限の VMX context switch で実行できる ような実装
	- ☞ ふつうに Software で実装する Queue 構造体 でデータのやり取りを行う

#### kvm:kvm\_exit: Perf Counters: TX

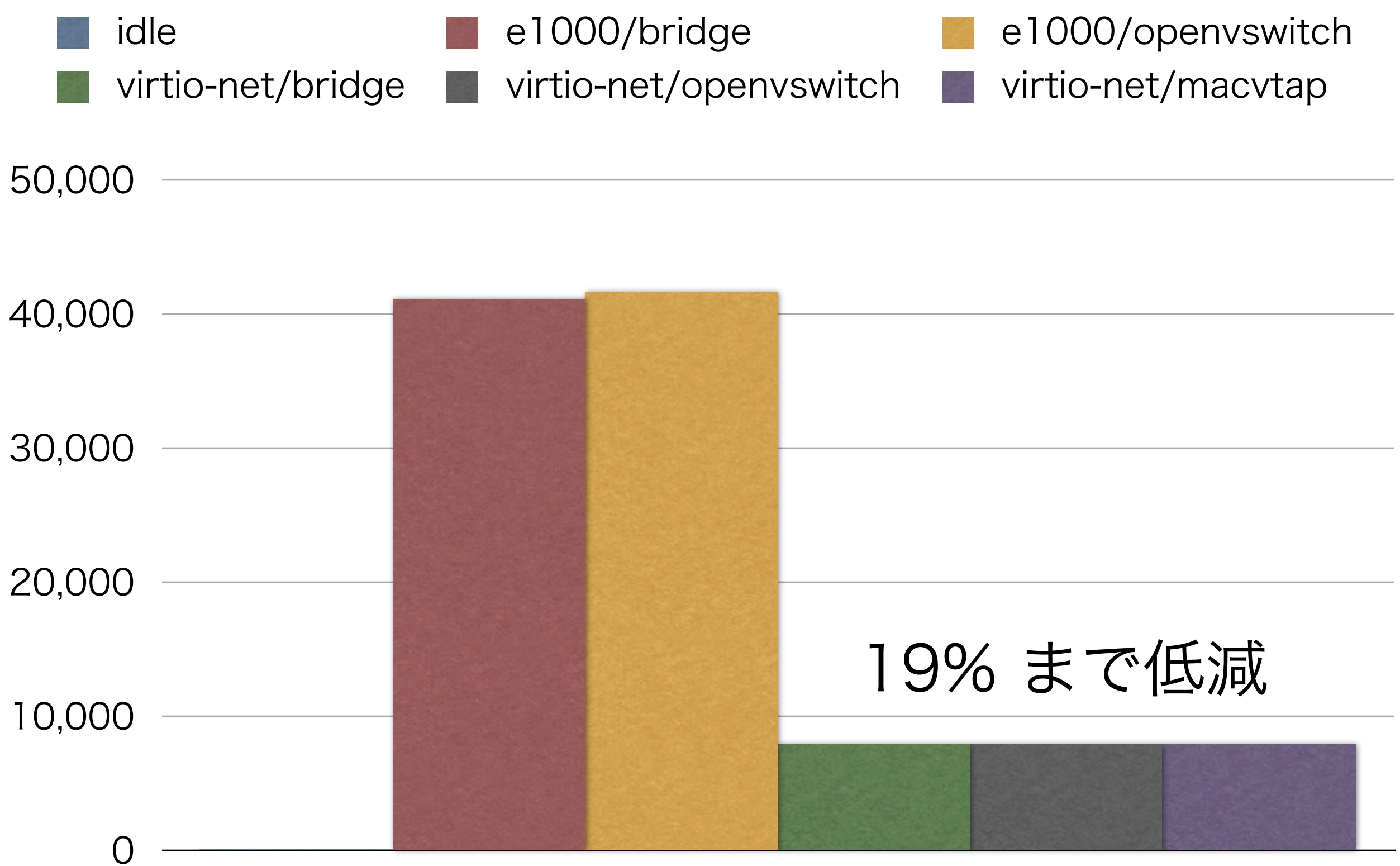

kvm:kvm\_exit

#### kvm:kvm\_exit: Perf Counters: RX

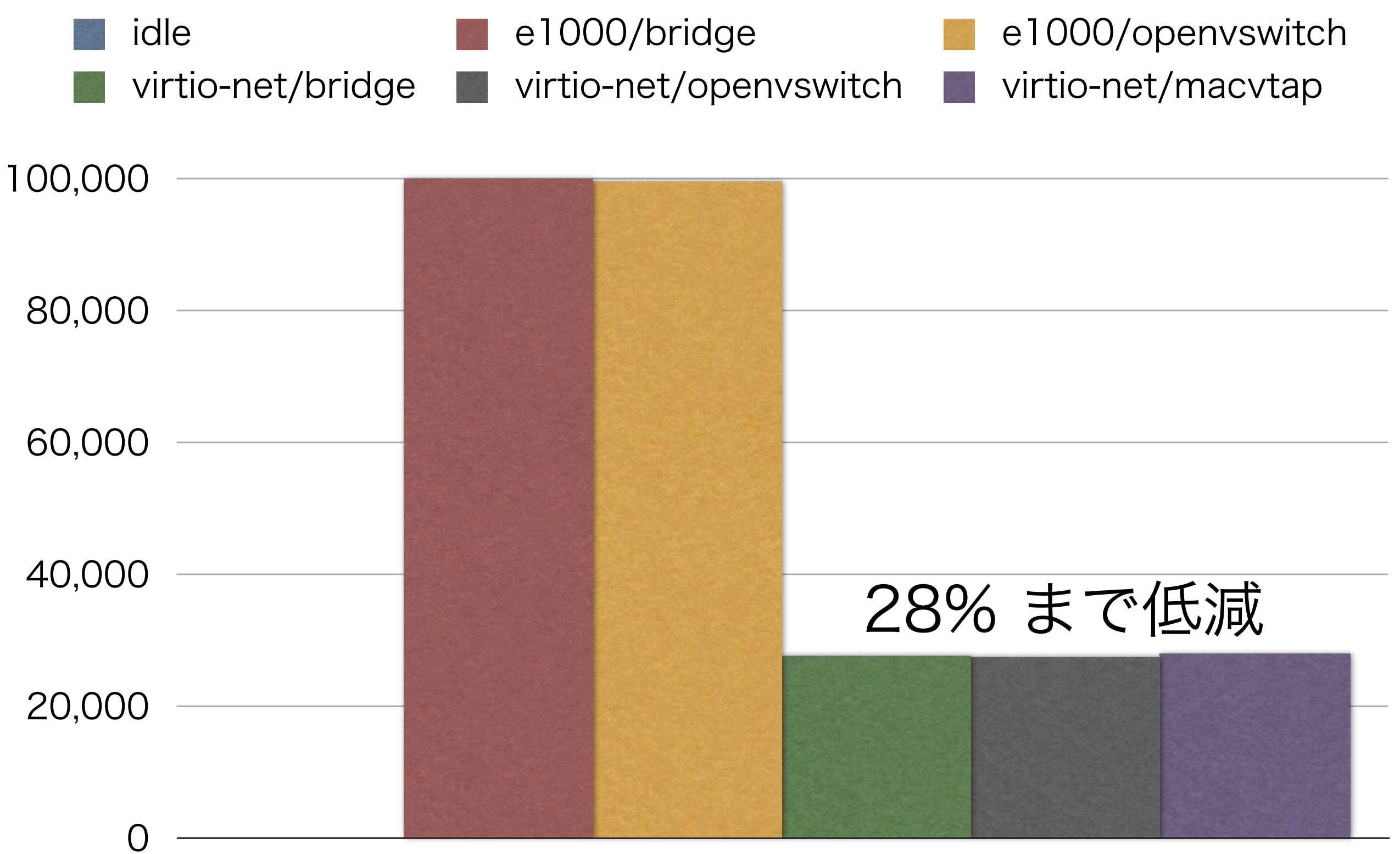

kvm:kvm\_exit

#### e1000 v.s. virtio-net: Throughput: TX

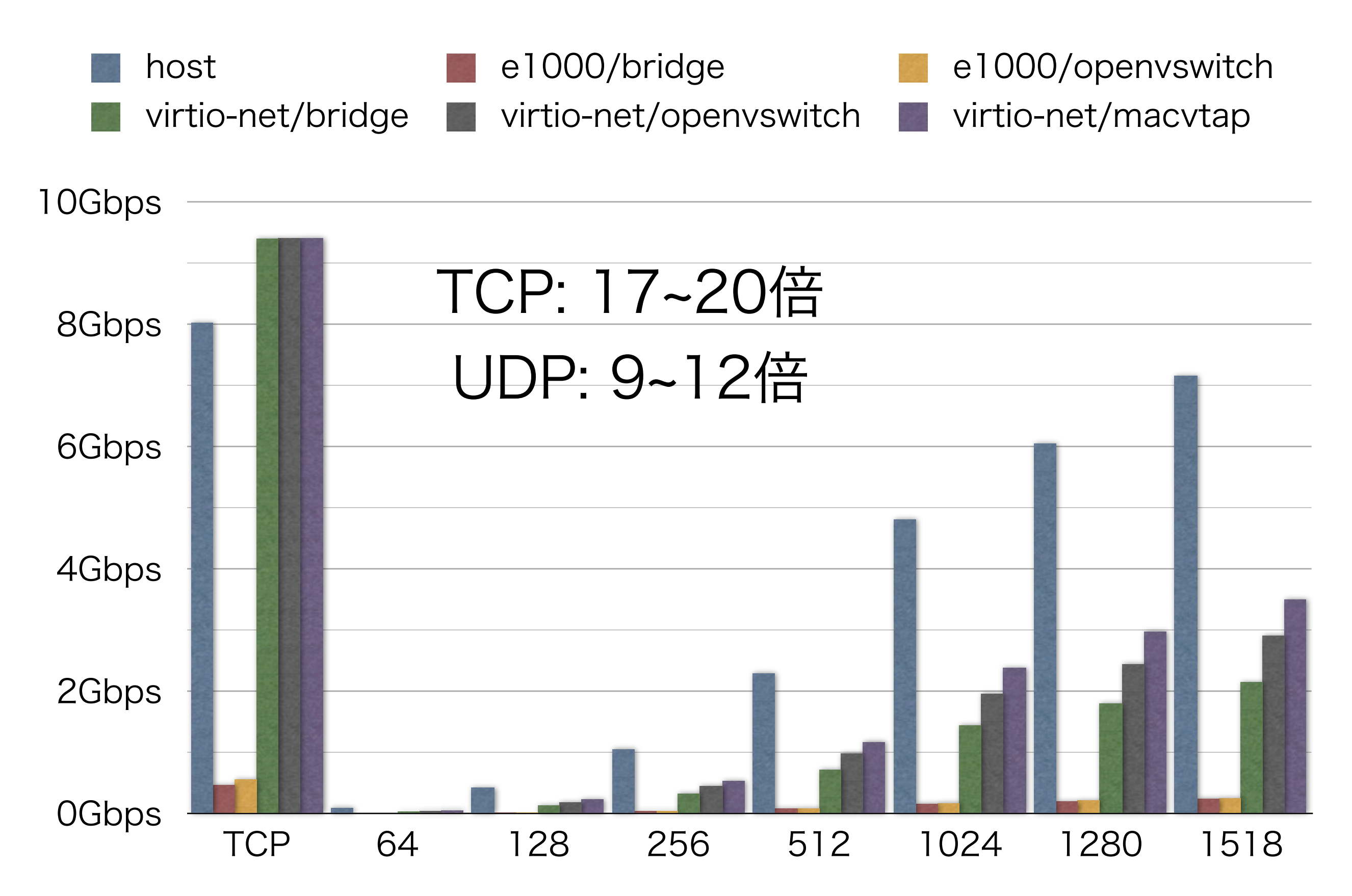

#### e1000 v.s. virtio-net: Throughput: RX

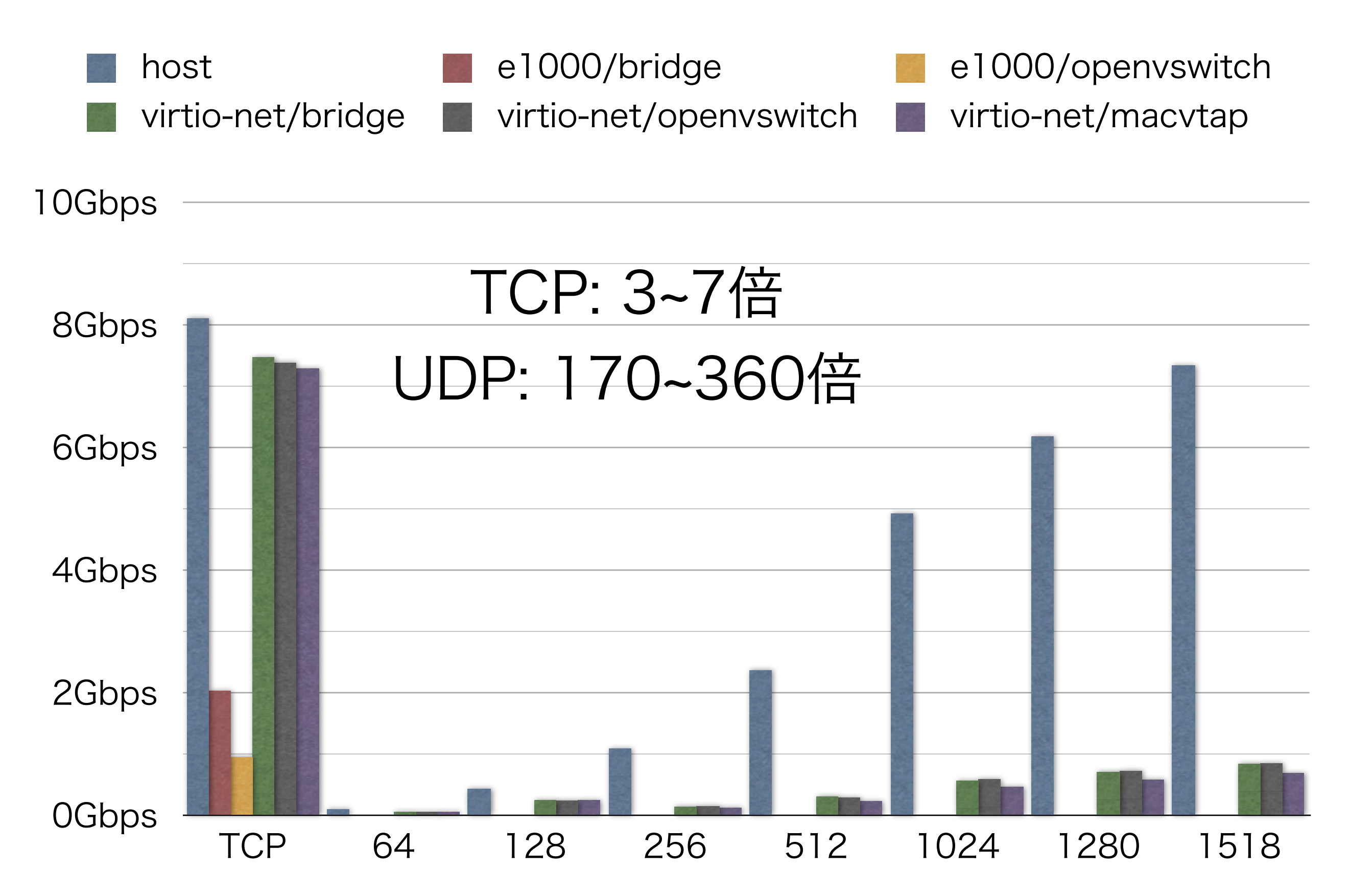

#### e1000 v.s. virtio-net: Latency: TCP: TX

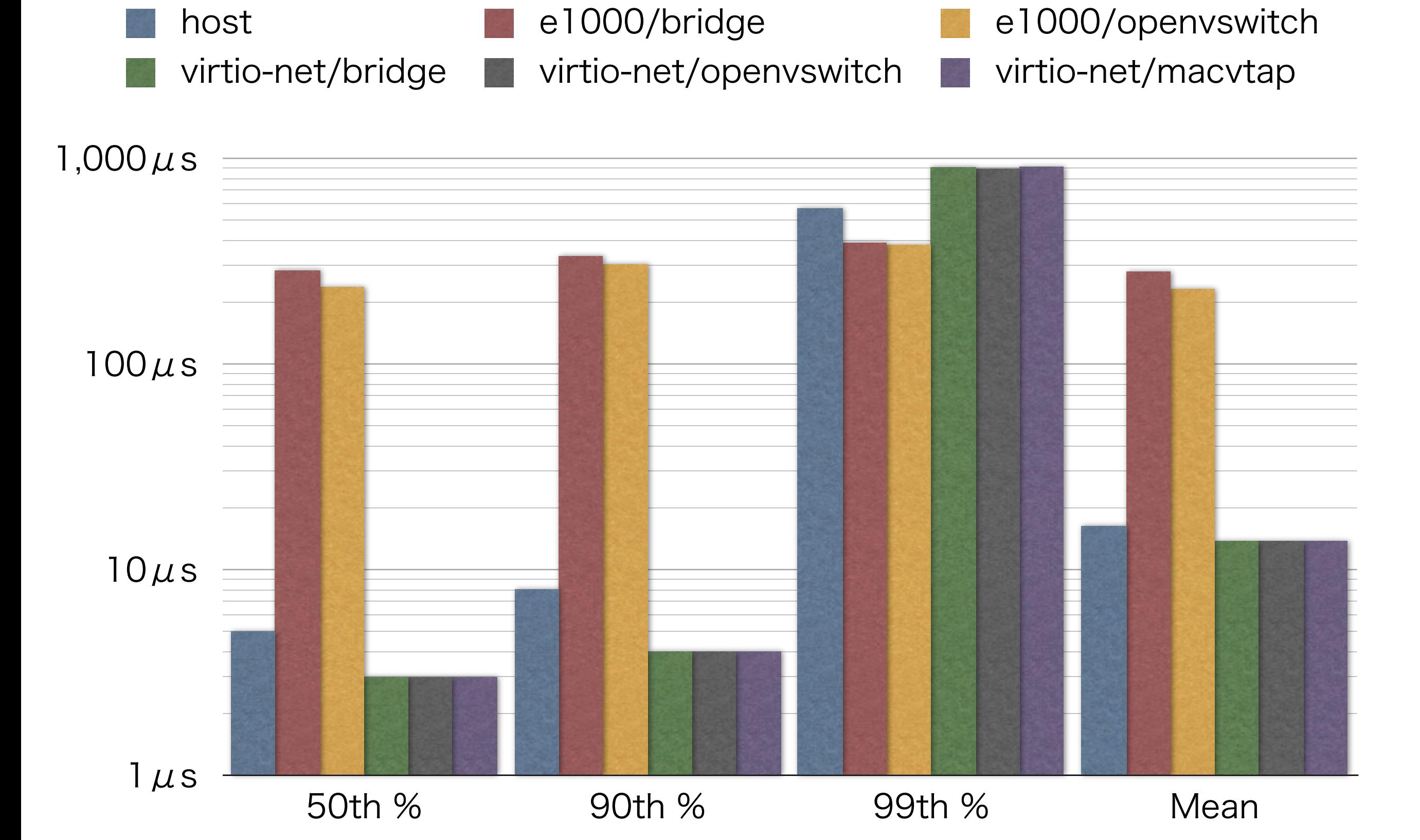

#### e1000 v.s. virtio-net: Latency: TCP: RX

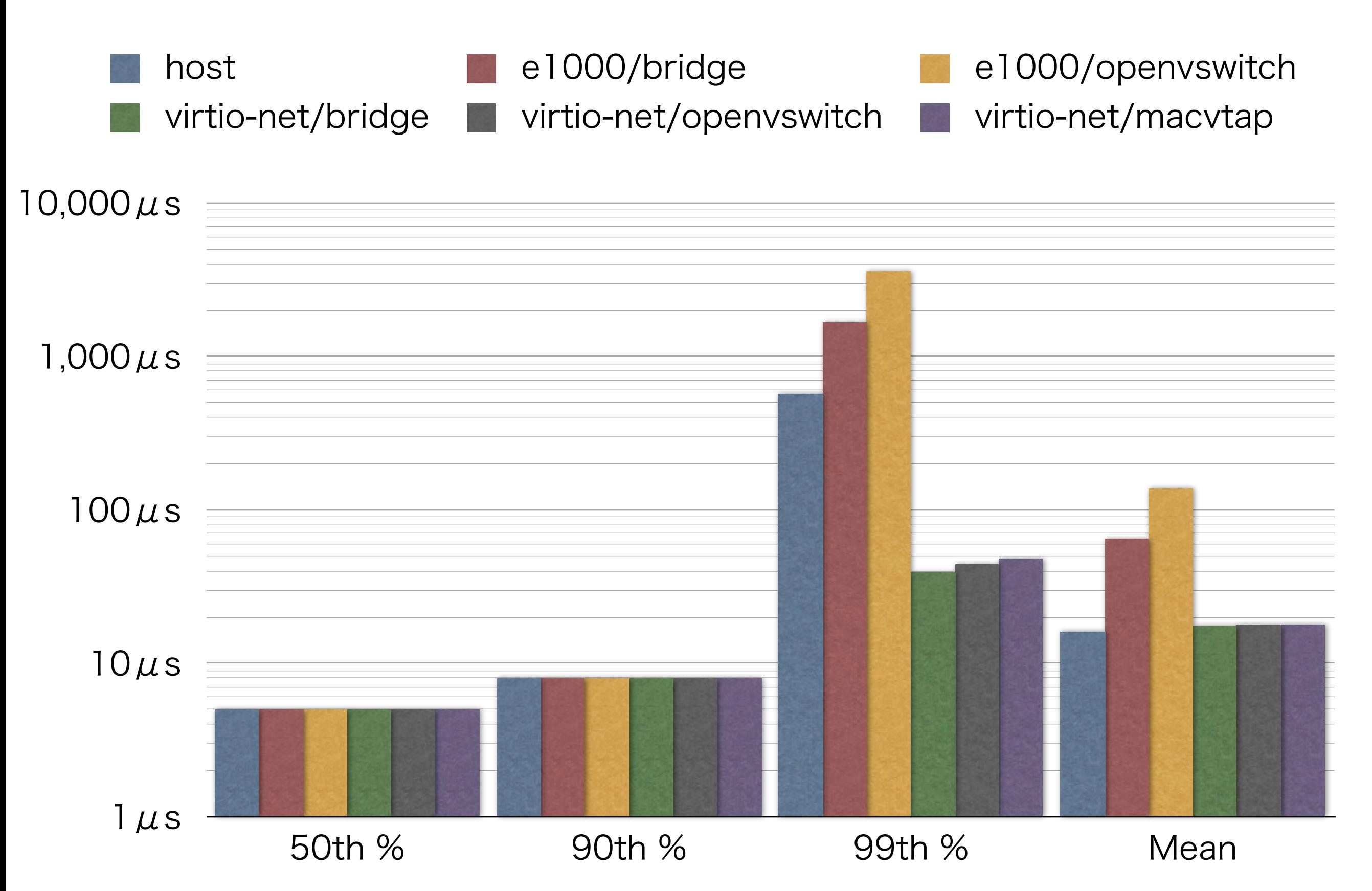
#### e1000 v.s. virtio-net: Latency: UDP64: TX

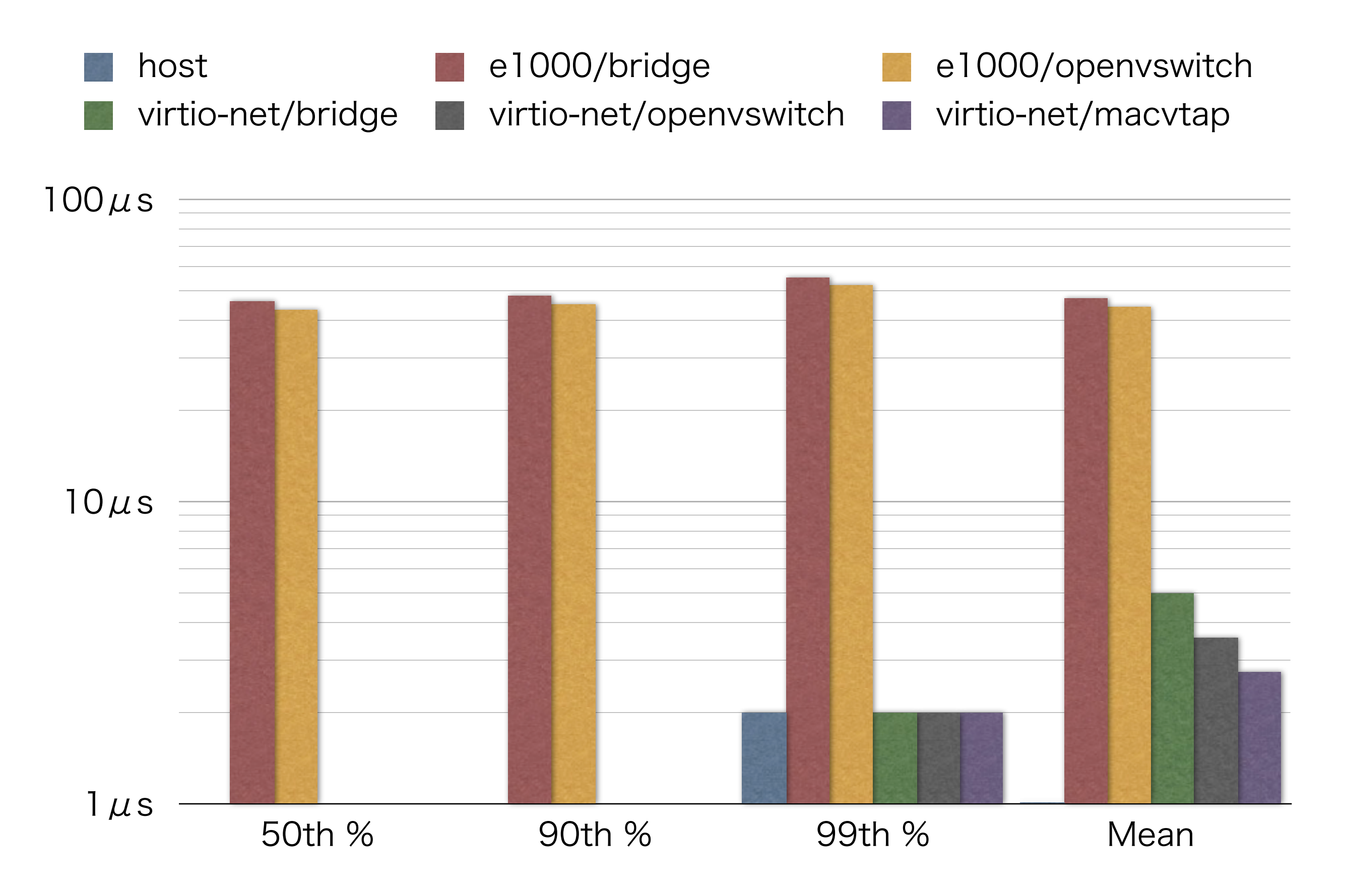

#### e1000 v.s. virtio-net: Latency: UDP64: RX

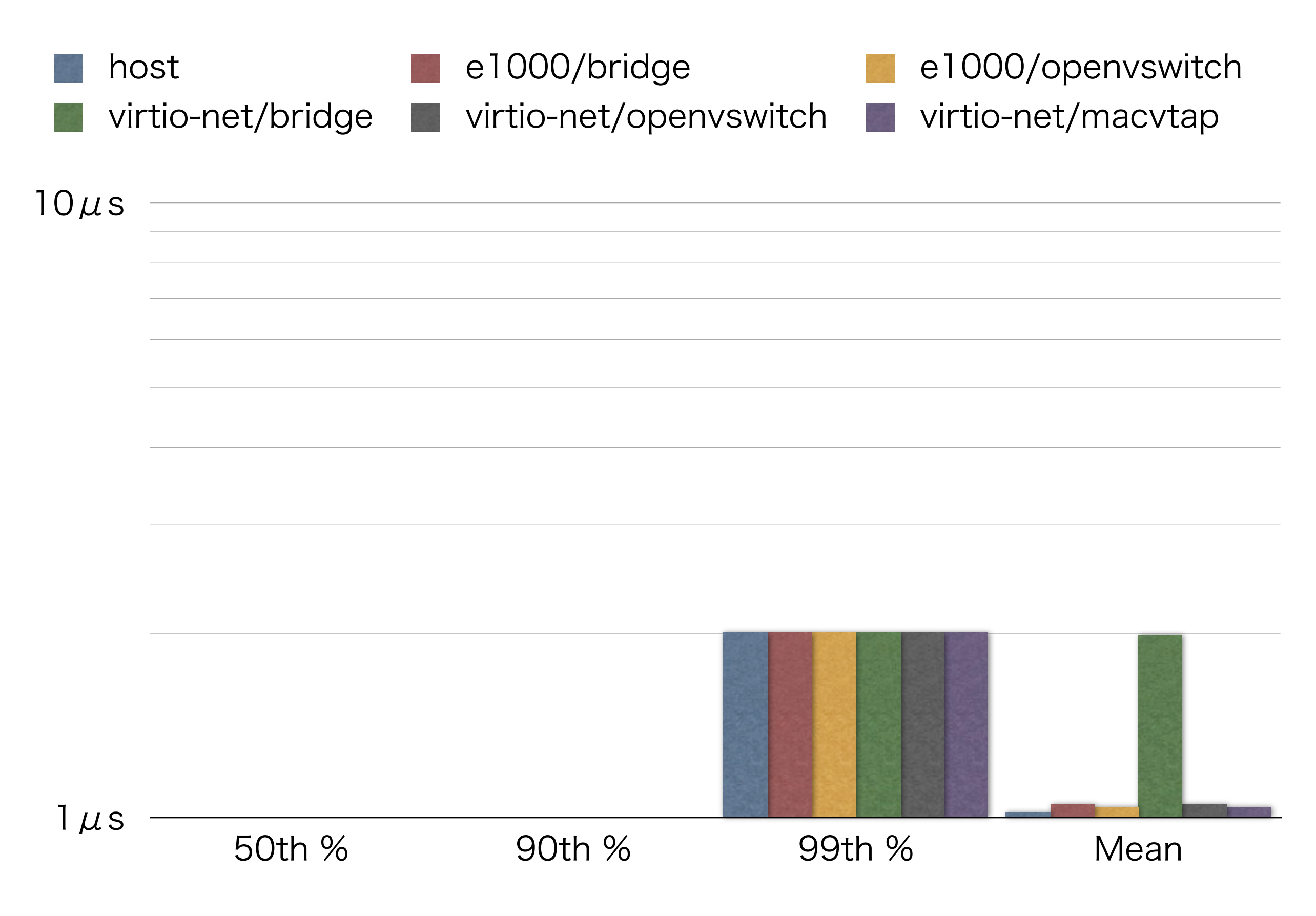

#### e1000 v.s. virtio-net: Latency: UDP1518: TX

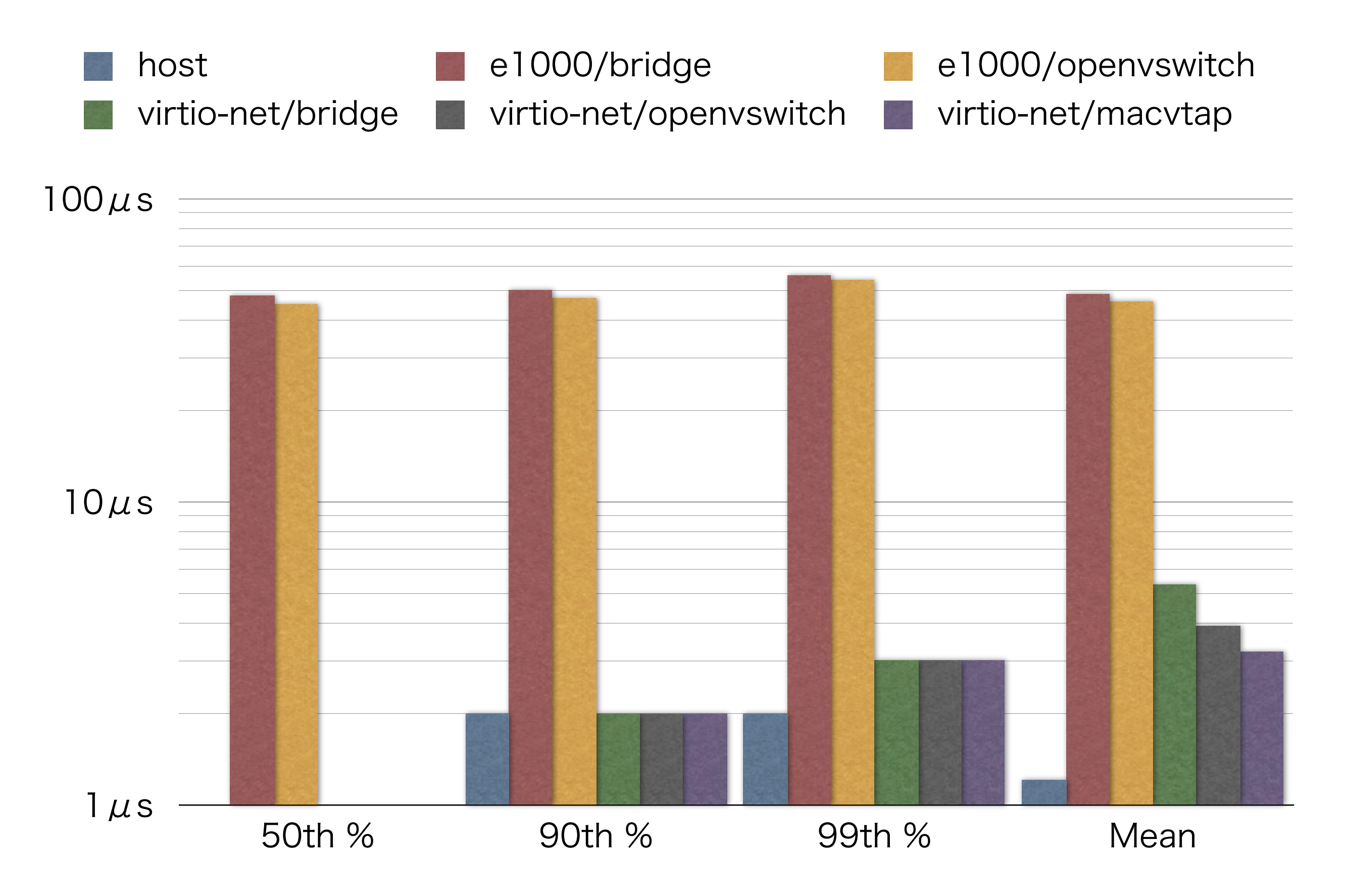

#### e1000 v.s. virtio-net: Latency: UDP1518: RX

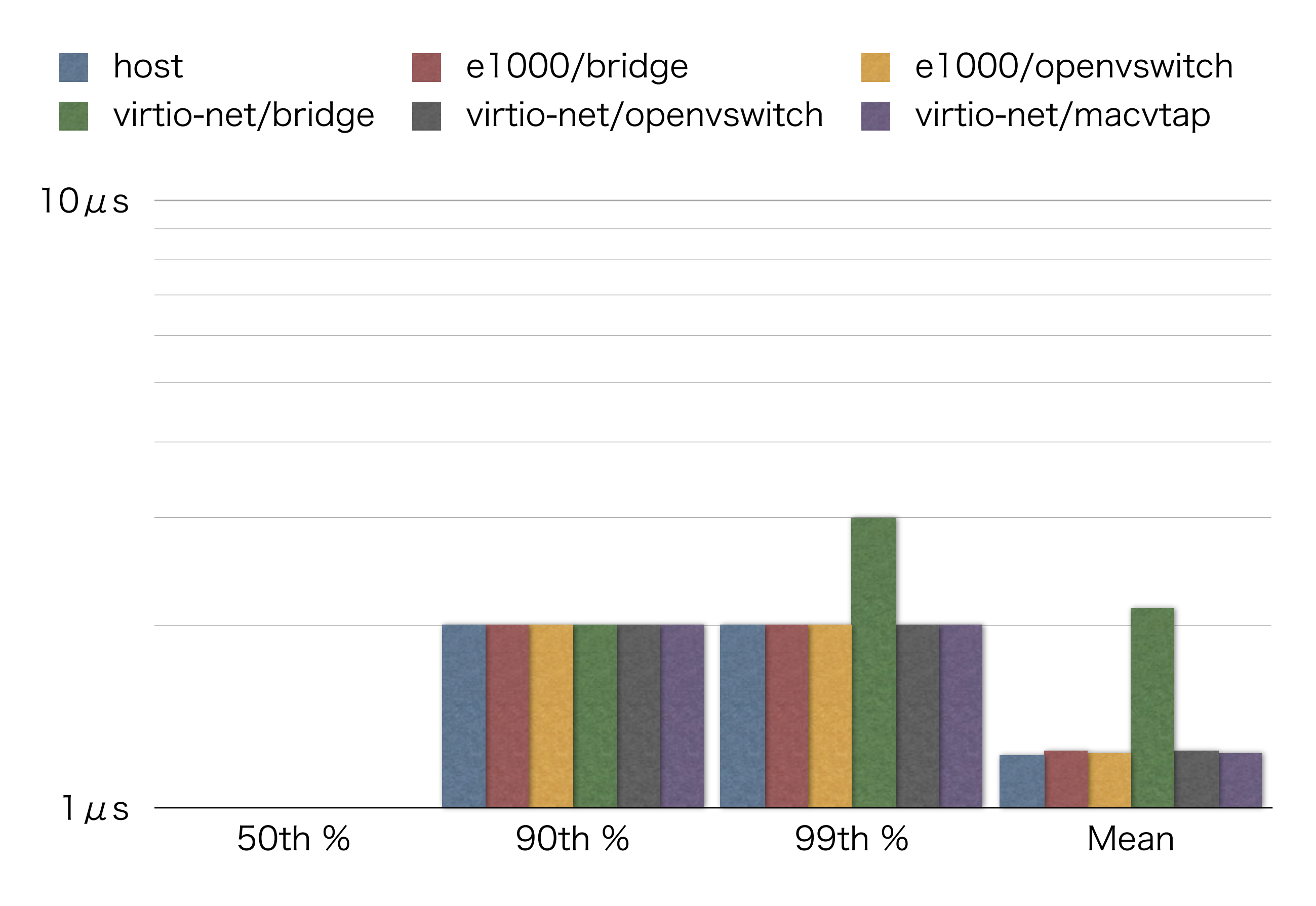

### virtio-net から vhost-net へ

- virtio-net の問題点
	- K& gemu-kvm が device emulation をする際に User <u>⇄ Kernel switch が頻繁に発生する</u> (例:qemu-kvm が tap から Packet を読む 際や書く際)
- vhost-net で解決
	- (<br />
	Refinel thread にこれらの処理をさせて User ⇄ Kernl switch の回数を低減

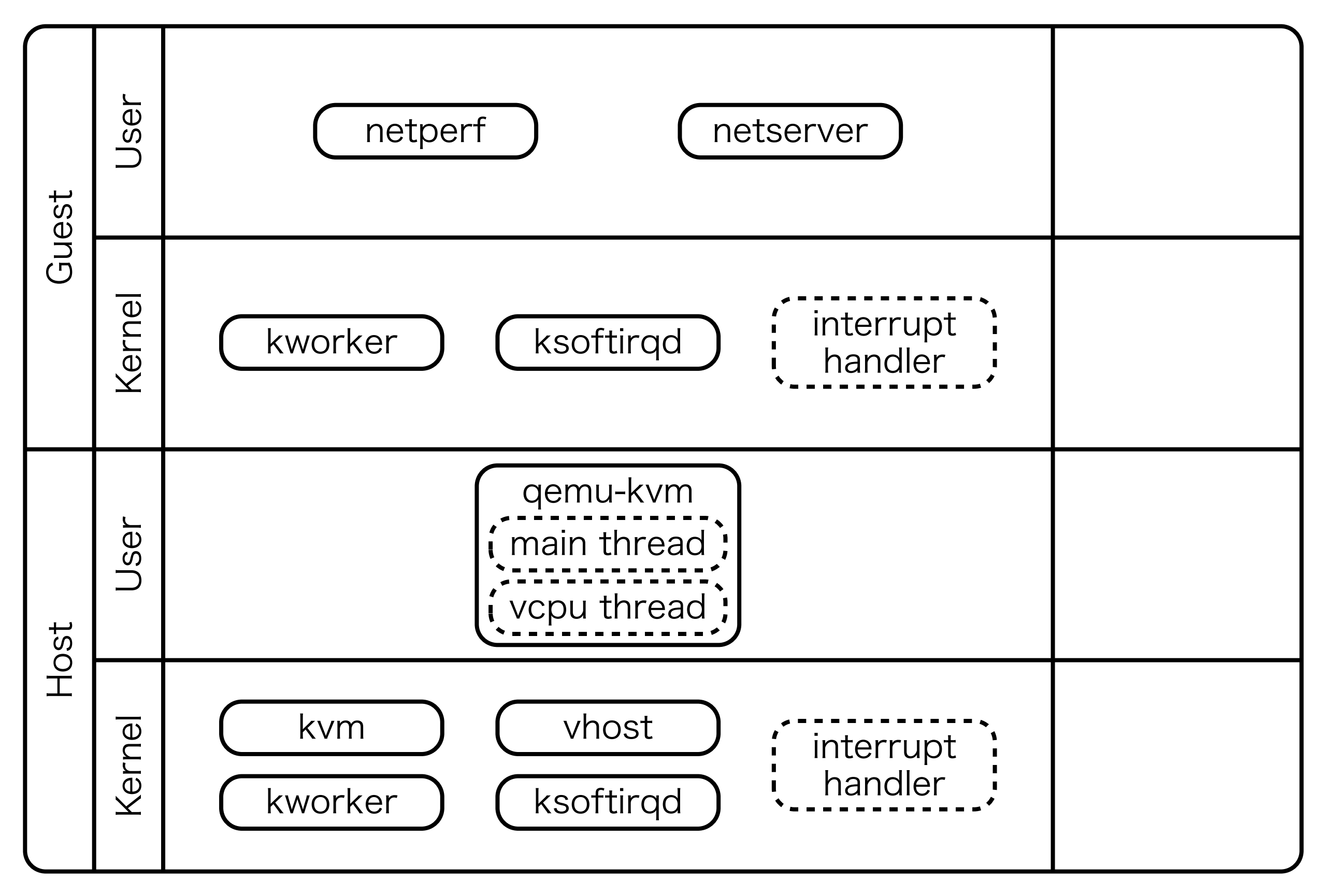

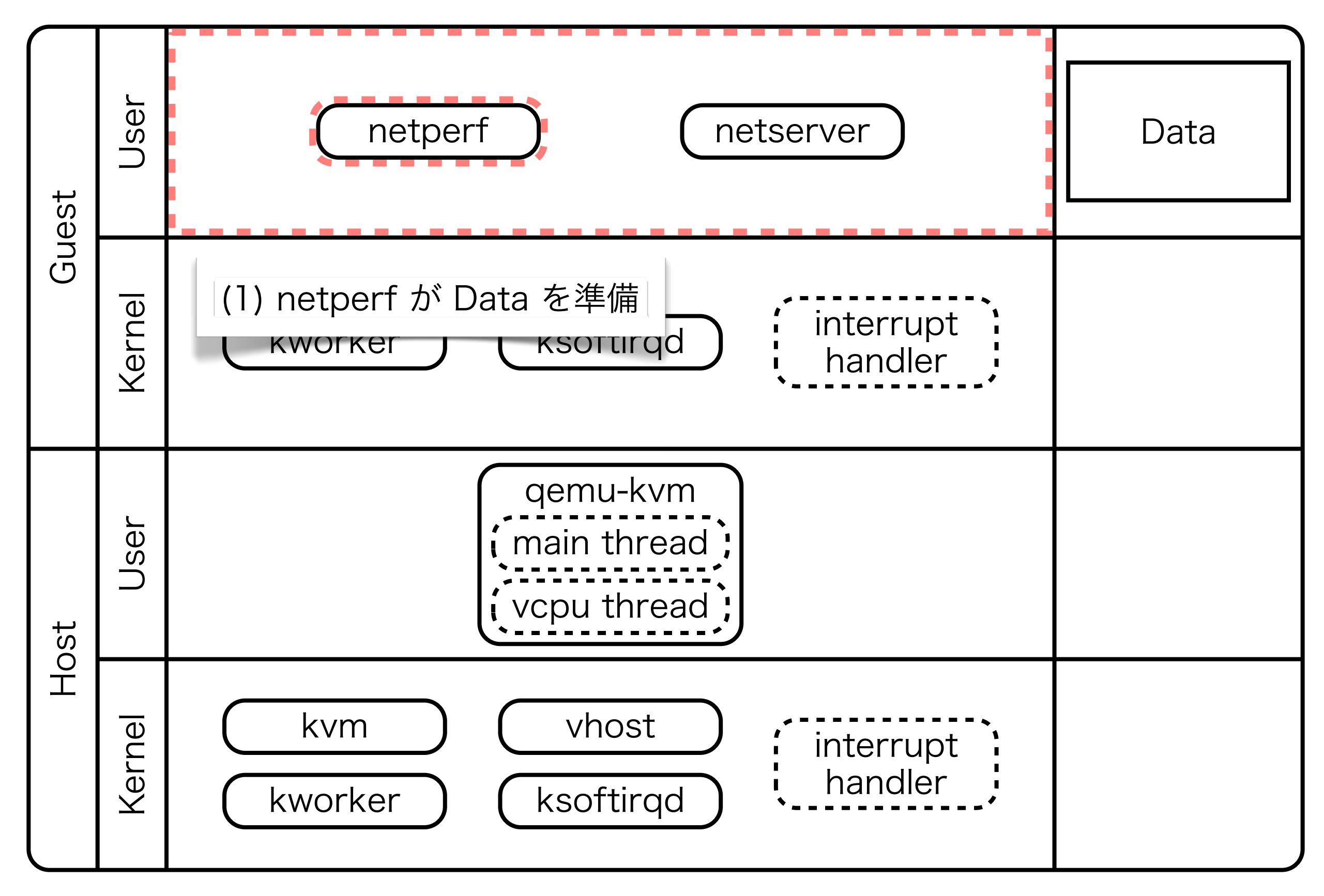

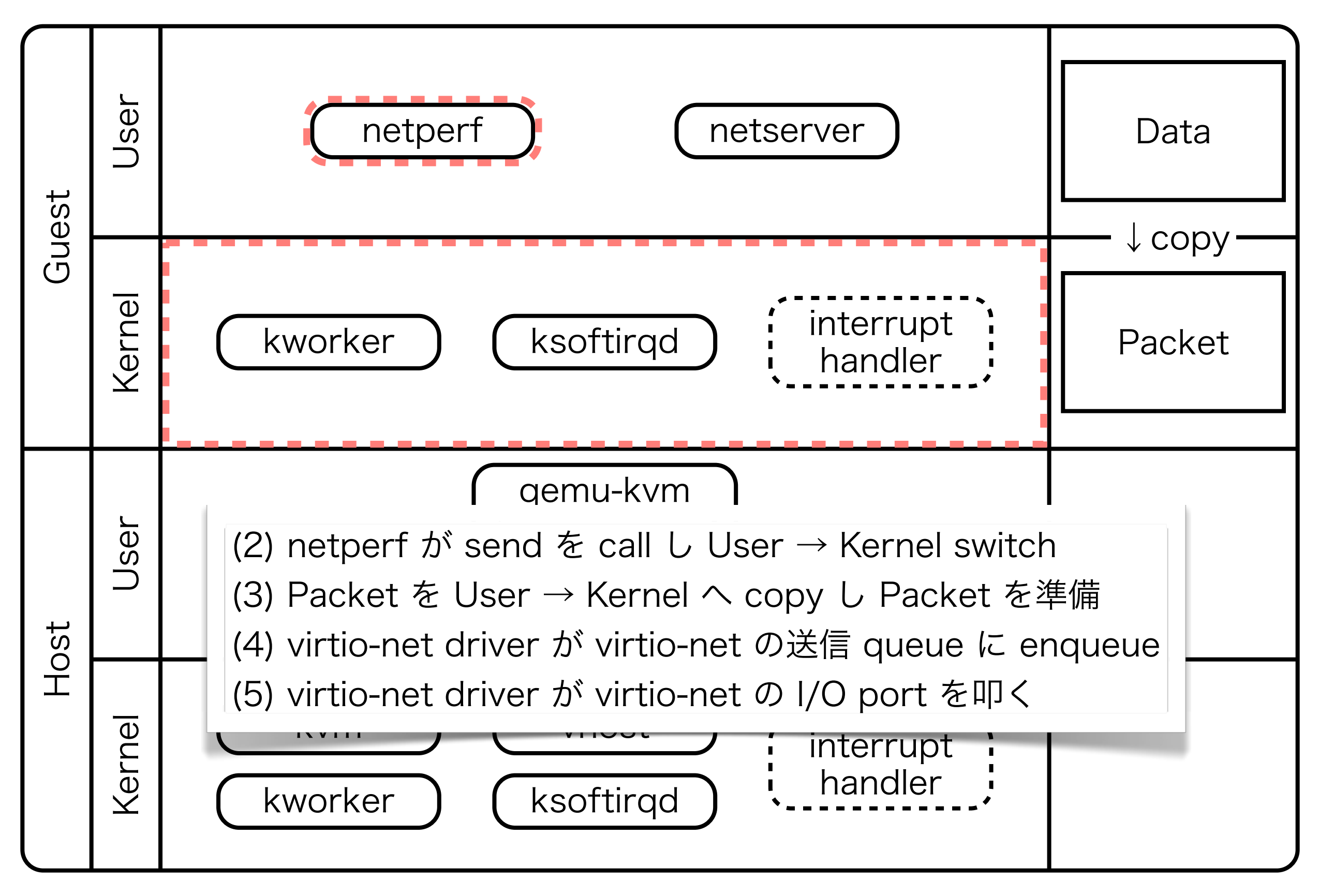

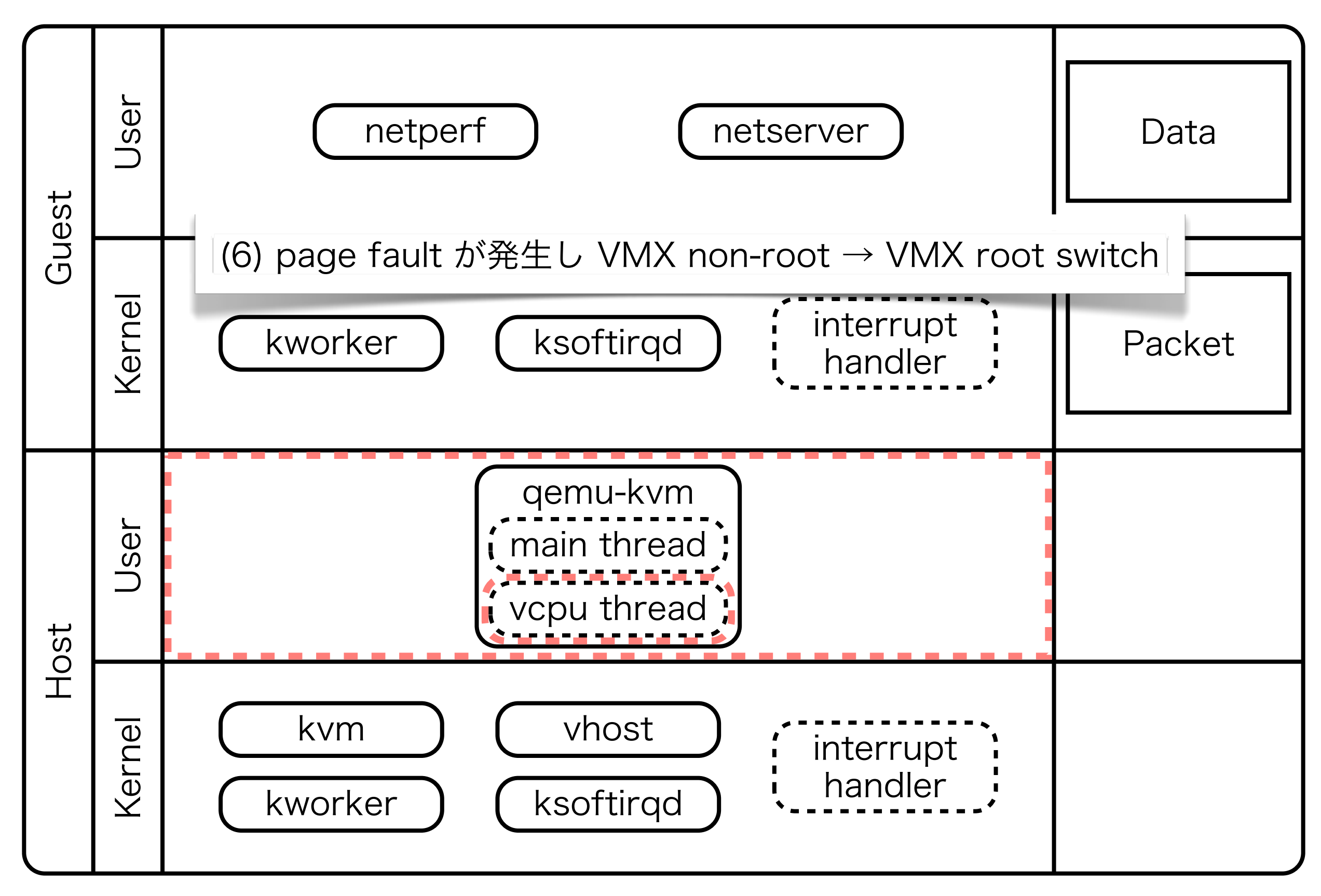

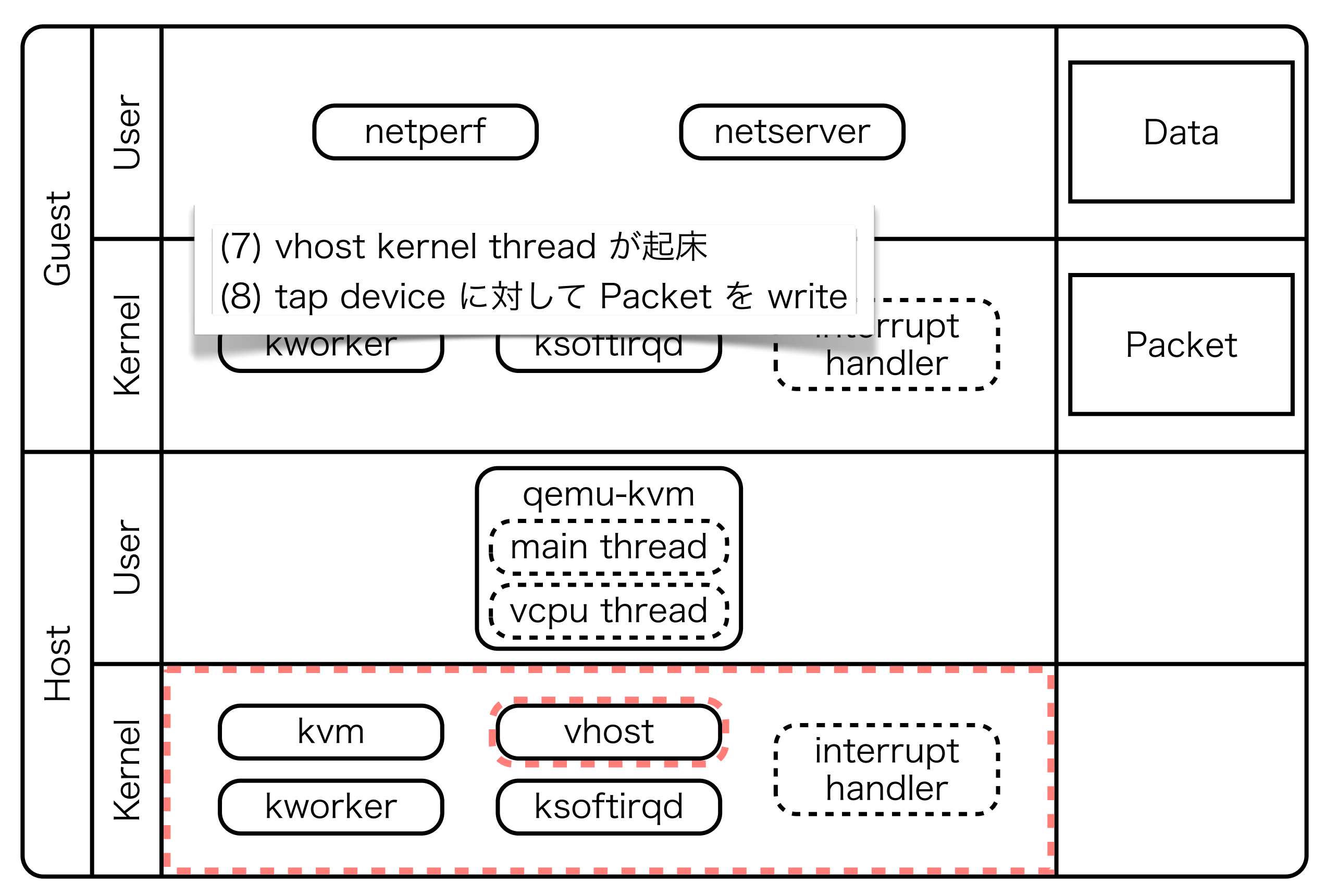

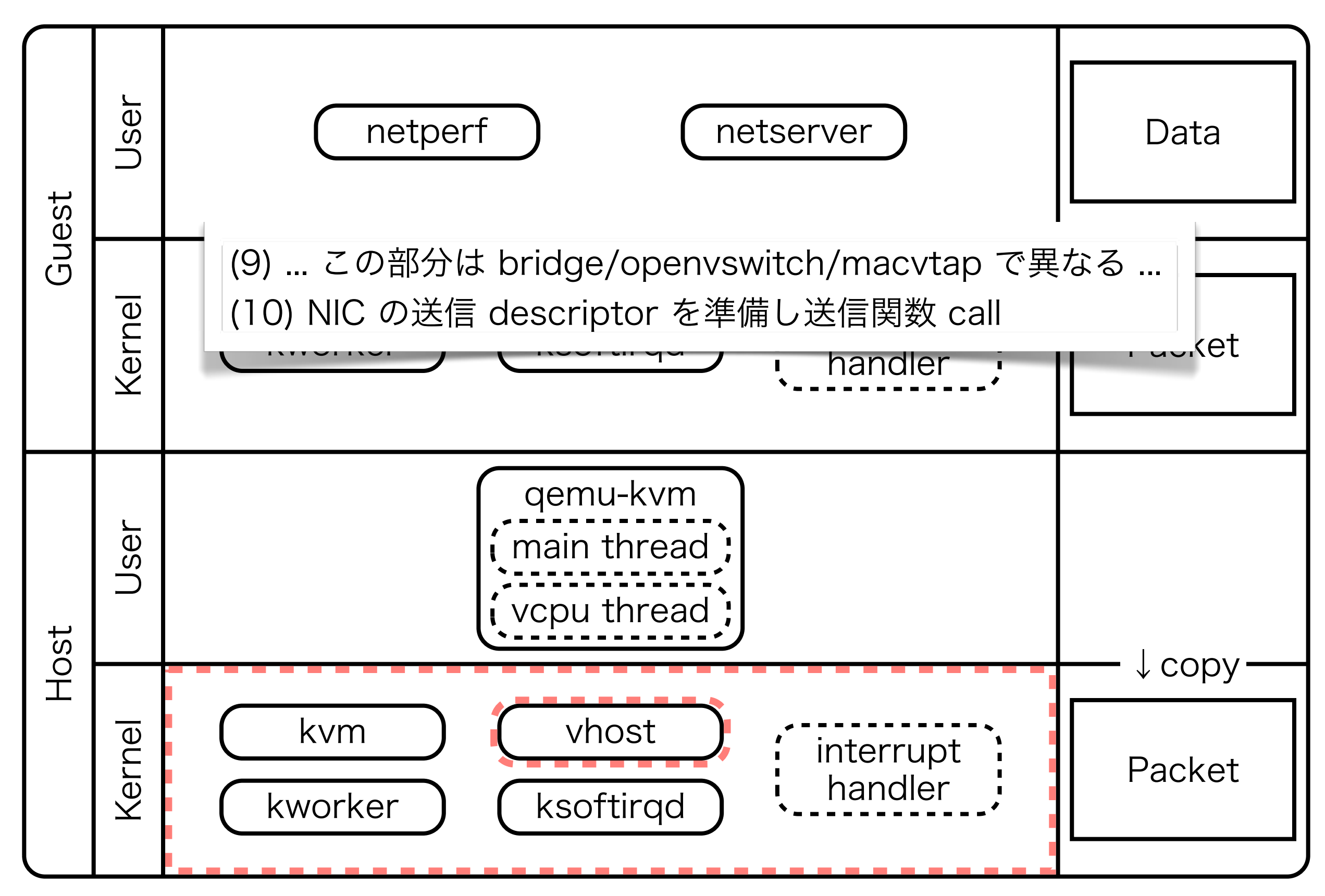

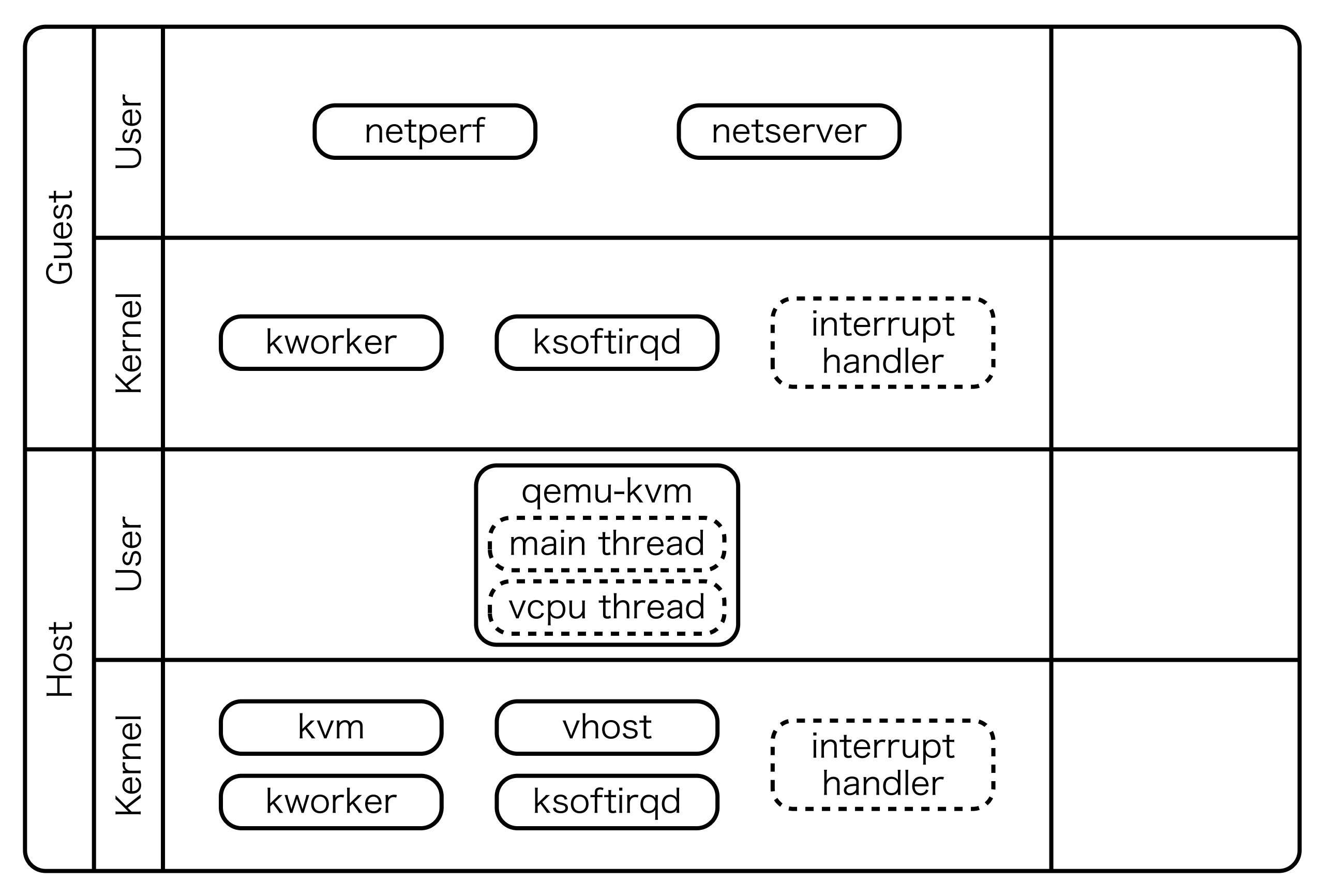

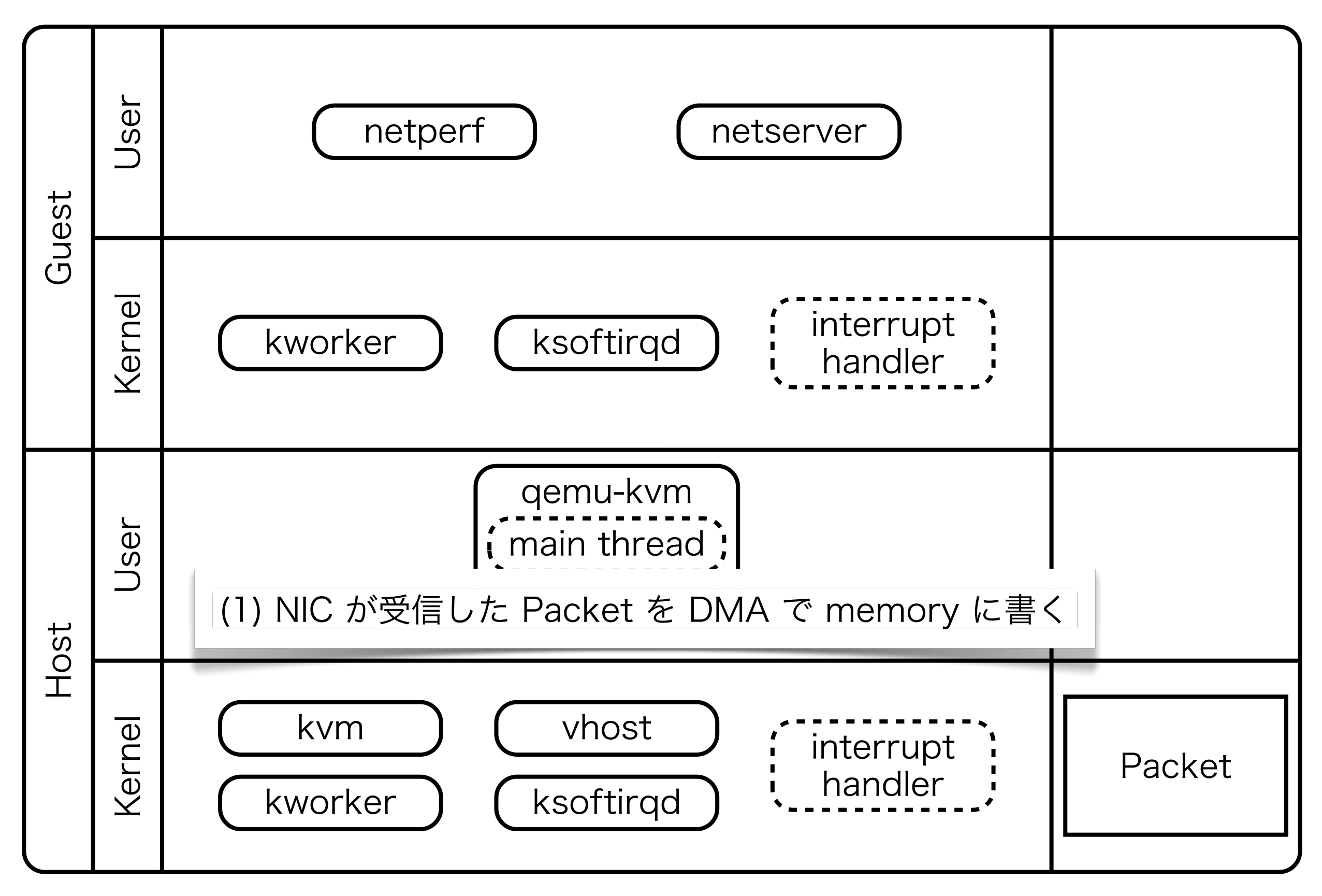

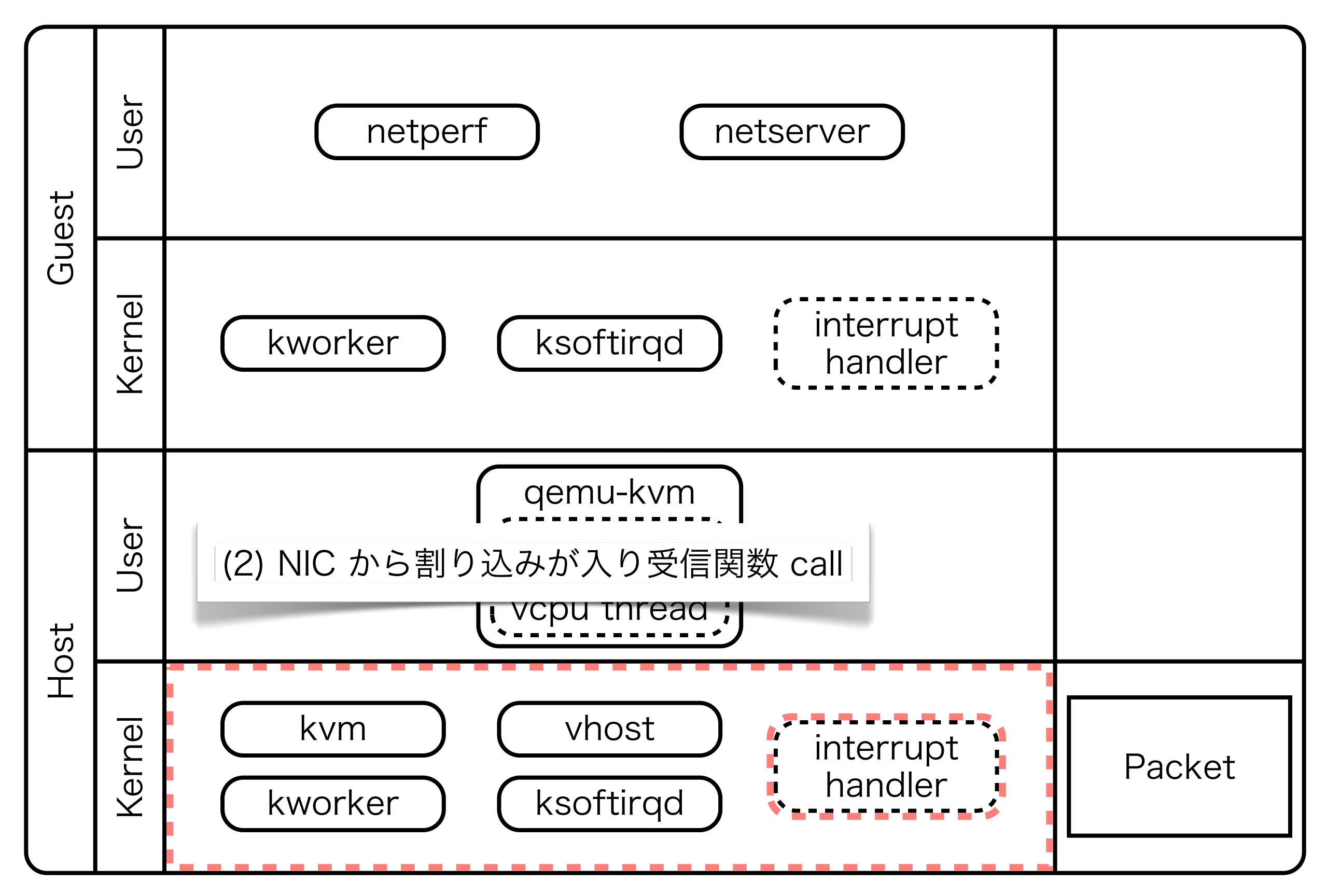

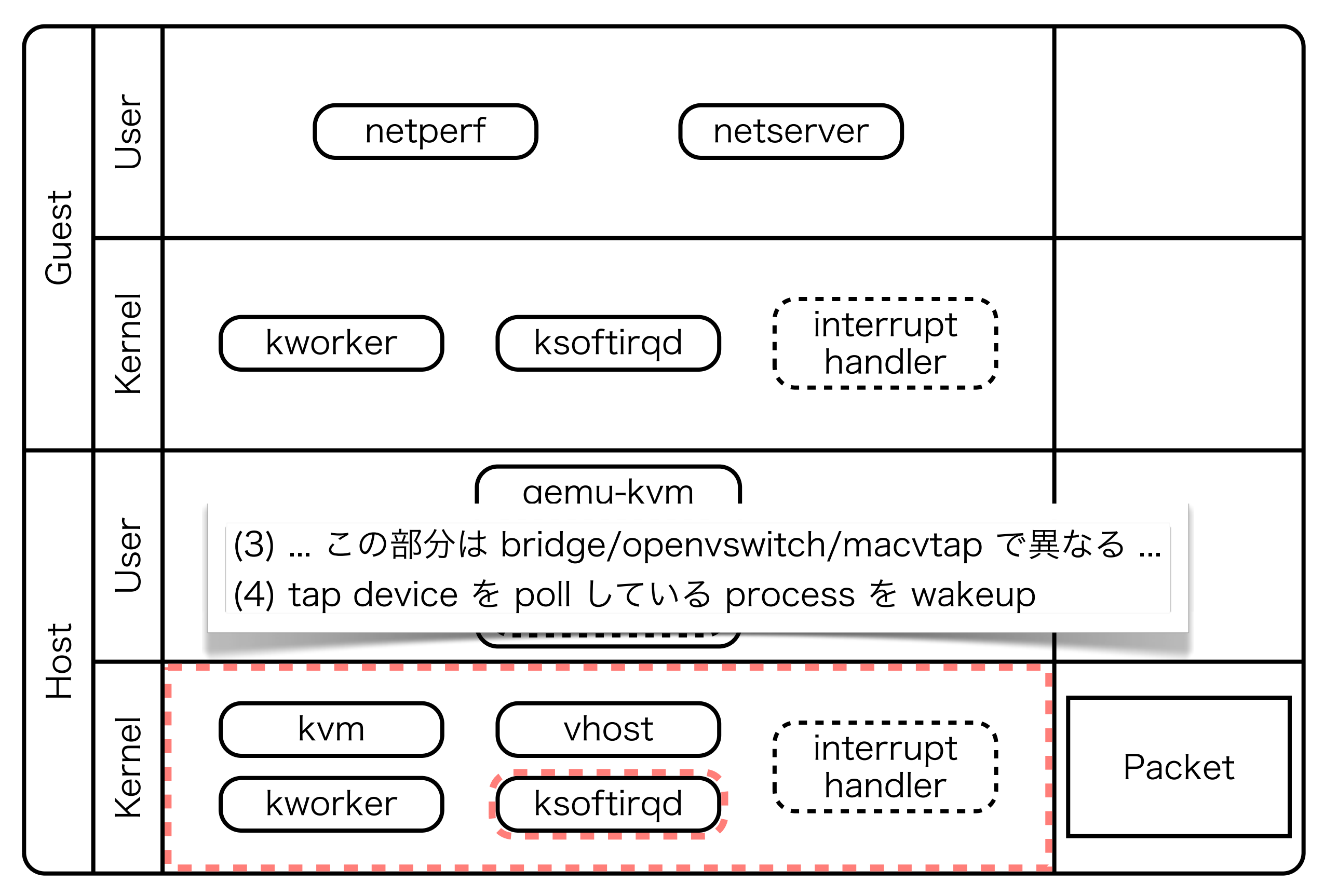

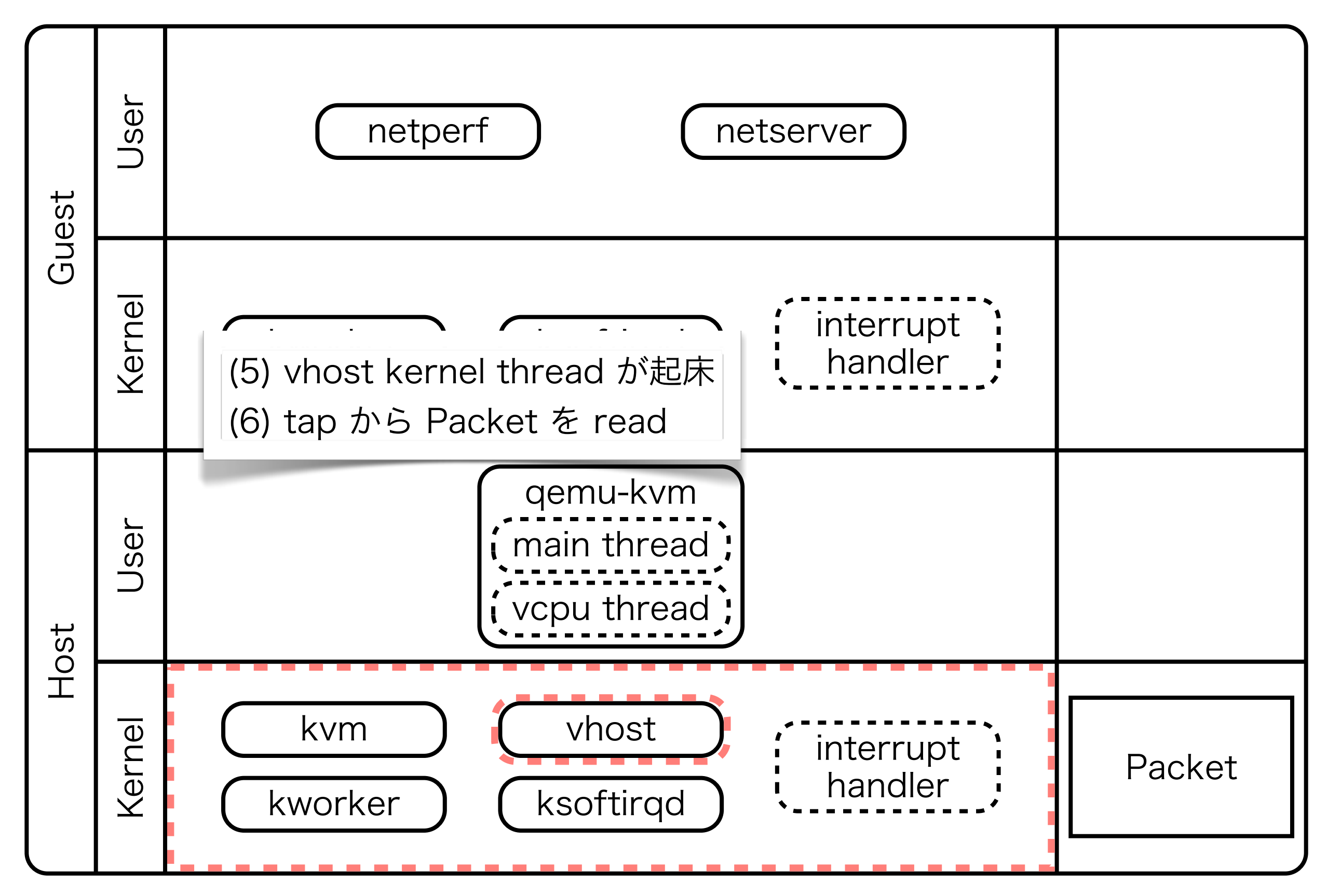

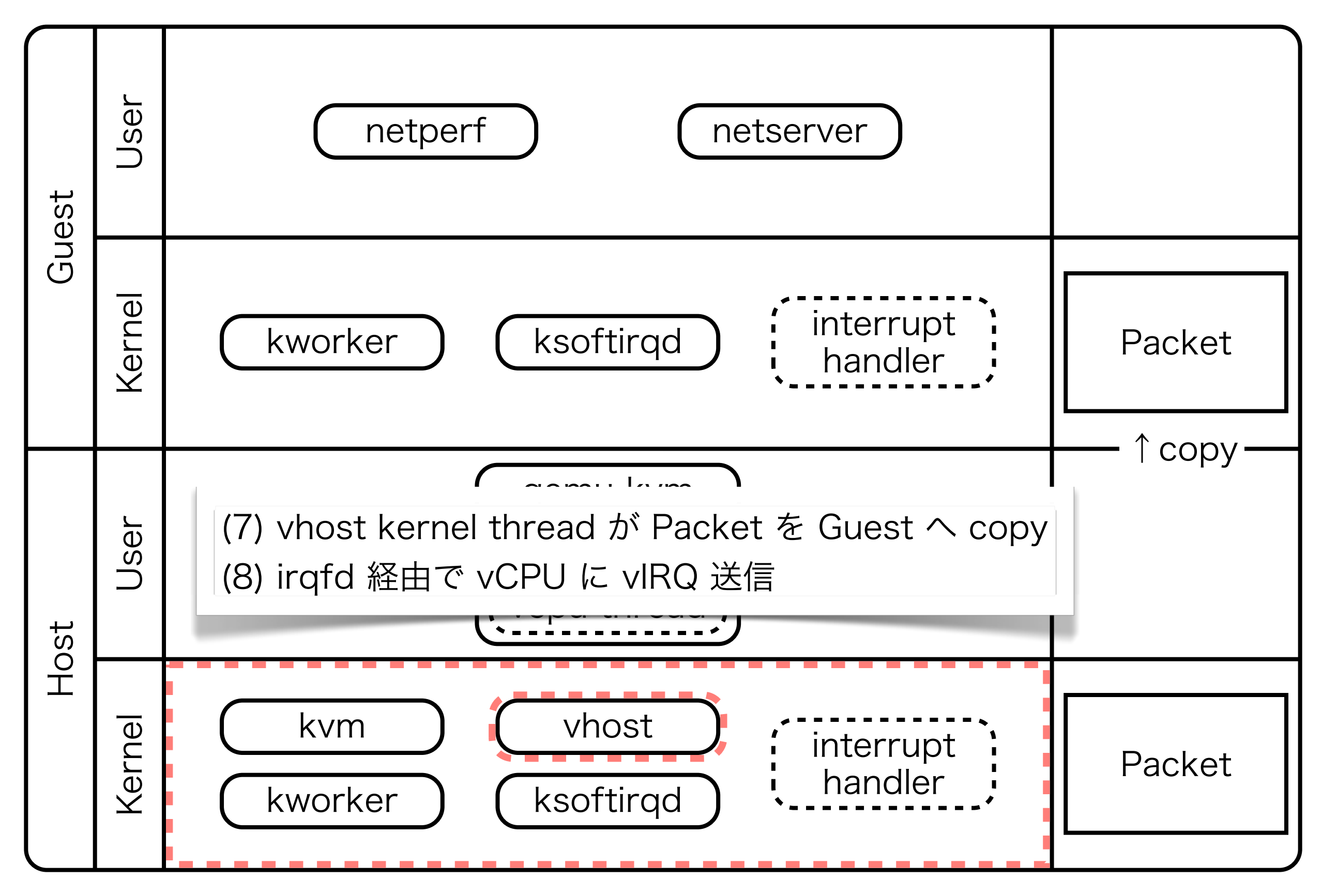

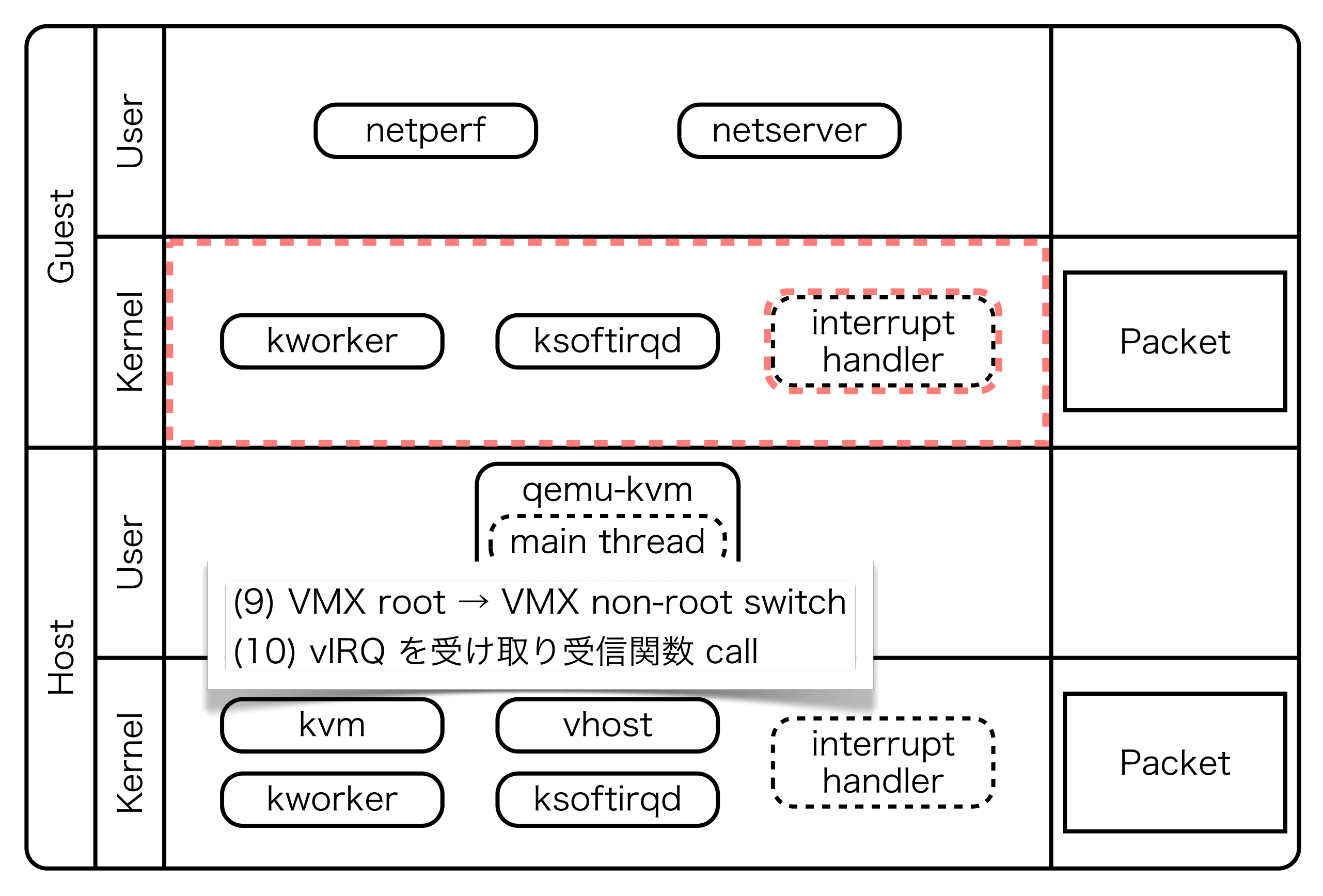

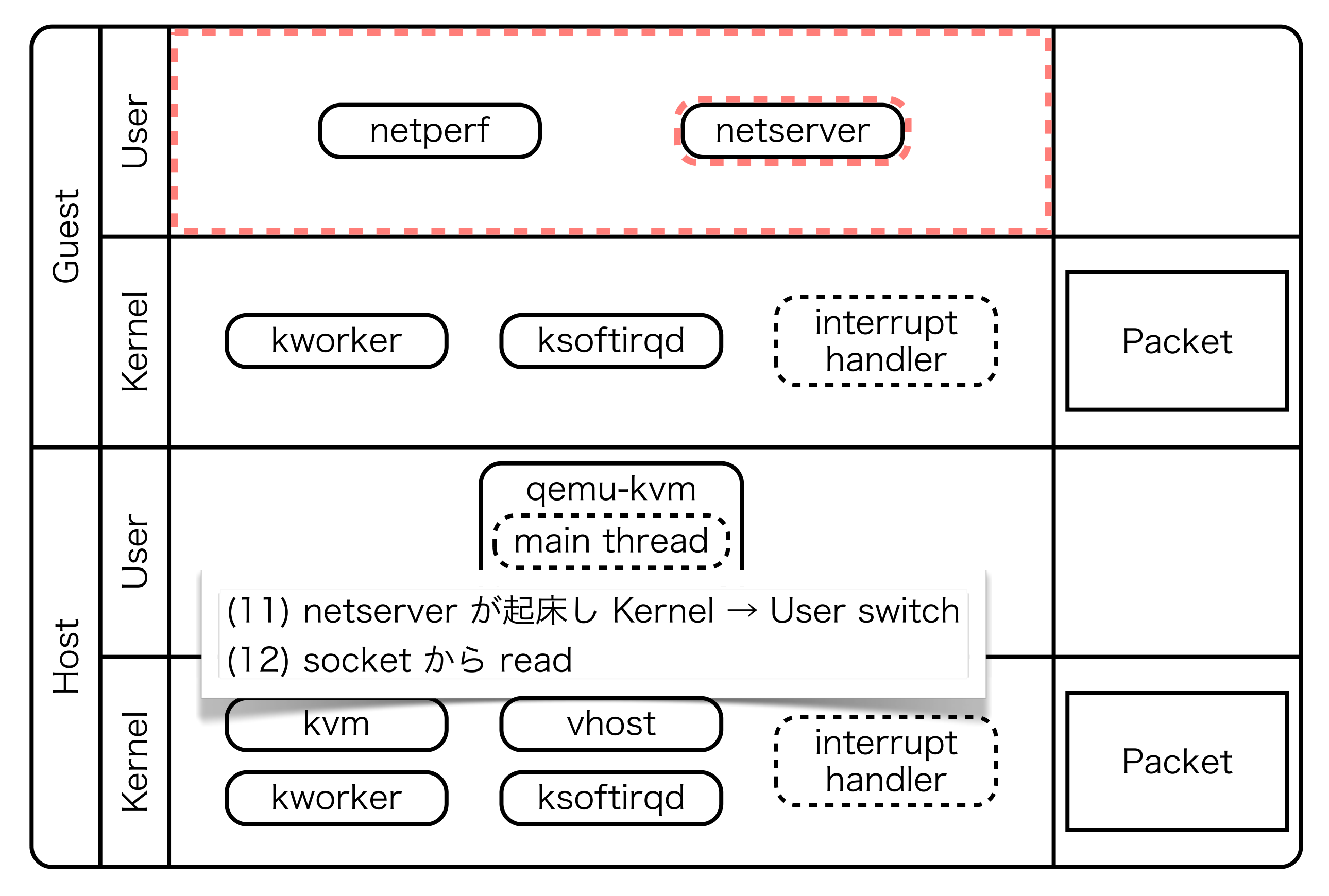

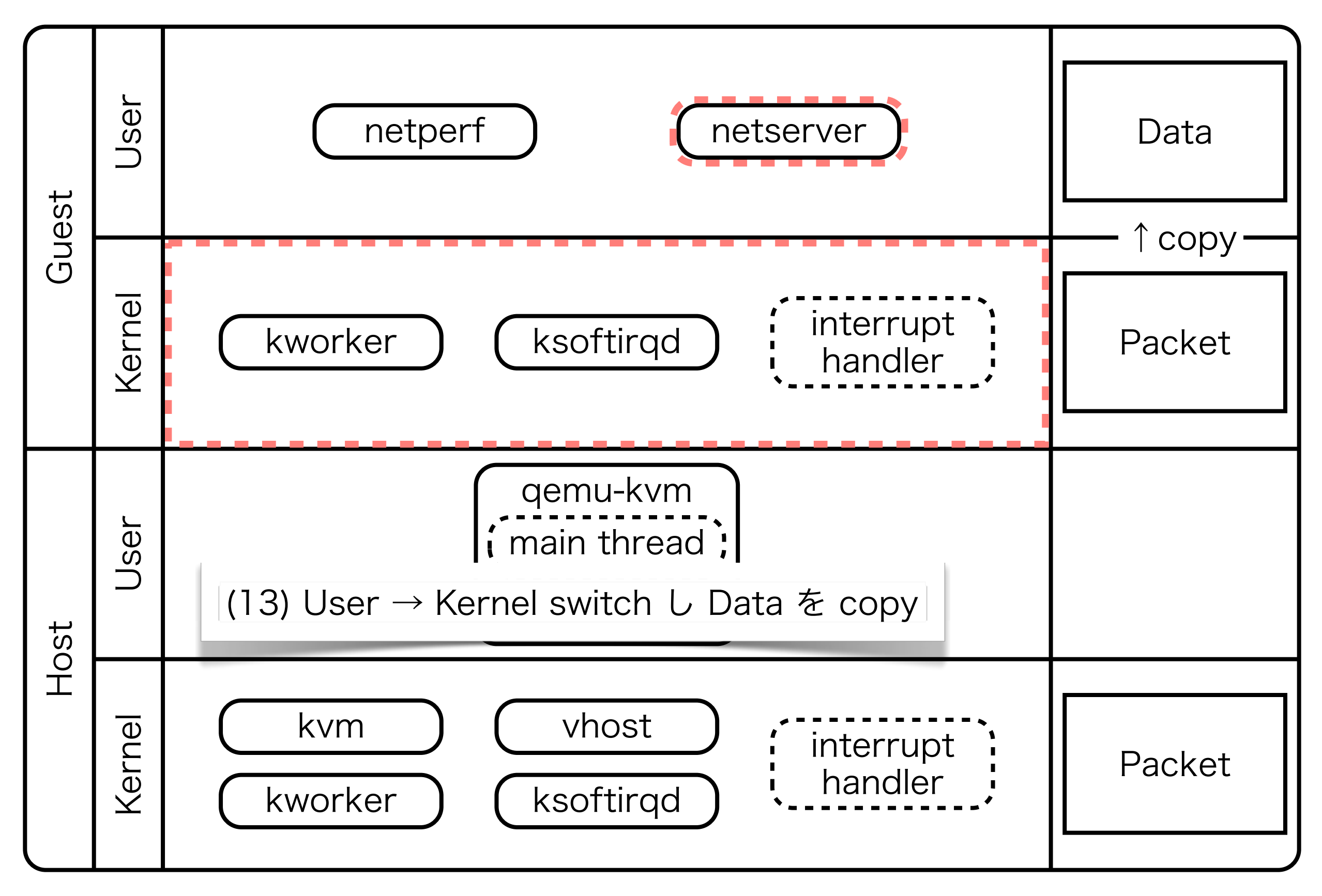

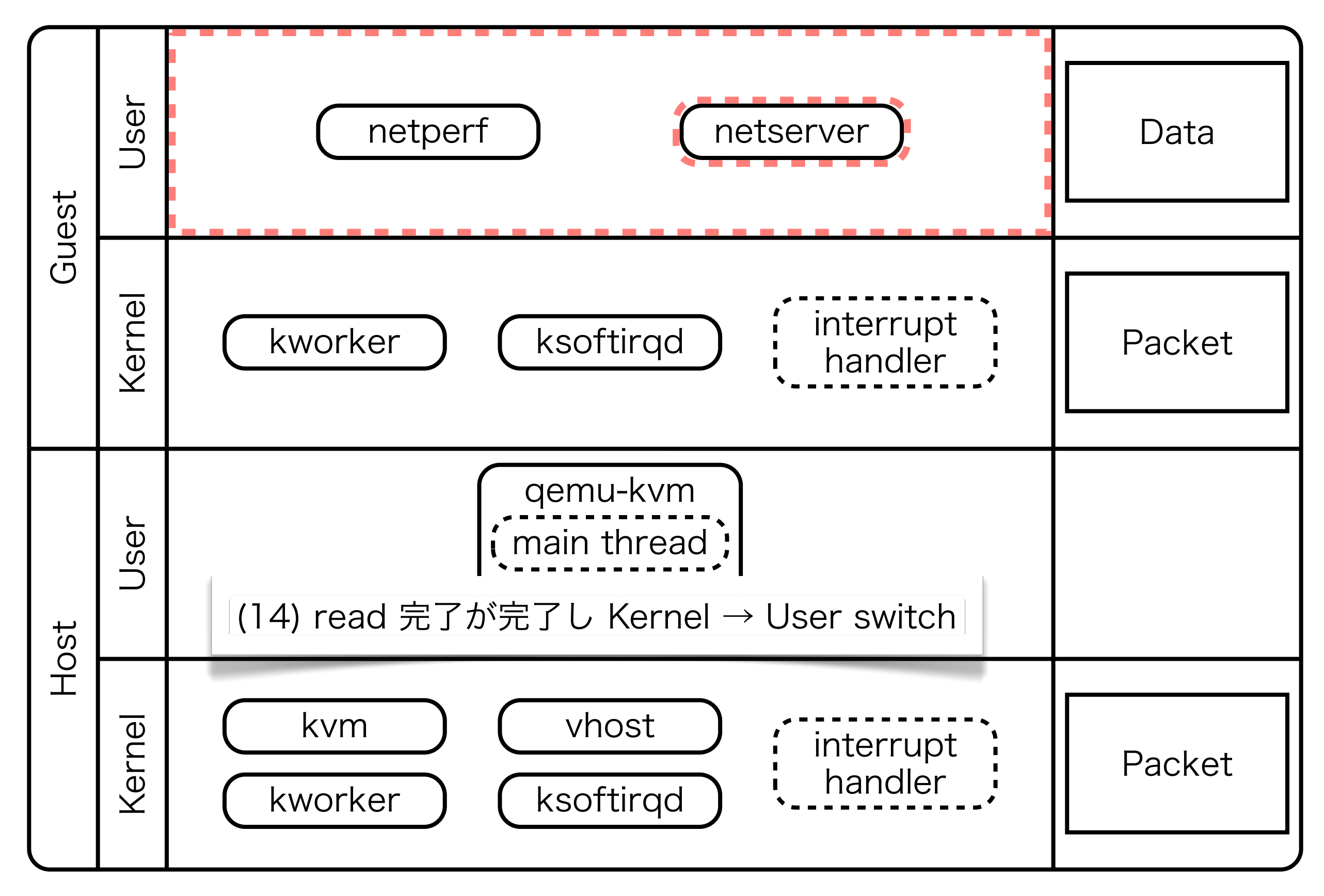

#### virtio-net v.s. vhost-net: Throughput: TX

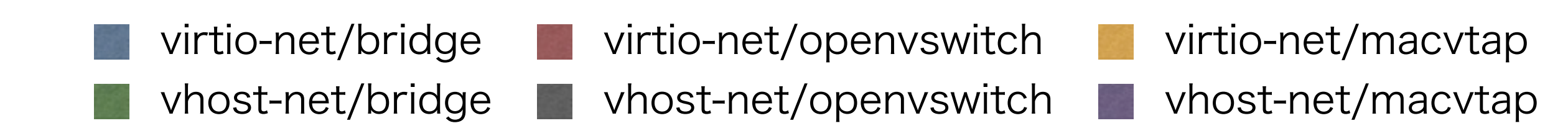

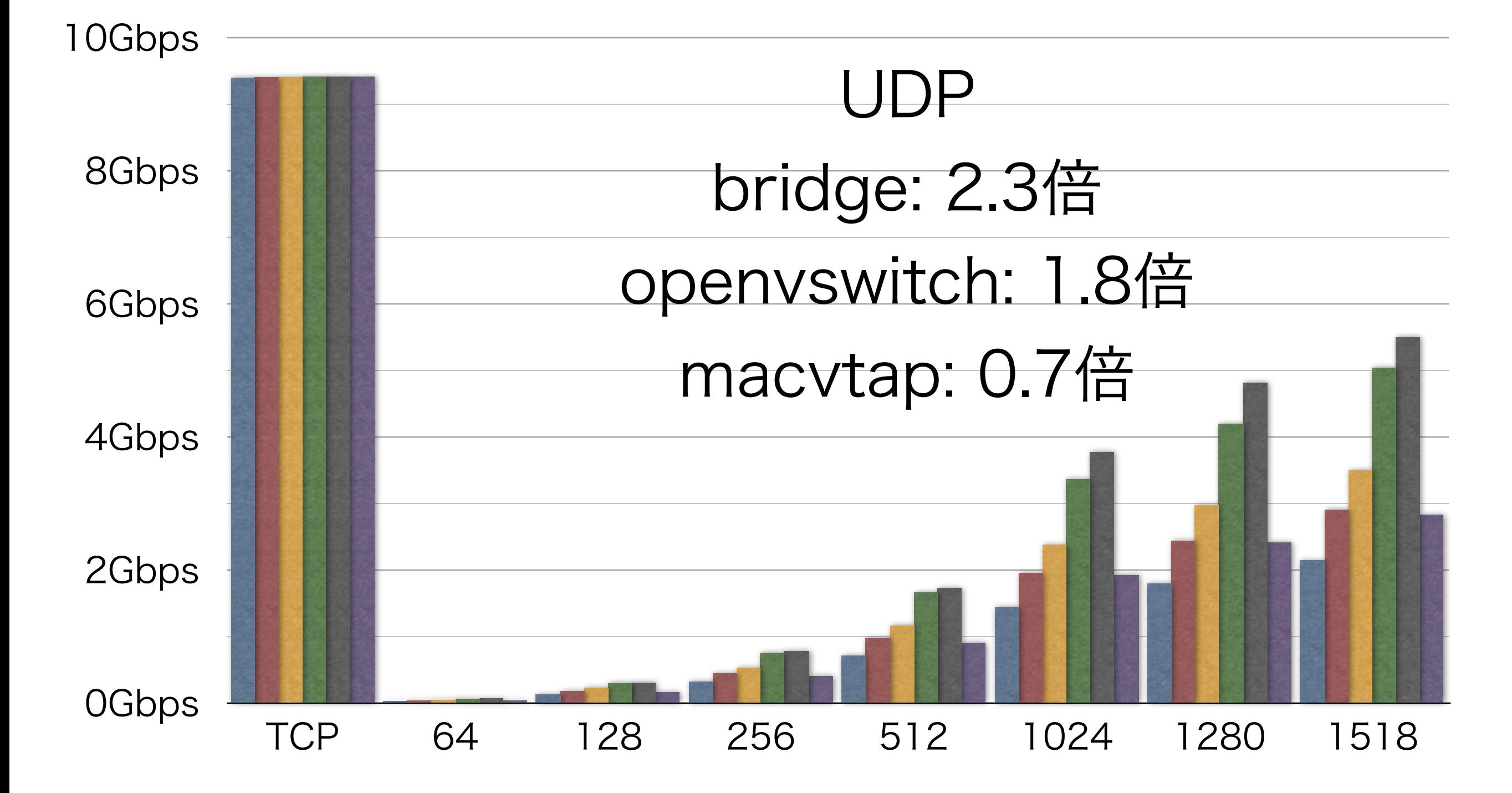

#### virtio-net v.s. vhost-net: Throughput: RX

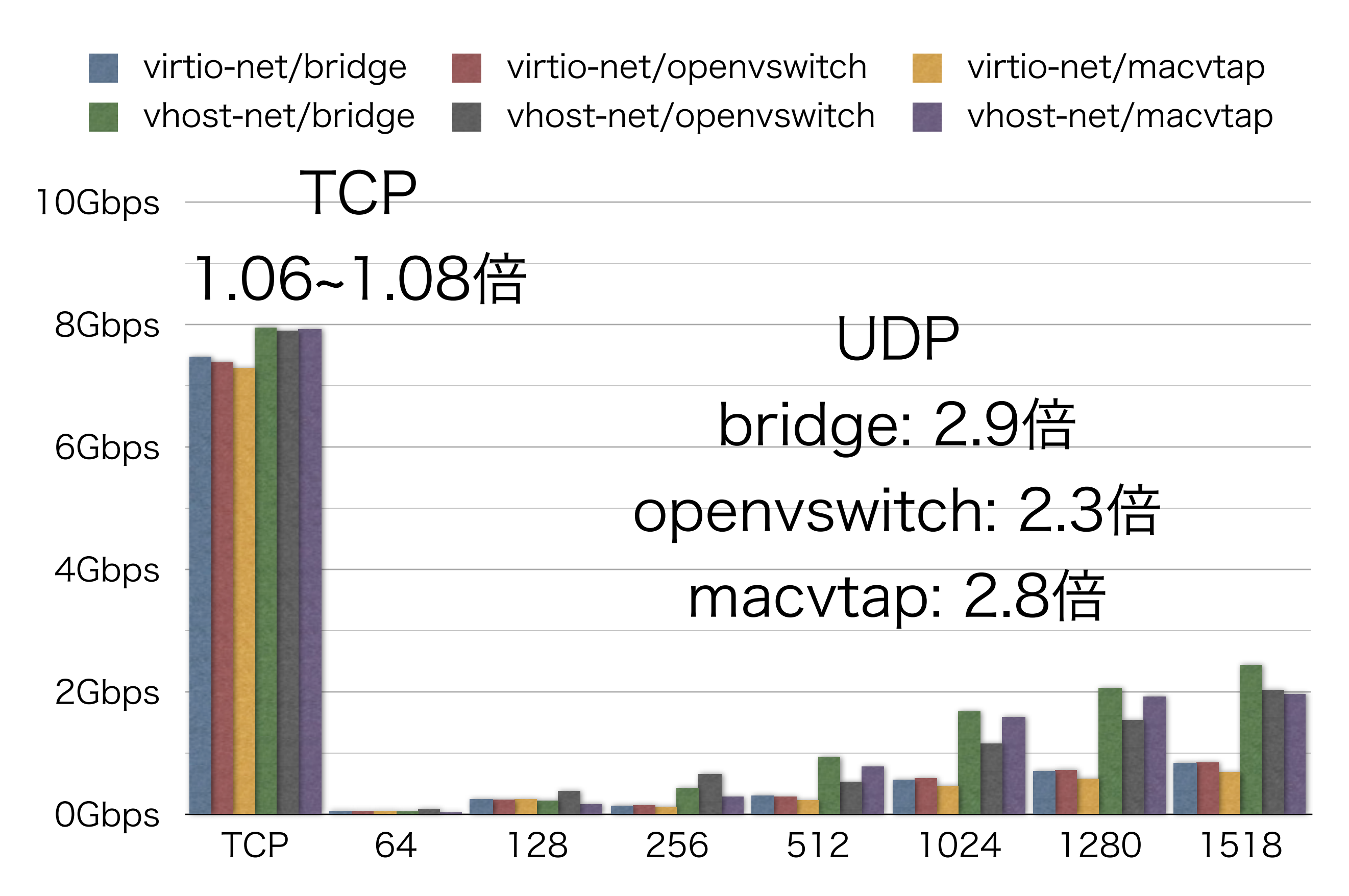

#### virtio-net v.s. vhost-net: Latency: TCP: TX

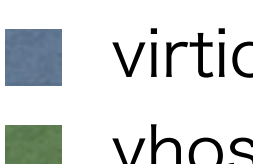

virtio-net/bridge virtio-net/openvswitch virtio-net/macvtap vhost-net/bridge vhost-net/openvsiwtch vhost-net/macvtap

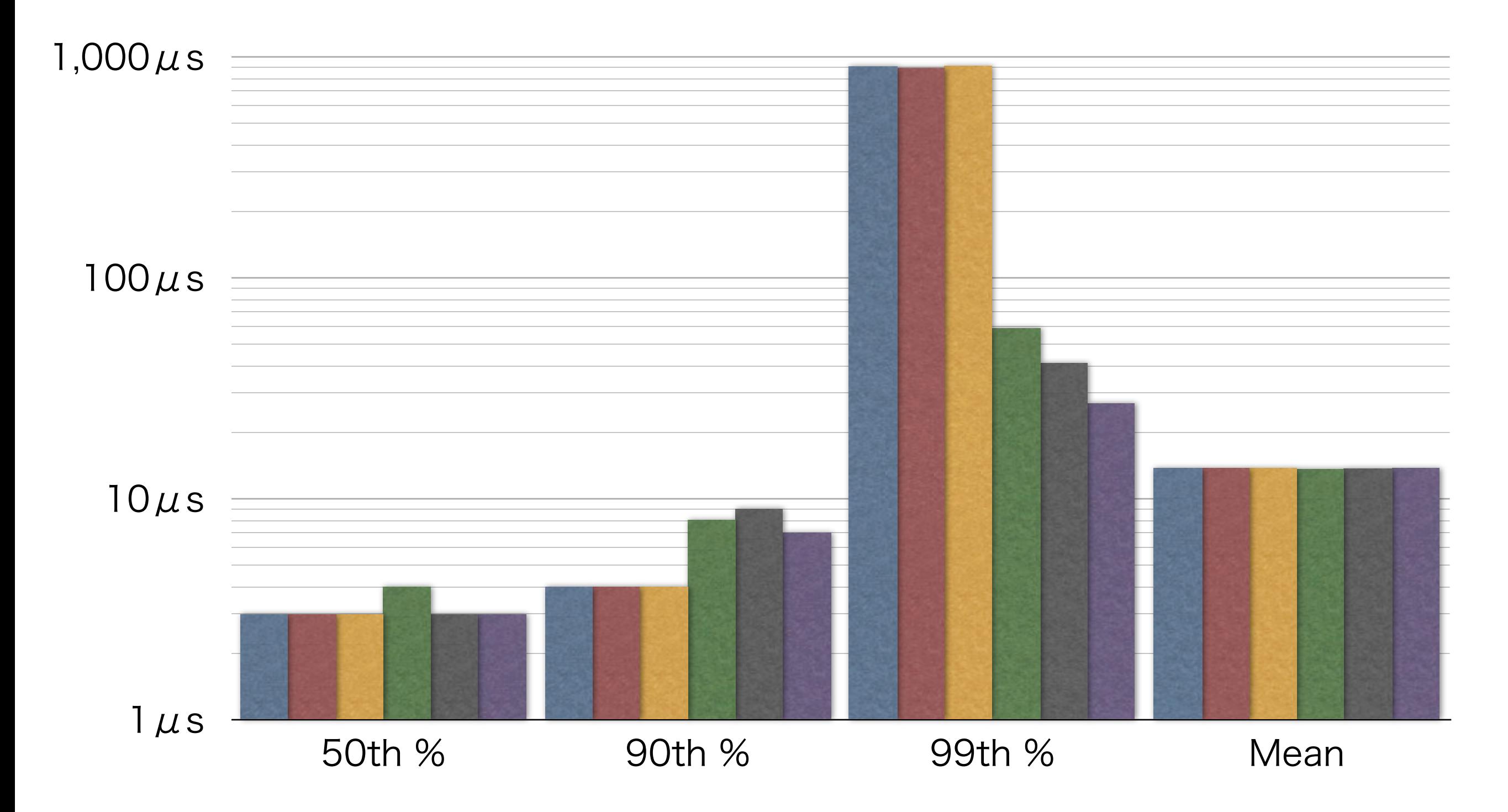

#### virtio-net v.s. vhost-net: Latency: TCP: RX

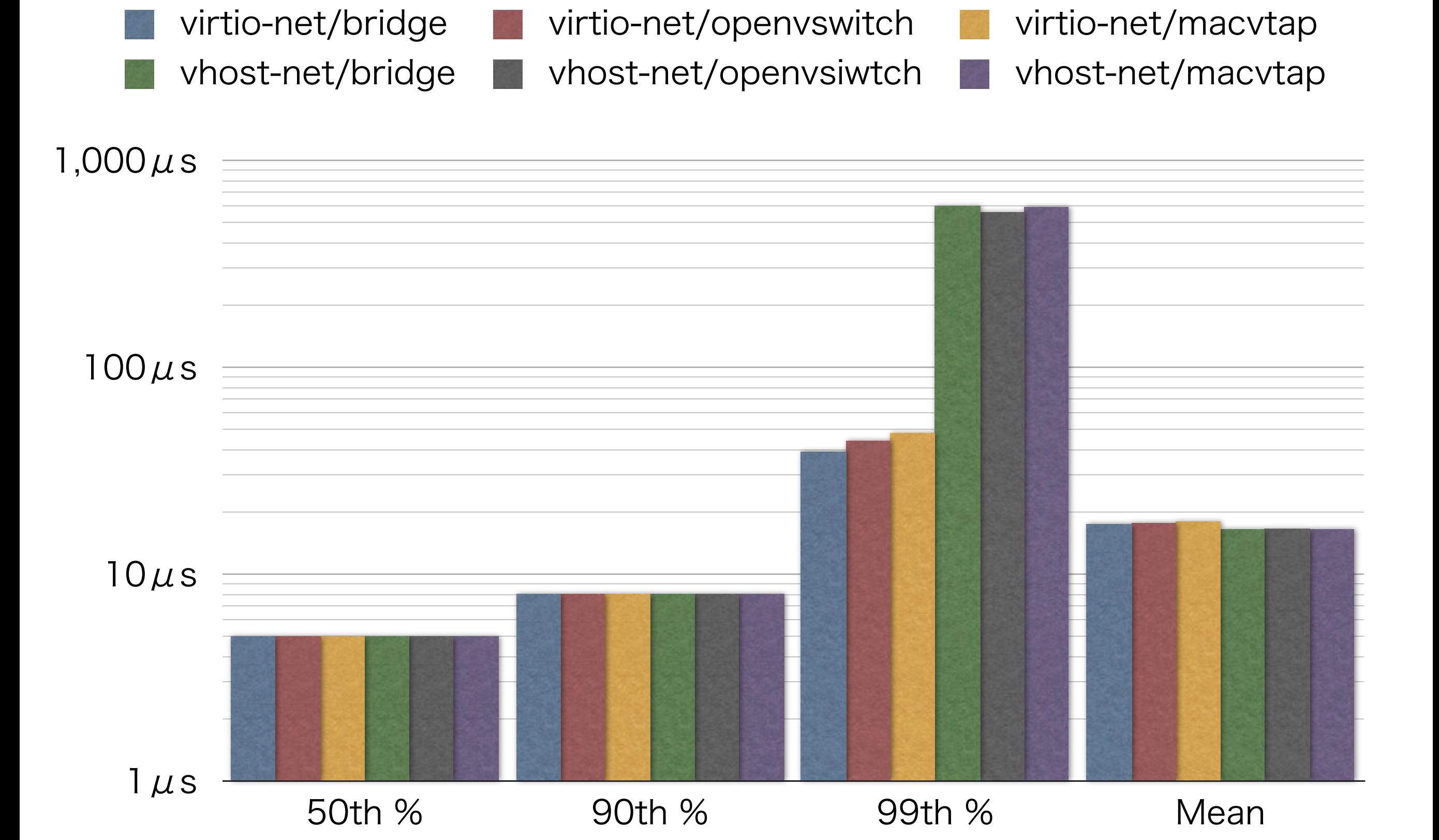

#### virtio-net v.s. vhost-net: Latency: UDP64: TX

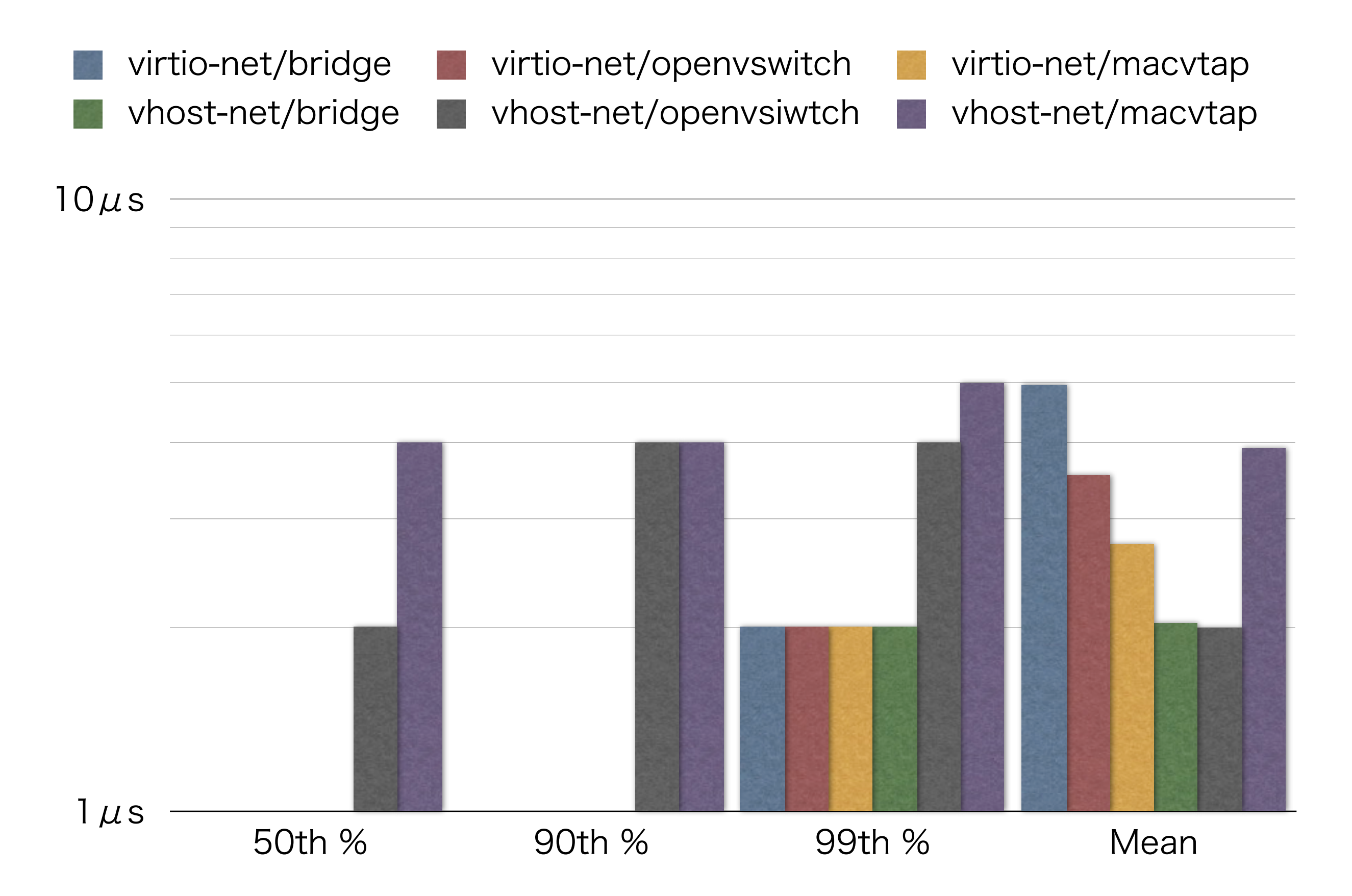

#### virtio-net v.s. vhost-net: Latency: UDP64: RX

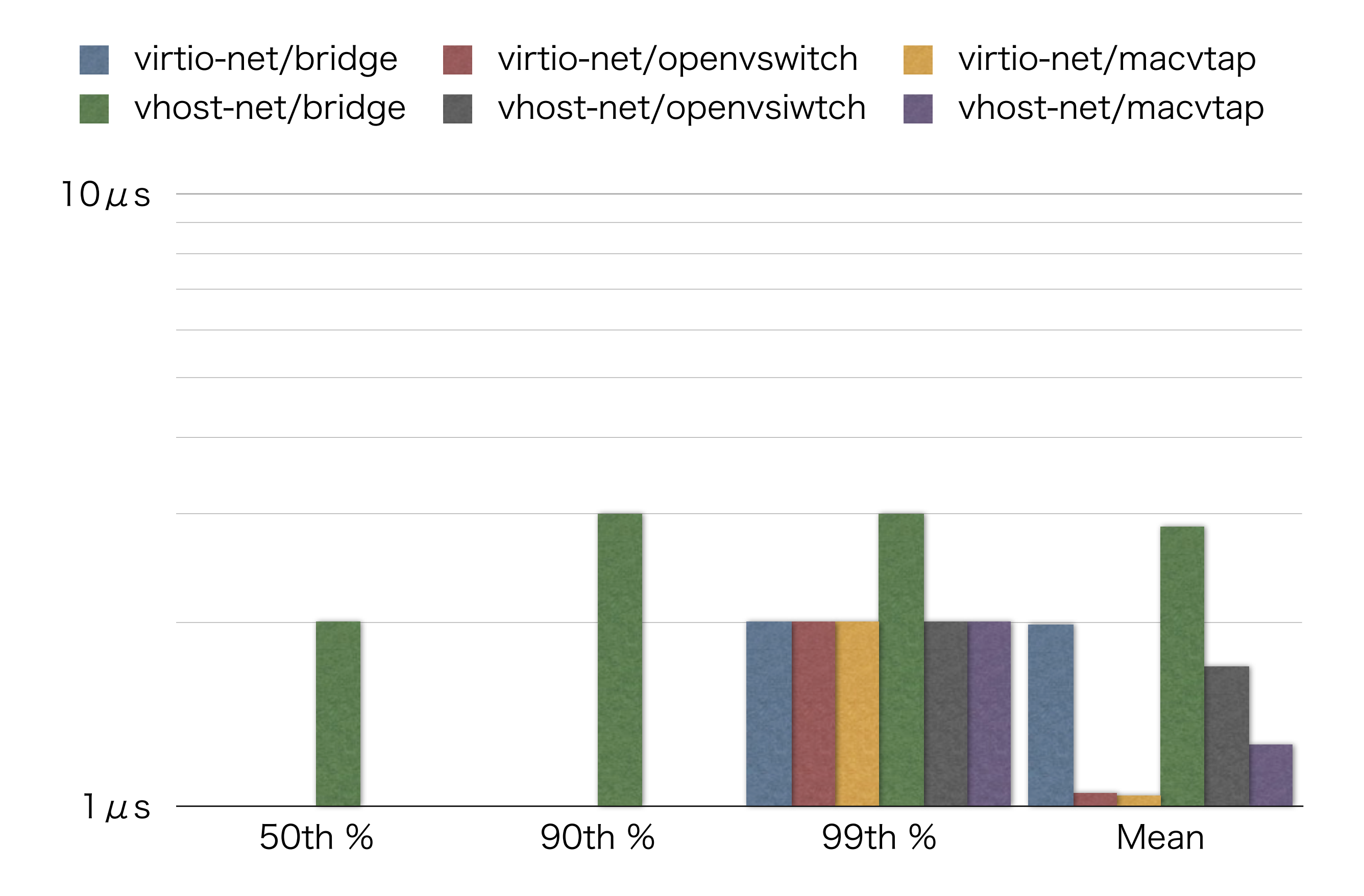

#### virtio-net v.s. vhost-net: Latency: UDP1518: TX

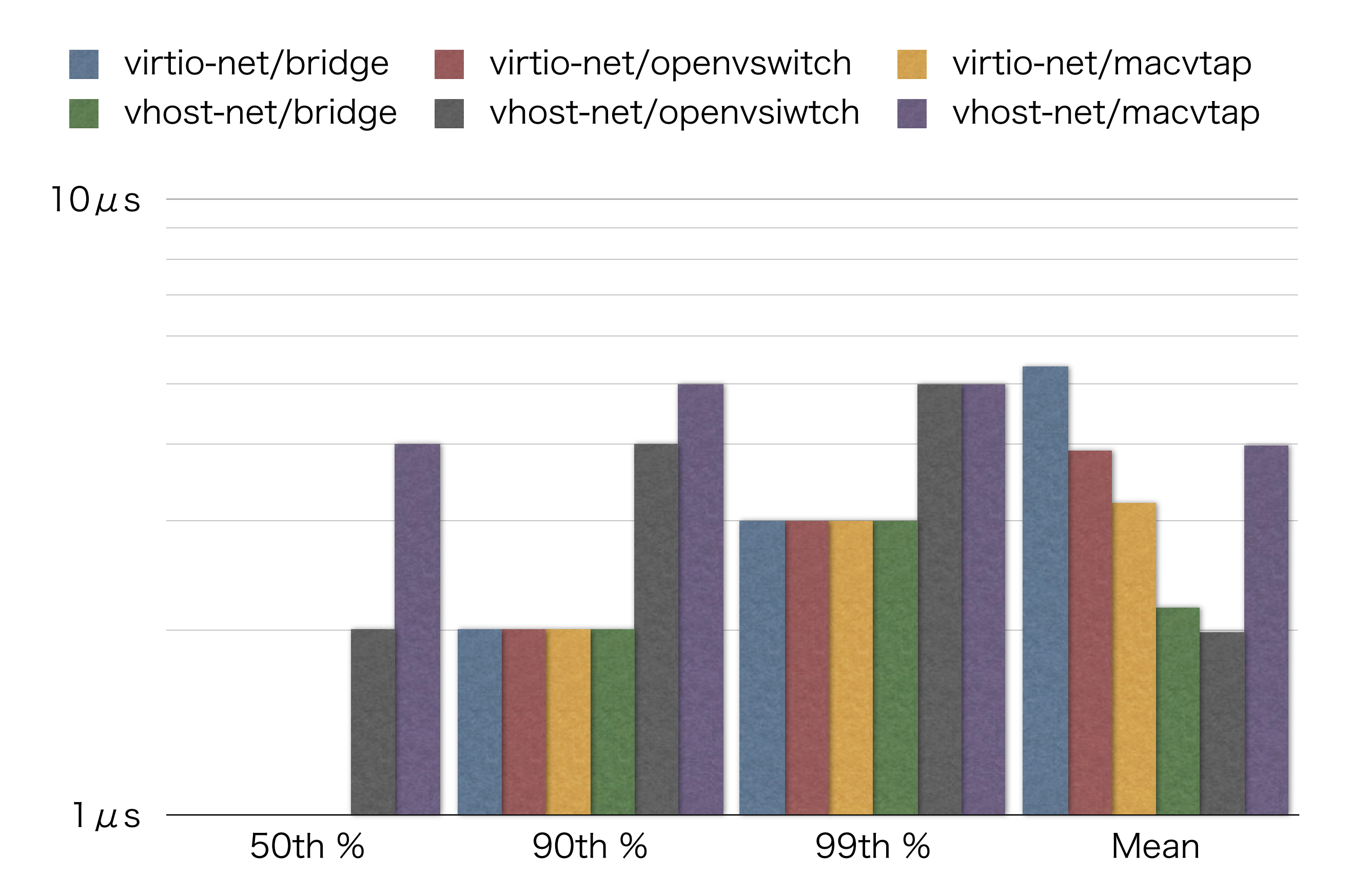

#### virtio-net v.s. vhost-net: Latency: UDP1518: RX

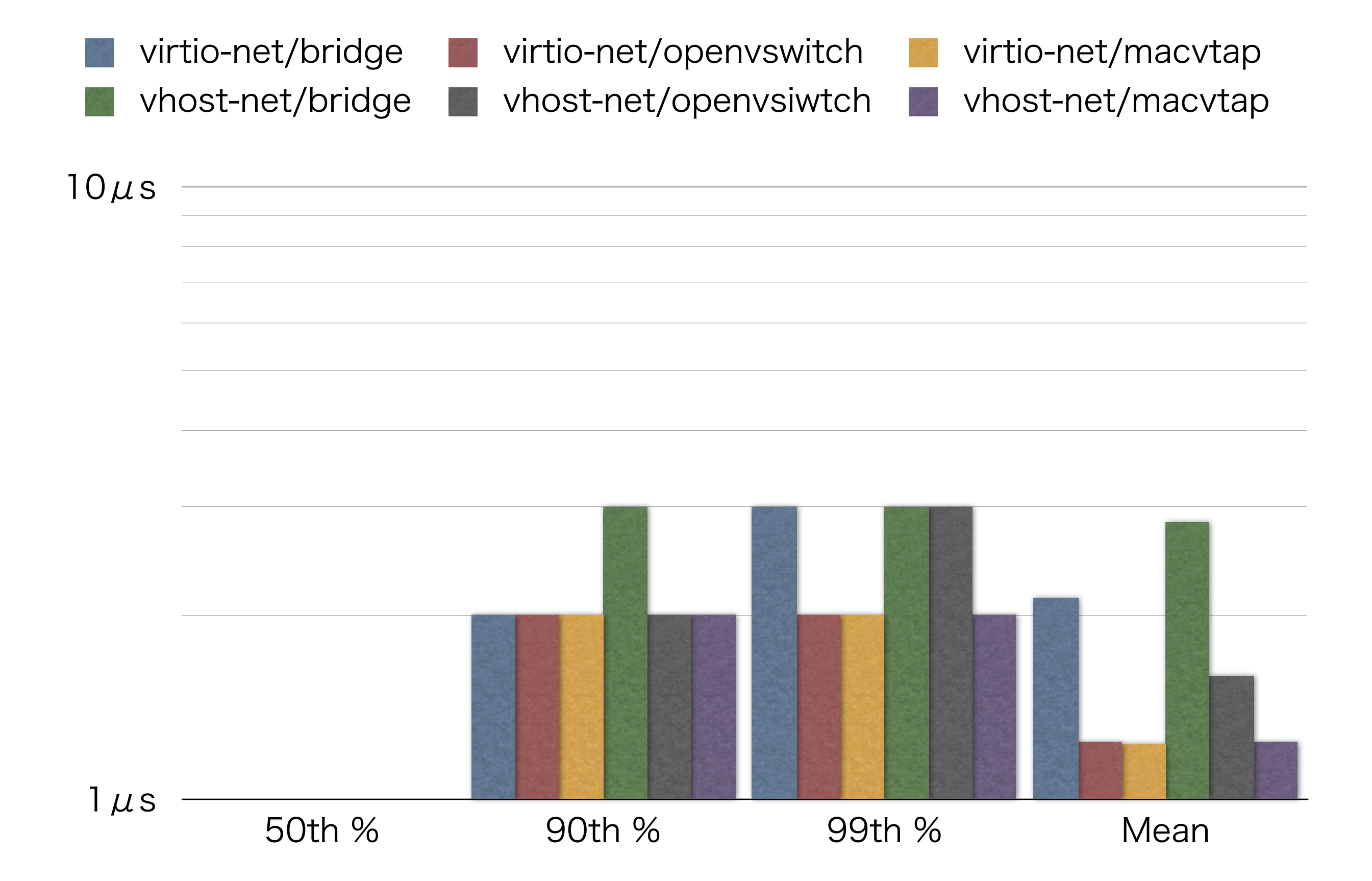

### まとめ

- 確実に高速化しているが packets/s 性能はまだま だしんどい?
	- ☞ 特に UDP short packet を大量に捌かなけれ ばならないような用途のサーバを仮想化環境で 構築する際には性能問題に注意
- macvtap はまだ発展途上?
	- ☞ 現時点で性能面での優位性がそんなに無いので あれば機能面で優れた openvswitch を選択す るのが無難なのかも
- 特に理由が無い限り virtio-net/vhost-net を使いま しょう

☞ なにか理由ある?

## 使い方: bridge

- virt-manager を使って設定するのが簡単(後述)
- libvirt の設定を直接編集して設定する場合は以下の ように設定

☞ # virsh edit (guest name)

```
<interface type='bridge'>
   <mac address='52:54:00:05:71:4d'/>
   <source bridge='br0'/>
   <model type='virtio'/>
   <address type='pci' domain='0x0000'
         bus='0x00' slot='0x03' function='0x0'/>
</interface>
```
# 使い方: bridge

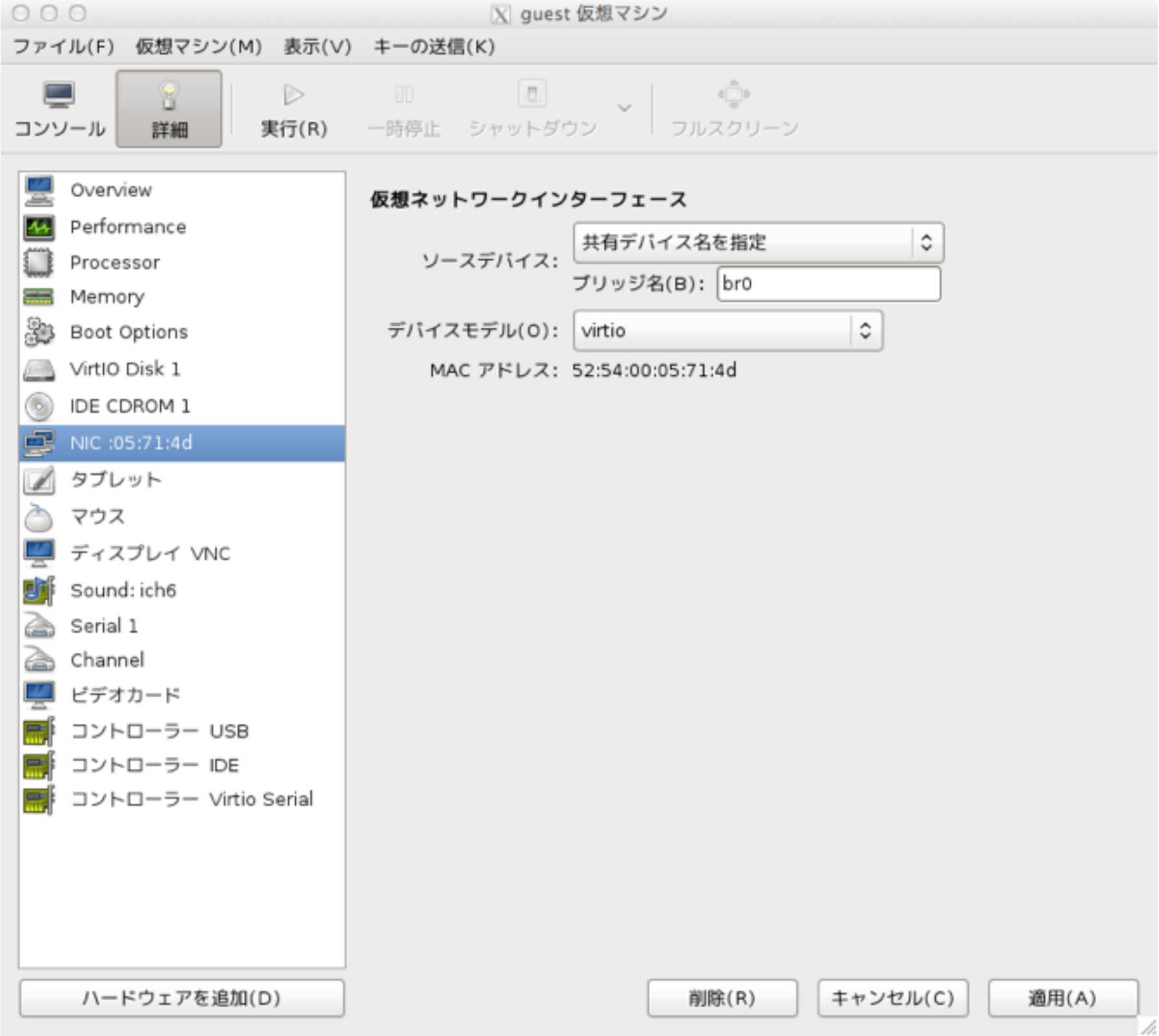

# 使い方: openvswitch

- 現時点では virt-manager で設定できない
- libvirt が 0.9.11 以降の場合は以下のように設定す ることで起動時に自動的に openvswitch の bridge に接続される
	- ☞ 一度 virt-manager で bridge と同様に設定し てから virsh edit で編集するのが簡単

```
<interface type='bridge'>
   <mac address='52:54:00:05:71:4d'/>
   <source bridge='ovs0'/>
   <virtualport type='openvswitch'/>
   <model type='virtio'/>
   <address type='pci' domain='0x0000'
         bus='0x00' slot='0x03' function='0x0'/>
</interface>
```
## 使い方: macvtap

- virt-manager を使って設定するのが簡単(後述)
- libvirt の設定を直接編集して設定する場合は以下の ように設定

<interface type='direct'> <mac address='52:54:00:05:71:4d'/> <source dev='eth0' mode='bridge'/> <model type='virtio'/> <address type='pci' domain='0x0000' bus='0x00' slot='0x03' function='0x0'/> </interface>

- macvtap は Linux Kernel 2.6.34 以降で利用可能
- Linux Kernel が 2.6.34 以降でも iproute2 が macvtap に対応してないと利用できないので注意

# 使い方: macvtap

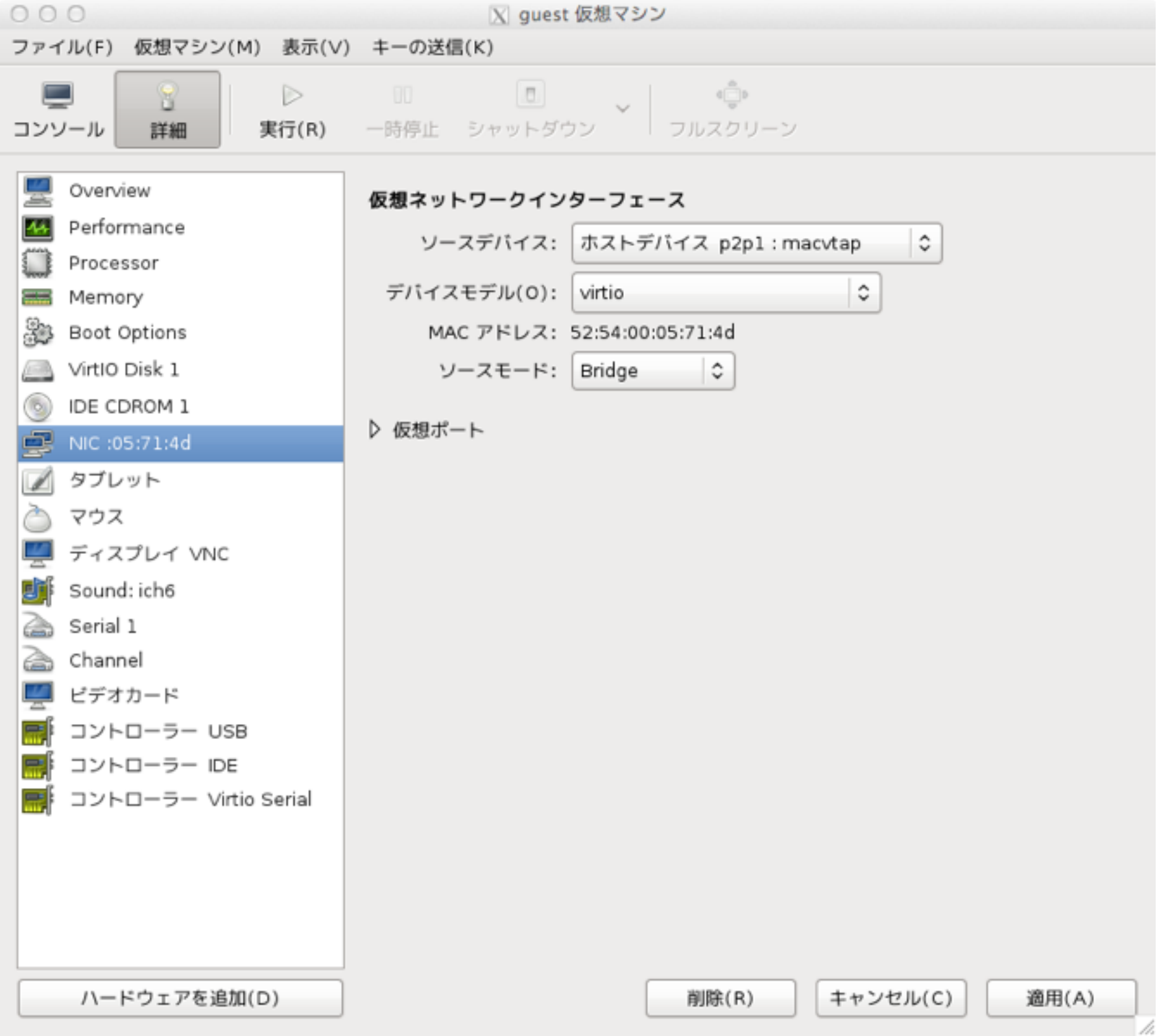

## 使い方: vhost-net

- libvirt を利用している場合は vhost\_net という名前 の kernel module が load されていれば自動的に vhost-net が使用される
- qemu-kvm の実行時引数を確認し vhost=on とな っていて qemu-kvm の PID に対応する vhost-PID という名前の kernel thread が出来ていれば OK

 $#$  ps  $-ef$ 

... qemu 13740 1 46 14:21 ? 00:00:10 /usr/bin/qemu-kvm -name guest ... -netdev tap, fd=23, id=hostnet0, vhost=on, vhostfd=24 ... ... root 13766 2 0 14:21 ? 00:00:00 [vhost-13740] ...
## QEMU1.0 v.s. QEMU1.2: TX

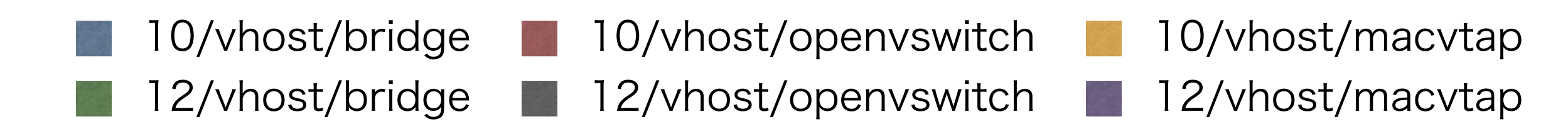

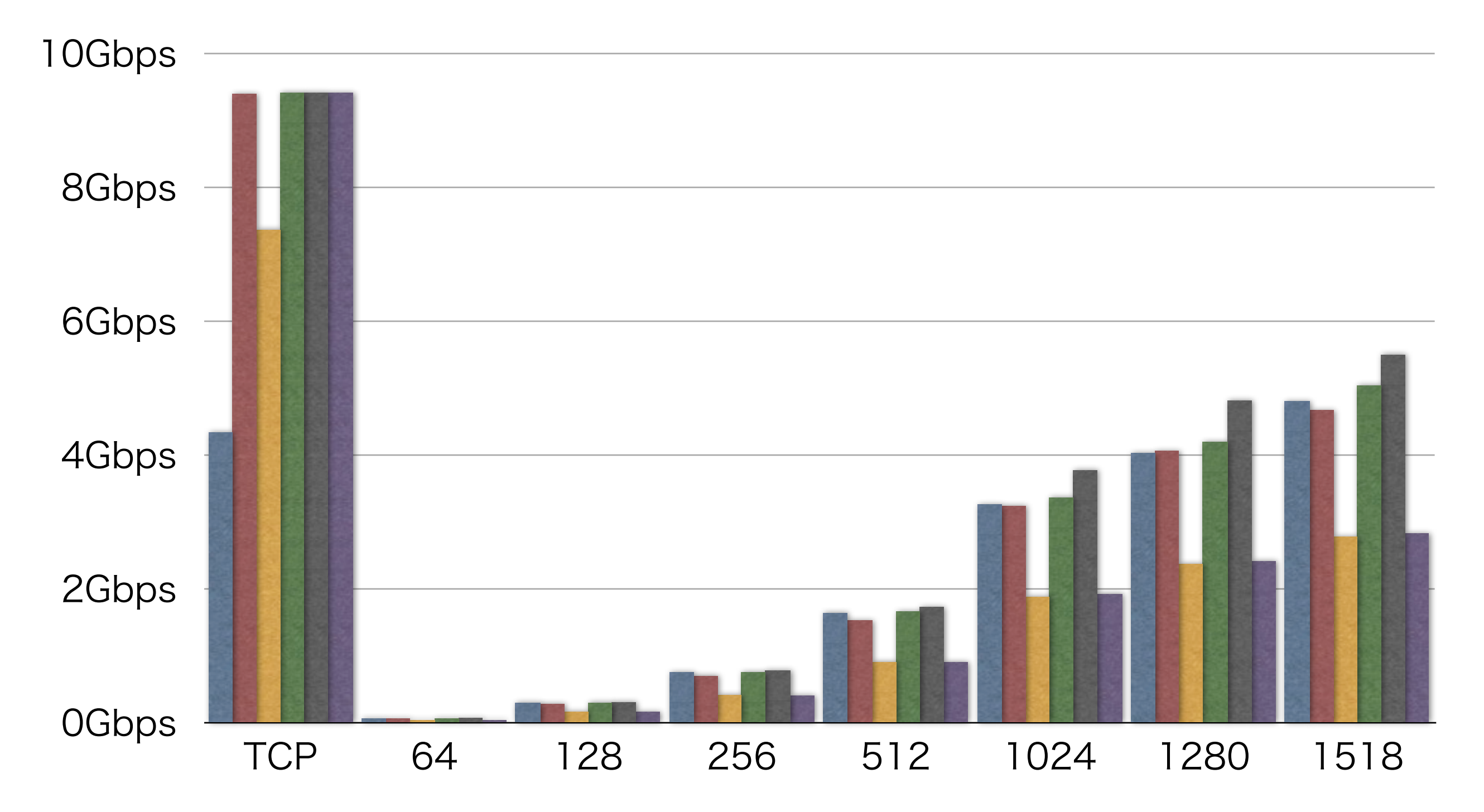

## QEMU1.0 v.s. QEMU1.2: RX

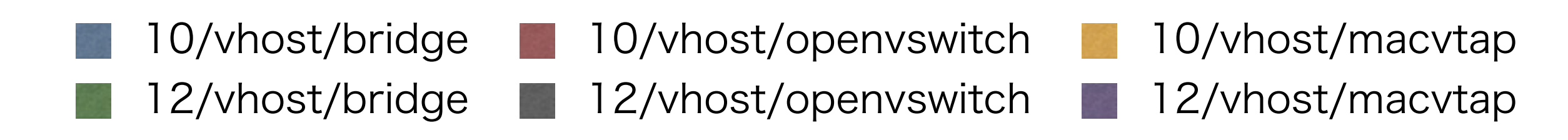

10Gbps

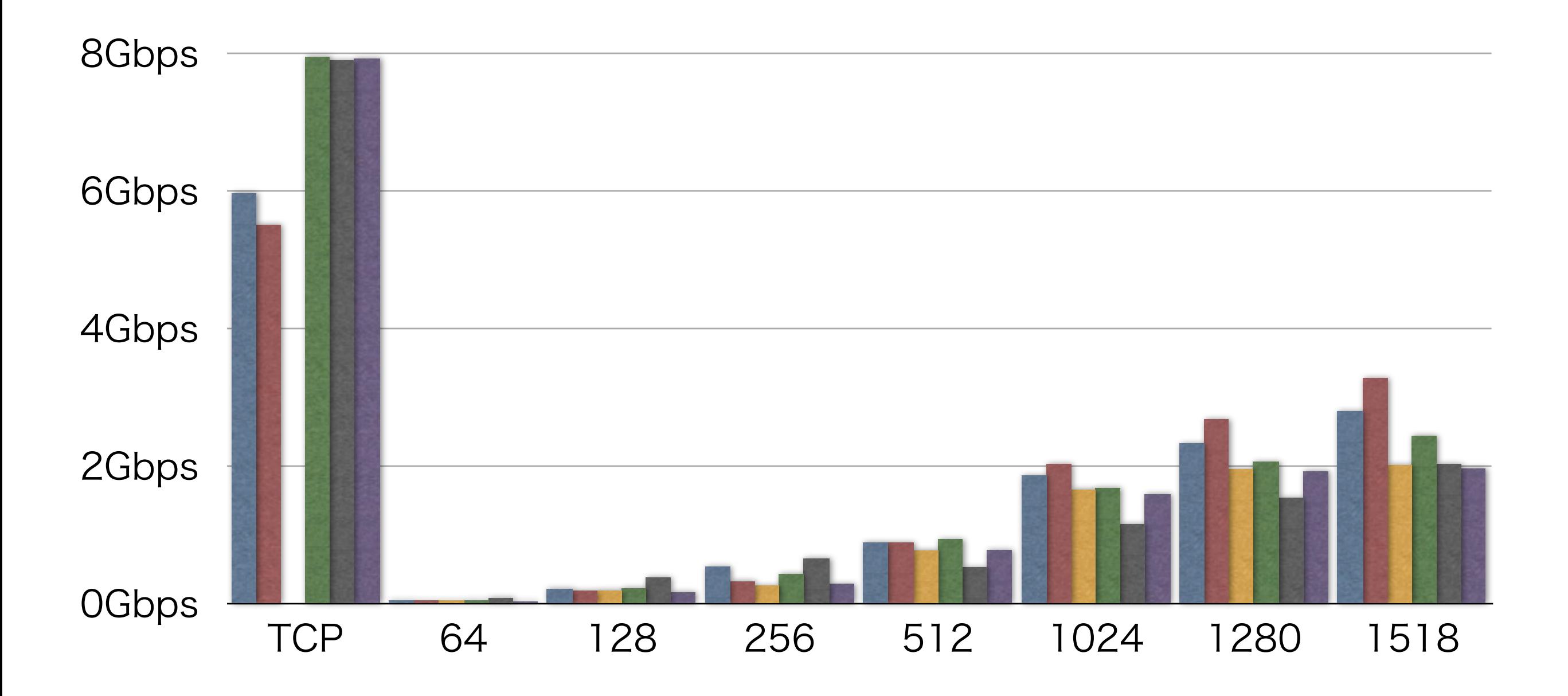